# **HP BASIC 6.2 Porting and Globalization**

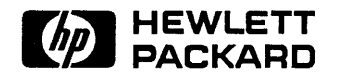

HP Part No. 98616-90014 Printed in USA

# **Notice**

The information contained in this document is subject to change without notice.

Hewlett-Packard Company (HP) shall not be liable for any errors contained in this document. HP MAKES NO WARRANTIES OF ANY KIND WITH REGARD TO THIS DOCUMENT, WHETHER EXPRESS OR IMPLIED. HP SPECIFICALLY DISCLAIMS THE IMPLIED WARRANTIES OF MERCHANTABILITY AND FITNESS FOR A PARTICULAR PURPOSE. HP shall not be liable for any direct, indirect, special, incidental, or consequential damages, whether based on contract, tort, or any other legal theory, in connection with the furnishing of this document or the use of the information in this document.

## **warranty Information**

A copy of the specific warranty terms applicable to your Hewlett-Packard product and replacement parts can be obtained from your local Sales and Service Office.

## **Restricted Rights Legend**

Use, duplication or disclosure by the U.S. Government is subject to restrictions as set forth in subparagraph  $(c)(1)(ii)$  of the Rights in Technical Data and Computer Software clause of DFARS 252.227-7013.

Use of this manual and magnetic media supplied for this product are restricted. Additional copies of the software can be made for security and backup purposes only. Resale of the software in its present form or with alterations is expressly prohibited.

Copyright © Hewlett-Packard Company 1987, 1988, 1990

This document contains information which is protected by copyright. All rights are reserved. Reproduction, adaptation, or translation without prior written permission is prohibited, except as allowed under the copyright laws.

Copyright © AT&T Technologies, Inc. 1980, 1984, 1986

Copyright © The Regents of the University of California 1979, 1980, 1983, 1985-86

This software and documentation is based in part on the Fourth Berkeley Software Distribution under license from the Regents of the University of California.

# **Printing History**

First Edition - June 1991

# **Contents**

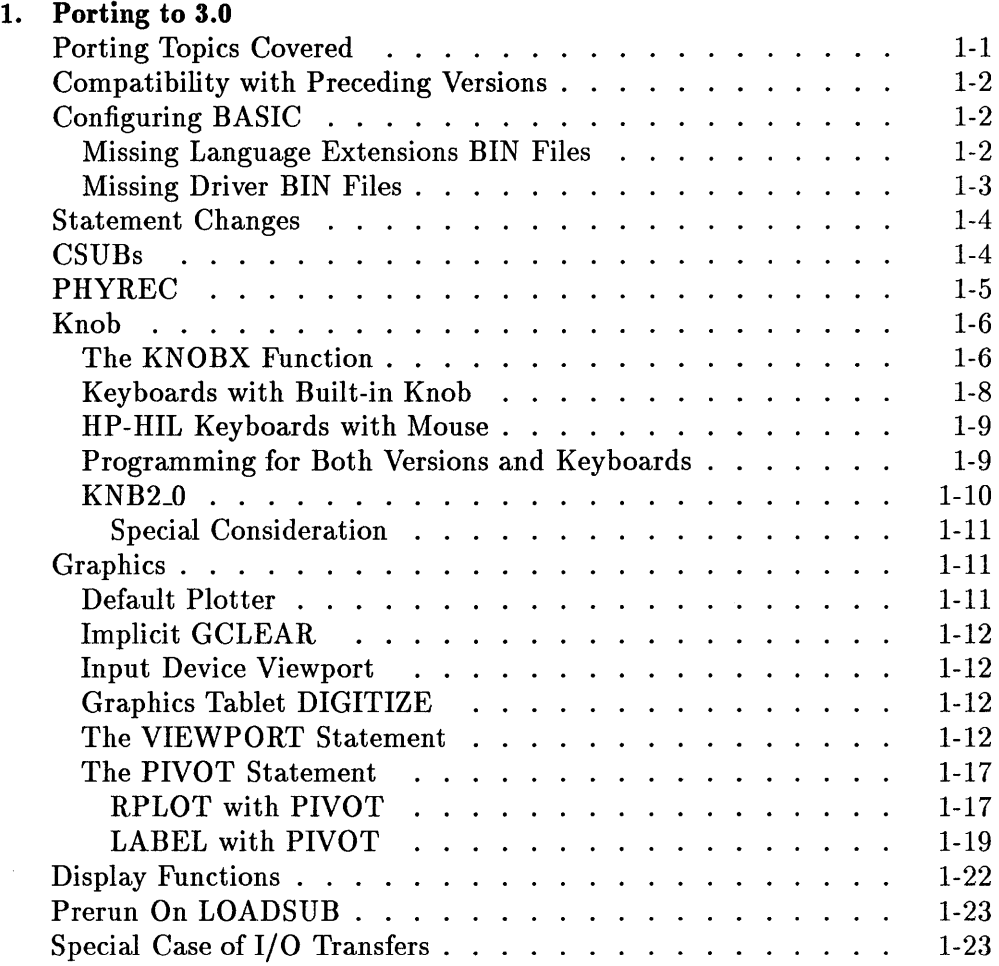

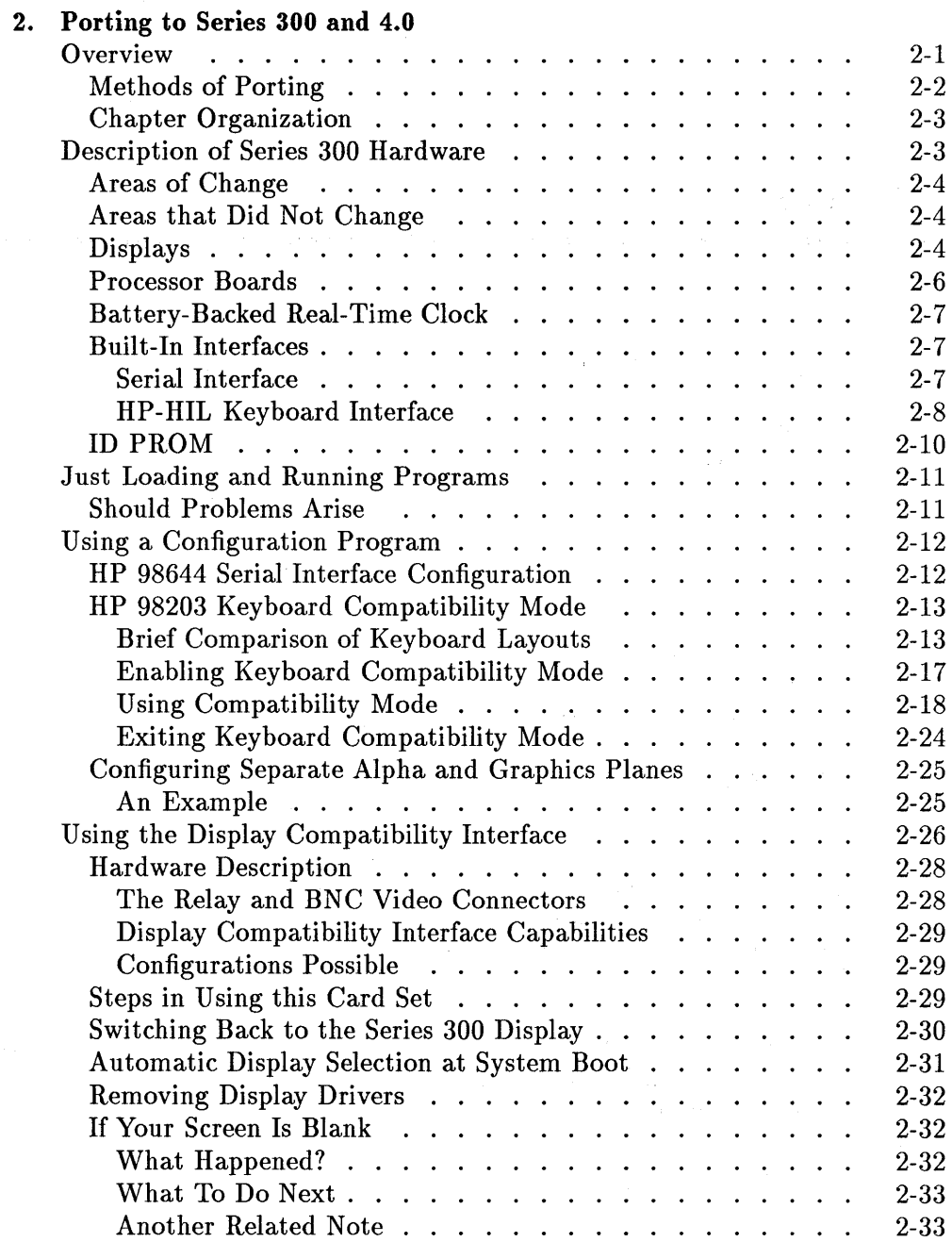

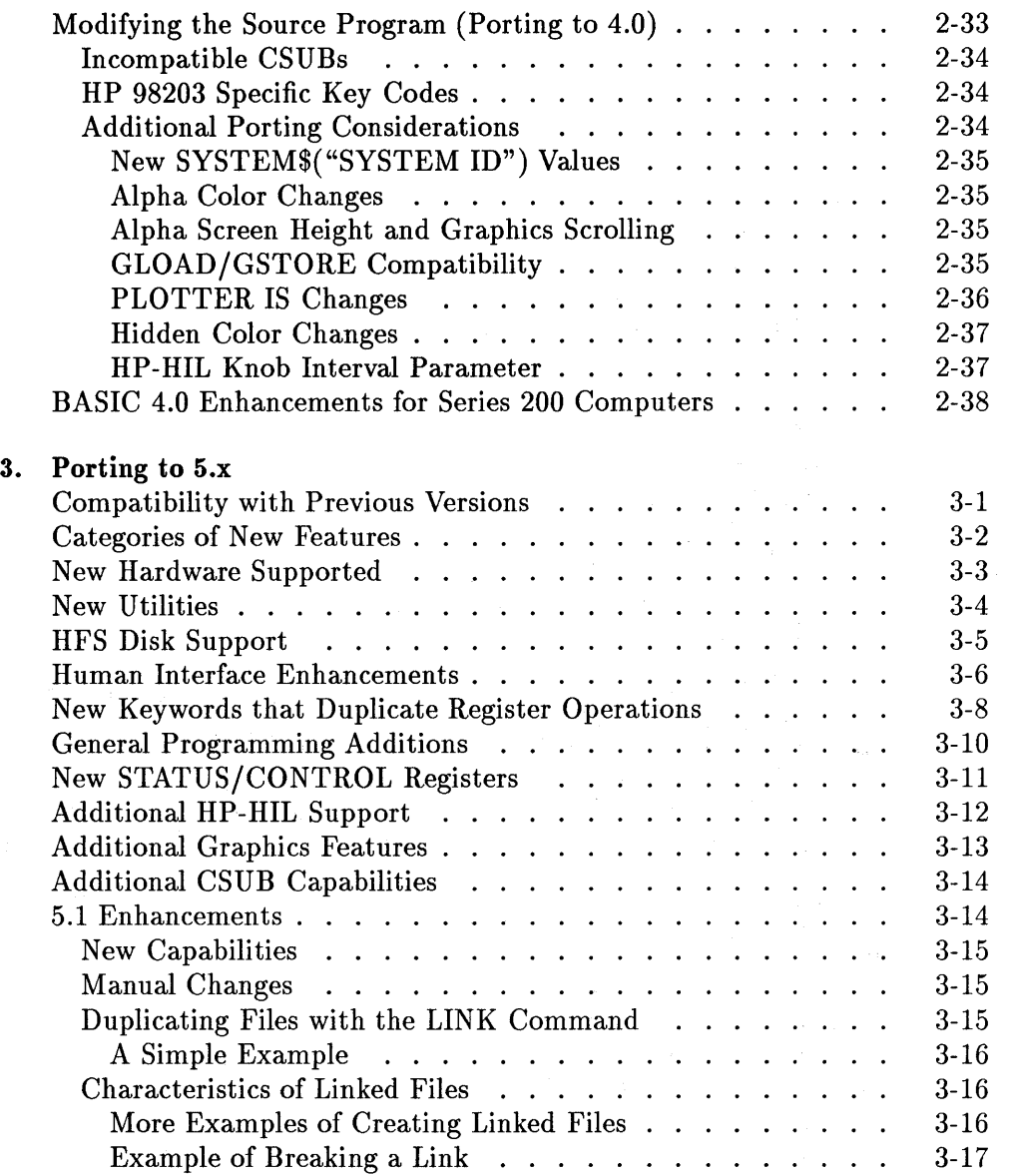

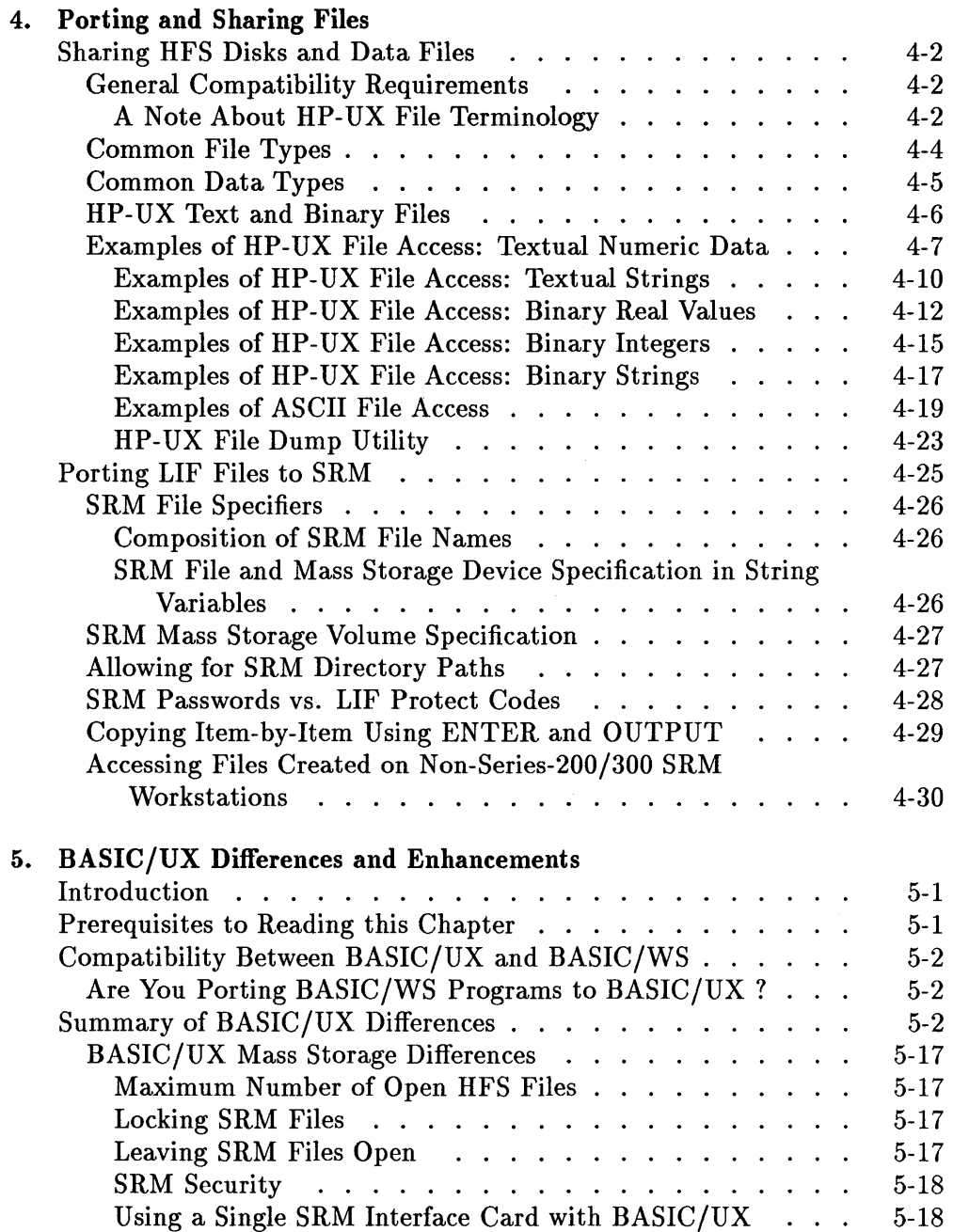

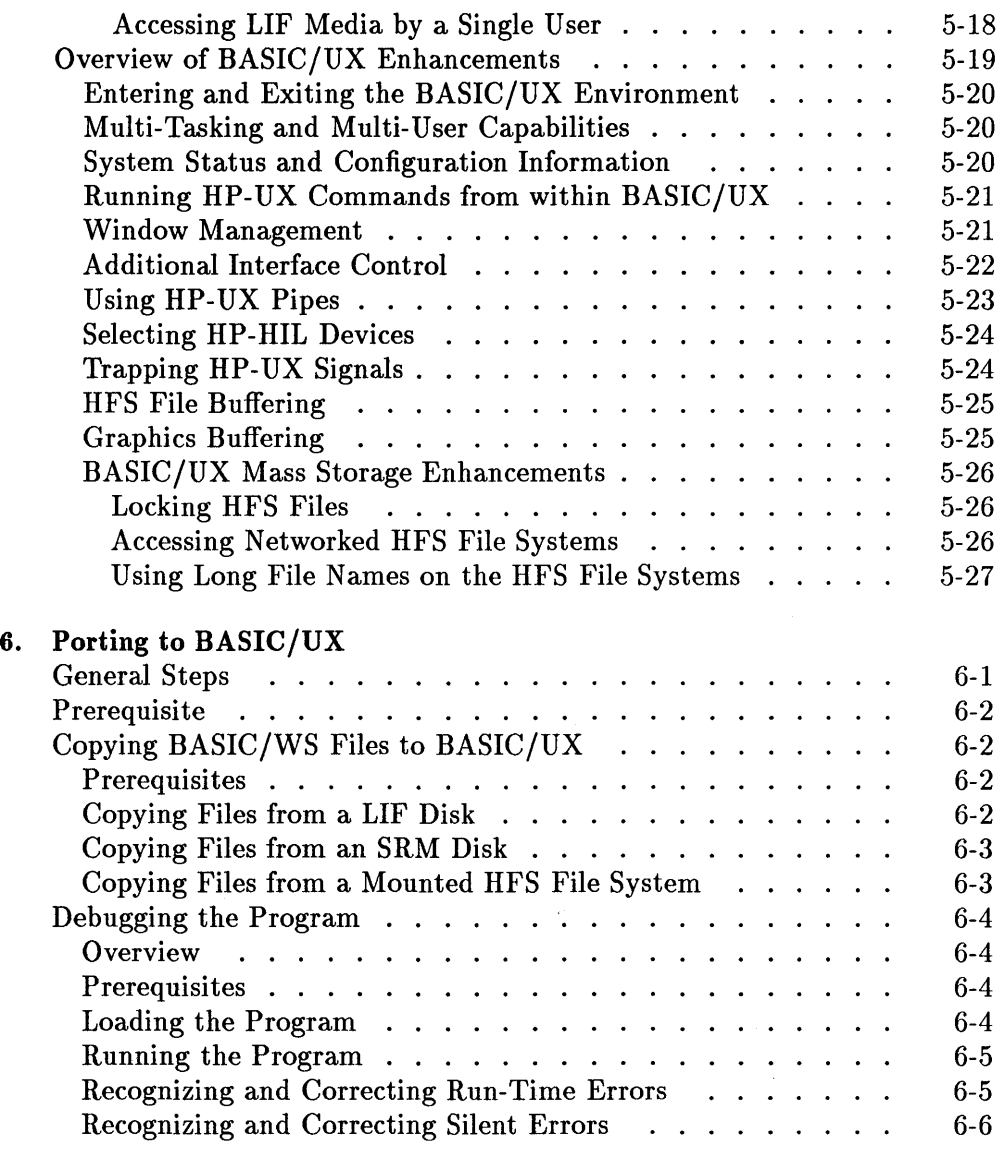

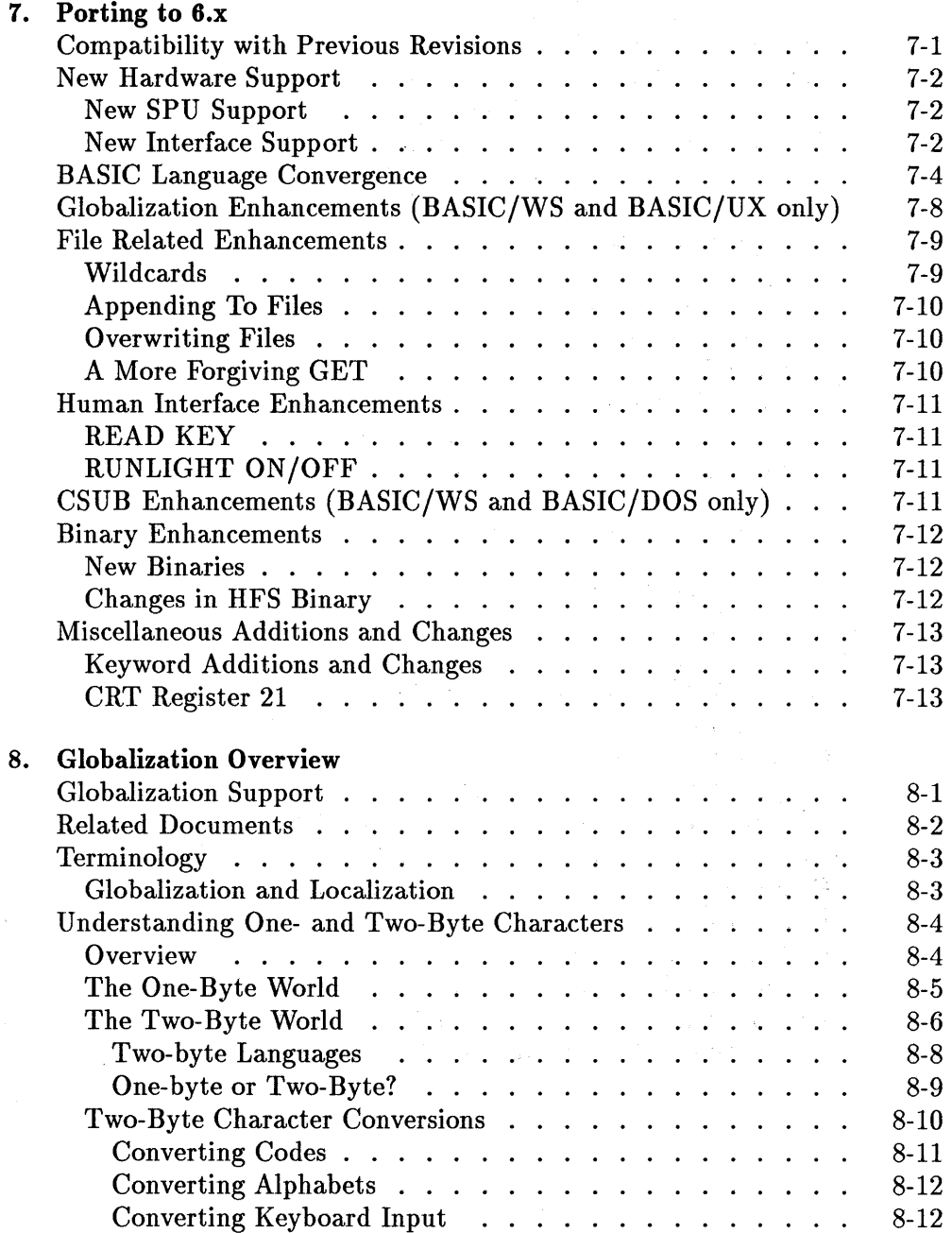

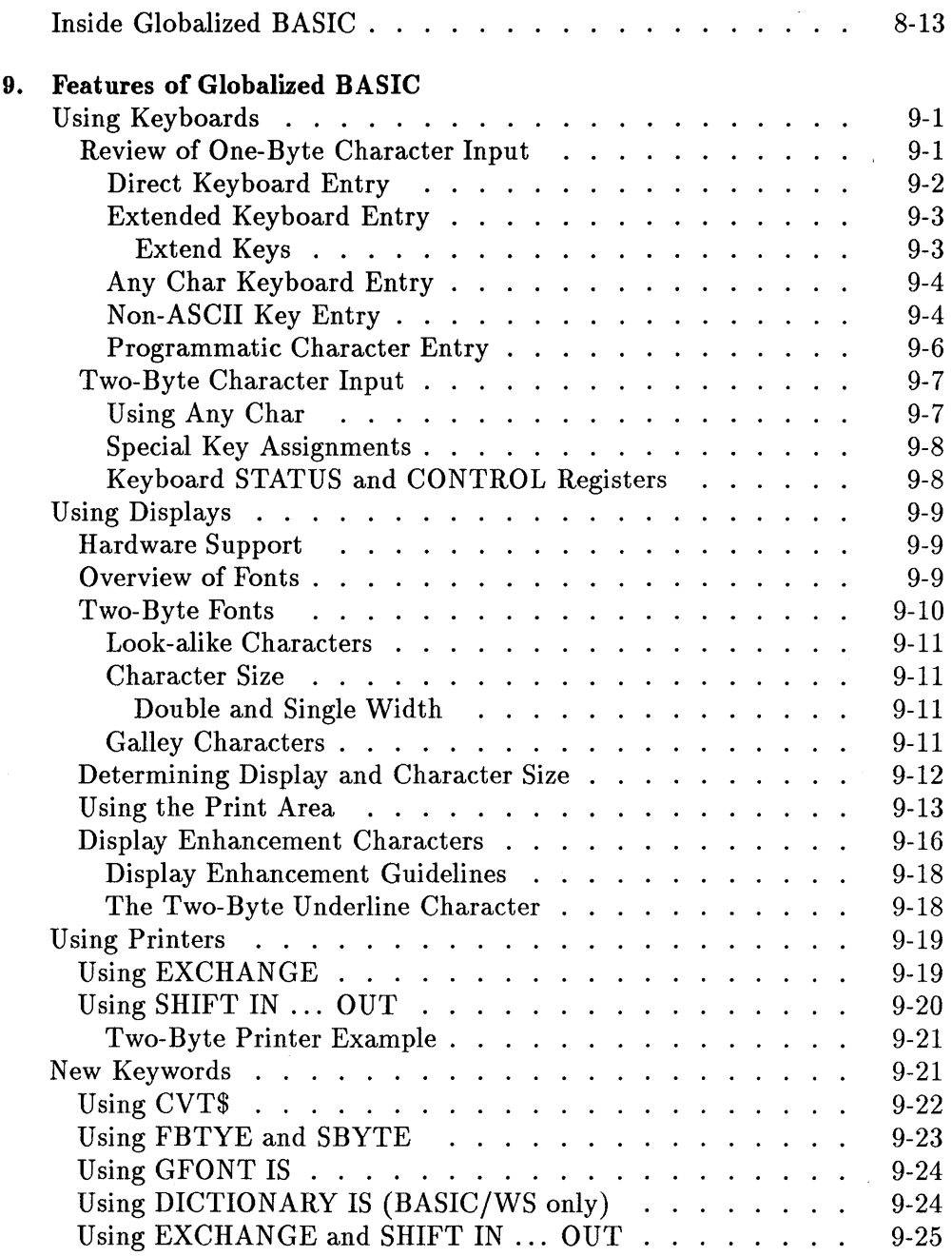

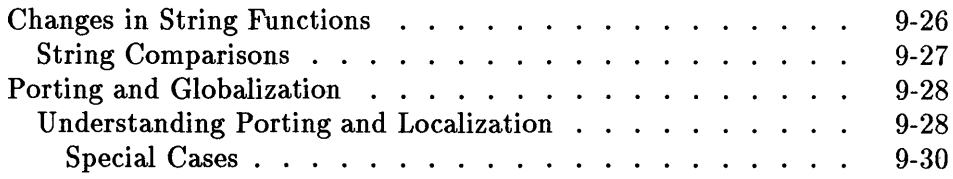

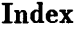

# **Porting to 3.0**

This chapter describes the differences between BASIC 2.0/2.1 extensions and BASIC 3.0.

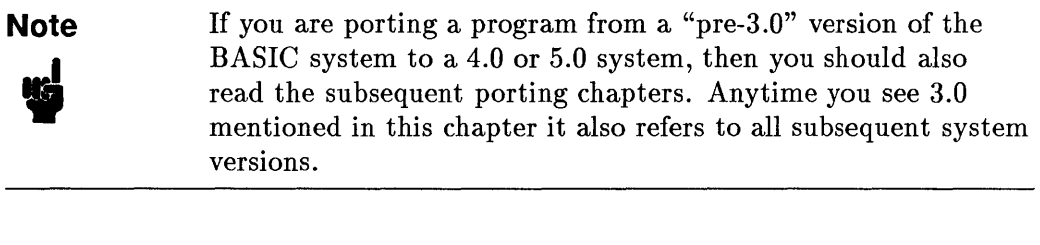

# **Porting Topics Covered**

The following areas require consideration when transporting programs from BASIC 2.0/2.1 to BASIC 3.0. They are listed in the order in which they're discussed in this chapter.

- $\blacksquare$  Compatibility with previous versions
- **Configuring BASIC**
- **s** Statement changes
- CSUBs
- **PHYREC**
- Knob
- **•** Graphics
	- o Default plotter
	- $\Box$  Implicit GCLEAR
	- o Input device viewport
	- o Graphics Tablet DIGITIZE
	- o The VIEWPORT Statement
	- o The PIVOT Statement
- **Display functions**
- **Prerun on LOADSUB**
- $\blacksquare$  Special case of I/O transfers

# **Compatibility with Preceding Versions**

If you have programs which were written on previous Series 200 BASIC systems, you can use these same programs with little or no changes. The major task you have to perform is to configure the BASIC 3.0 system with the necessary BIN files.

# **Configuring BASIC**

This section contains procedures that help you ensure you have loaded all the required language extensions and drivers. It also tells you where to find related information in your BASIC manual set.

#### **Missing Language Extensions BIN Files**

Follow this procedure to make sure that you have all the language extensions BIN files that a program needs. The procedure ensures that each program unit is not prerun and then preruns all program units. Prerun reports the first missing BIN file that it finds. Editing a program unit ensures that it is not in the prerun state. Stepping a stopped program preruns it.

Load the program and the BIN files PDEV and ERR. Enter the first line of the program to ensure that the main program is not in a prerun state. Find every SUB statement (using the FIND command enabled by the PDEV BIN file) and enter it. Find every DEF FN statement and enter it. Now no program unit is in a prerun state. Stepping preruns every subprogram. If prerun finds a statement or option that requires a missing BIN file, error 1 is given along with the name (if the ERR BIN file is loaded) of the missing BIN file. After loading the missing BIN file, step again to prerun the program. If a BIN file is missing, error 1 and its name are given. Repeat this process until stepping gives no

errors. At that point, all language extensions BIN files needed by the program are present. If the program loads subprograms or other programs, repeat this process for each of them.

This process does not work for a secured program. The best approach in this case is to ask the author or vendor for a list of the BIN files required. If this is not possible, load the ERR BIN file and run the program. Whenever a statement is executed that requires a missing BIN file, an error 1 and the name of the BIN file are given. After loading the BIN file, the program can be continued. However, it may be difficult to force the execution of all paths in the program. This can be a serious problem if a real-time control program is surprised by a missing BIN file at a critical moment.

Remember, if you have enough memory, you can load all the BIN files. However, only load KNB2\_0 if you want KNOBX to function as it does in BASIC 2.0/2.1 and KNOBY to always return a zero. Refer to the Knob section later in this chapter for more information.

#### **Missing Driver BIN Files**

To ensure that all required driver BIN files are loaded, load the appropriate BIN file for each interface card and I/O port used (including the built-in HP-IB and RS-232 serial interface, if present). Also load the appropriate disk driver BIN file for each disk drive used.

If an operation is attempted to a device but the card driver BIN file is missing, the message "ERROR 163 I/O interface/driver not present" is usually provided. Examples of this are: CAT":,700" or PRINTER IS 701 with the HPIB BIN file missing.

If the card BIN file is present but the disk driver BIN file is missing, an attempt to access the disk causes error 1. If the ERR BIN file is loaded, the message "ERROR 1 Configuration error" is provided.

If both the card driver and disk driver BIN files are missing, error 163 is usually given but error 1 can also occur.

## **Statement Changes**

There are several statements added with BASIC 3.0. These are listed below.

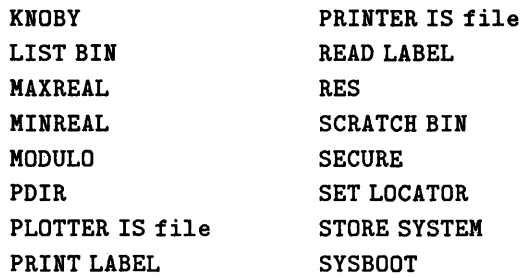

Two statements were deleted, STORE BIN and RE-STORE BIN.

# **CSUBs**

If you used Pascal-compiled subprograms (CSUBs) in your BASIC 2.0/2.1 programs, you need to purchase a Pascal 3.0 system upgrade and a CSUB Utility upgrade to use those CSUBs with BASIC 3.0. You must recompile the Pascal routine on Pascal 3.0 and re-execute the CSUB utility to make the routine look like a BASIC subprogram. If you are using a CSUB supplied by a vendor, you must have the supplier update the CSUB for you.

# **PHVREC**

The PHYREC routine that allowed you to read from and write to physical records on a disk was changed from a binary program to a CSUB with BASIC 3.0. The PHYREC CSUB is located on the *BASIC Utilities Disk.* 

You must append the PHYREC CSUB to your program and change the PHYREAD/PHYWRITE statements. If the PHYREC binary is appended to a program, a warning message is displayed and the binary is ignored by BASIC.

Use the following steps to locate all the lines for an application that uses PHYREC and change them to call and append the PHYREC CSUB.

- 1. Boot a BASIC 2.0/2.1 system.
- 2. Delete the PHYREC binary.

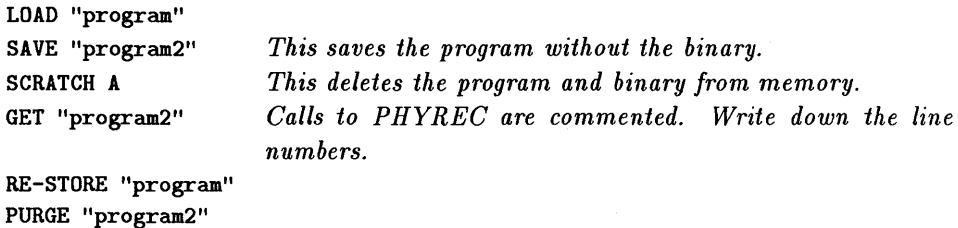

3. Attach the PHYREC CSUB.

LOADSUB ALI. FROM "PHYREC"

This file is located on *BASIC Utilities Disk. Do not try to run your application until you have completed all steps.* 

4. Uncomment and change all the calls to PHYREC. These are the lines you noted in step 2 above.

PHYREAD Sector, Int\_array(\*) > Phyread(Sector, Int\_array(\*)) PHYWRITE Sector, Int\_array(\*) > Phywrite(Sector, Int\_array(\*))

5. If Sector is declared to be an INTEGER, you need to put it into parentheses so that PHYREC will interpret is as a REAL.

Phyread((Sector),Int\_array(\*))

6. The syntax for a conditional call must be changed from:

```
IF condition THEN PHYREAD Sector,Int_array(*)
```
to:

```
IF condition THEN 
  Phyread(Sector, Int_array(*))
END IF
```
or to:

```
IF condition THEN CALL Phyread(Sector, Int_array(*))
```
7. RE-STORE "program" after you have completed the changes.

```
8. Boot BASIC 3.0 and run your application.
```
## **Knob**

In BASIC 3.0, unshifted knob movement causes horizontal cursor movement, and shifted knob movement results in vertical movement. This allows for greater compatibility between the knob and the HP-HIL mouse. (In BASIC 2.0/2.1, horizontal and vertical modes are toggled and interlocked.)

#### **The KNOBX Function**

The BASIC 2.0/2.1 definition of KNOBX, which we will refer to as all-pulse mode, is as follows: When an ON KNOB statement is executed to trap knob movement, knob pulses are accumulated and accessed via the KNOBX statement. Since the KNOBX function returns information on X-axis movement, a method of tracking Y-axis movement is not directly available with BASIC 2.0/2.1. The common method used to track Y-axis movement, is to interrogate keyboard status register 10 for information on the state of the CTRL and SHIFT keys at the time of the last knob interrupt. Using this information, SHIFTed and/or CTRLed knob movement could be interpreted differently; in fact, an example program showing this was included in the 2.0/2.1 manual set. Following is another sample 2.0/2.1 program with this type of knob interpretation:

```
\colon\cdot30 ON KNOB .1 GOSUB Knobsvc 
40 Loop: GOTO Loop 
50 STOP 
60 
70 Knobsvc: 
               \mathbf{I}80 STATUS KBD,10;State 
                                   ! was SHIFT or CTRL key pressed?
90 Shift=BIT(State,O) 
                                   bit 0 set = SHIFT key pressed 
100 Ctrl=BIT(State,l) 
                                   bit 1 set = CTRL key pressed 
110 SELECT Shift 
                               if shift not pressed, X direction 
120 CASE 0 
130 IF Ctrl THEN
                               ! if ctrl pressed, give finer resolution
140 X=X+KNOBX/l0 
              ELSE 
150 
160 
                X=X+KNOBX 
170 
              ENDIF
                               if shift pressed, Y direction 
180 
           CASE 1 
                               ! if ctrl pressed, give finer resolution
              IF Ctrl THEN 
190 
200 
                 Y=Y+KNOBX/10
210 ELSE 
220 Y=Y+KNOBX 
230 ENDIF 
240 END SELECT 
         \ddot{\cdot}\ddot{\cdot}
```
With the introduction of the new HP-HIL keyboards (no built-in knob but optional mouse), the intent was to allow the mouse to emulate knob behavior in situations where a knob is no longer present. The all-pulse mode of interpretation, however, is unacceptable when using a mouse because the mouse is not a unidirectional device, yet movement information in only one direction is available. It is virtually impossible to move the mouse in one direction only. To be able to distinguish movement in each direction, the keyword KNOBY has been added to BASIC 3.0. KNOBY returns the net number of V-direction knob pulses counted since the last time the KNOBY counter was zeroed.

#### **Keyboards with Built-in Knob**

To convert your programs which run on hardware with a built-in knob from 2.0/2.1 to 3.0, simply replace KNOBX with KNOBX+KNOBY in situations where total knob movement is being recorded. The major difference in 3.0 operation is that knob pulses in the X-direction are accessed via KNOBX and knob pulses in the V-direction are accessed via KNOBY. One way to modify the above program for 3.0 is:

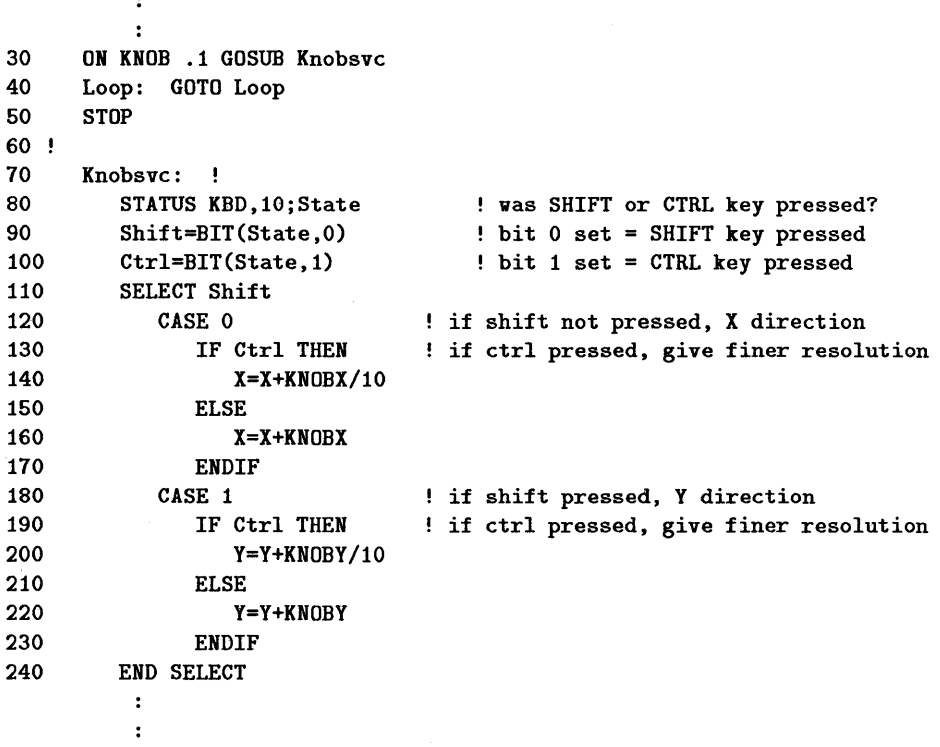

However, this does not work with the HP-HIL mouse. A method that works with the HP-HIL mouse as well as with the built-in knob is:

```
\ddot{\cdot}\ddot{\phantom{a}}30 ON KNOB .1 GOSUB Knobsvc 
40 Loop: GOTO Loop 
50 STOP 
60 
70 Knobsvc: 
80 X=X+KNOBX 
90 Y=Y+KNOBY 
            \cdot\ddot{\phantom{a}}
```
#### **HP-HIL Keyboards with Mouse**

If your ON KNOB routine reads keyboard status register 10 for shift-knob or control-knob actions you will need to make some other changes to convert 2.0/2.1 programs to 3.0. On HP-HIL input devices (i.e. the mouse), keyboard status register 10 has a different interpretation: bit 0 (SHIFT key pressed) is set if last data processed at the last knob interrupt was Y-axis information (data accessed via KNOBY) and cleared if last data processed was X-axis data; bit 1 (CTRL key pressed) is never set. If unidirectional HP-HIL devices were to become available, a toggle switch would exist on the device to switch between X-axis and Y-axis directions and the shift bit on keyboard status register 10 would be set when in the V-direction mode.

The previous program segment shows recommended servicing of the mouse.

#### **Programming for Both Versions and Keyboards**

In the most complicated case, you may wish to write code that runs on both BASIC 2.0/2.1 and BASIC 3.0 with either a built-in knob or HP-HIL mouse. Write knob service routines for the BASIC 2.0/2.1 program and the BASIC 3.0 program and LOADSUB the appropriate routine based on the current version of BASIC. The following program segments show one method of handling this situation:

```
\mathbf{r}\cdot30 GOSUB Whichversion 
40 IF Version=3 THEN 
50 LOADSUB ALL FROM "KNOBSVC3_0" 
60 ELSE 
70 LOADSUB ALL FROM "KNOBSVC2_0" 
80 END IF 
          \ddot{\cdot}\ddot{\cdot}110 Whichversion: 
                           running BASIC 2.0/2.1 or 3.0 ? 
120 ON ERROR GOTO B2_0 
130 STATUS 2,2;A 
                           KBD register 2 does not exist for 2.0/2.1, error 
                           if line 130 didn't error out, must be 3.0 
140 Version=3 
150 GOTO Versionfound 
160 B2_0: ! 
170 Version=2 
180 Versionfound: 
190 OFF ERROR 
200 RETURN 
          \ddot{\phantom{a}}\cdot
```
#### **KNB2\_0**

 $\begin{bmatrix} 1 \\ 1 \end{bmatrix}$ 

Because these modifications to the KNOB facilities may prevent your 2.0/2.1 programs from running on BASIC 3.0 without making a few changes, we have developed a way to return to the all-pulse mode of KNOB operation in which all knob pulses are accessed via KNOBX. *This mode is not recommended for the HP-HIL mouse.* To switch to this mode, execute CONTROL KBD,11;1.

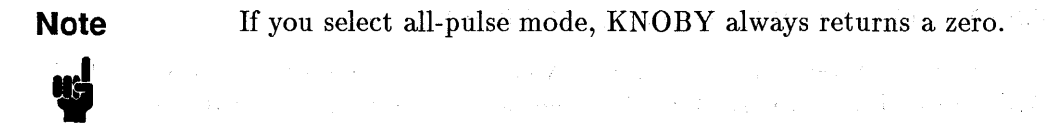

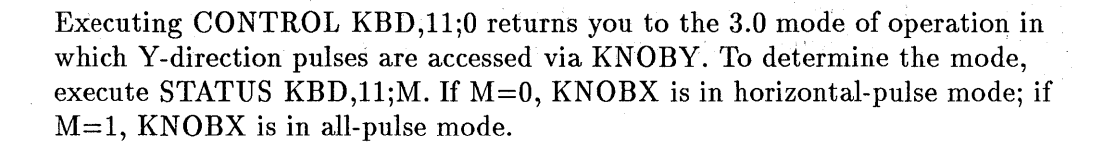

In some cases, it may be desirable to make this mode change implicitly. This can be accomplished by loading the BIN file KNB2\_0 from the *Language Extensions* disk. A LIST BIN describes the new BIN file as 2.0 KNOBX Definition. The only effect of KNB2\_0 being loaded is that it executes CONTROL KBD,11;1 for you automatically. When KNB2\_0 is loaded, executing SCRATCH A also automatically executes CONTROL KBD,11;1. Note that if this binary is included in a stored system (e.g. created with the STORE SYSTEM statement), the effects are the same as loading it afterwards.

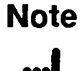

All-pulse mode (KNB2\_0 loaded) is not recommended for the HP-HIL mouse. Also note that the KNB2\_0 binary and the all-pulse mode are not supported by BASIC/UX.

# "|<br>|<br>|<br>| | | | | | **Special Consideration**

Since the KNB2\_0 binary functionality is not supported by BASIC/UX, you will need to modify any program containing this functionality.

# **Graphics**

Several graphics statements function differently with BASIC 3.0 than they did in BASIC 2.0/2.1. This section explains the differences.

## **Default Plotter**

The initialization of graphics system variables and devices was changed slightly in BASIC 3.0. When GINIT is executed, several operations are performed automatically such as setting line type and character size. In addition to these operations, BASIC 2.0/2.1 also implicitly does a PLOTTER IS 3, "INTERN AL" to select the CRT as the default plotting device. In BASIC 3.0, the default plotting device is not selected until a statement is executed that affects it (e.g., DRAW, LABEL, GLOAD). At this time, the appropriate PLOTTER IS statement is executed along with GCLEAR, VIEWPORT and WINDOW statements. Refer to GINIT in the *BASIC Language Reference*  manual for more information.

#### **Implicit GCLEAR**

In BASIC 2.0/2.1, any graphics statement following GINIT except PLOTTER IS, GINIT, and DUMP DEVICE causes the implicit execution of GCLEAR, VIEWPORT, and WINDOW. With BASIC 3.0, if a statement that requires a plotter is executed after GINIT, a PLOTTER IS CRT, "INTERN AL" is executed followed by GCLEAR, VIEWPORT, and WINDOW. Refer to GINIT in the *BASIC Language Reference* manual for more information.

#### **Input Device Viewport**

The GRAPHICS INPUT IS statement sets the hard clip limits of the input device to the largest space possible that has the same aspect ratio as the output device. Since this was not so in earlier versions, there were two potential problems. The first problem is that it is possible to move to positions on the input device that do not exist on the output device. The extent of this problem may be reduced with BASIC 3.0, but the problem is not eliminated. The second problem is that the aspect ratios of the input and output devices may differ causing pictures on the devices to appear different. BASIC 3.0 solves this problem by automatically setting the hard clip limits of the input device to the largest possible space that has the same aspect ratio as the output device.

#### **Graphics Tablet DIGITIZE**

A stylus press on the HP 9111A Graphics Tablet prior to execution of a DIGITIZE statement does not satisfy the DIGITIZE with BASIC 3.0 as it does with BASIC 2.0/2.1. An output of the string "SG" to the graphics tablet after the GRAPHICS INPUT IS statement causes BASIC 3.0 to work like BASIC  $2.0/2.1.$ 

#### **The VIEWPORT Statement**

VIEWPORT was changed in BASIC 3.0 to make it compatible with the Series 500 and the industry standard. In BASIC 3.0, VIEWPORT rescales immediately. In BASIC 2.0/2.1, VIEWPORT does not rescale; only WINDOW and SHOW statements rescale.

An example helps demonstrate the difference. The following program behaves the same way in BASIC 2.0/2.1 and 3.0 because it does not have a VIEWPORT statement. It draws a large frame with a large quadrangle in it as shown in the following figure titled "BASIC 2.0/2.1 and 3.0 without VIEWPORT."

- 10 GINIT
- 20 GRAPHICS ON
- 30 FRAME
- 40 CLIP OFF
- 50 MOVE 0.50
- 60 DRAW 100.100
- 70 DRAW RATIO\*100.50
- 80 DRAW 100.0
- 90 DRAW 0.50
- 100 END

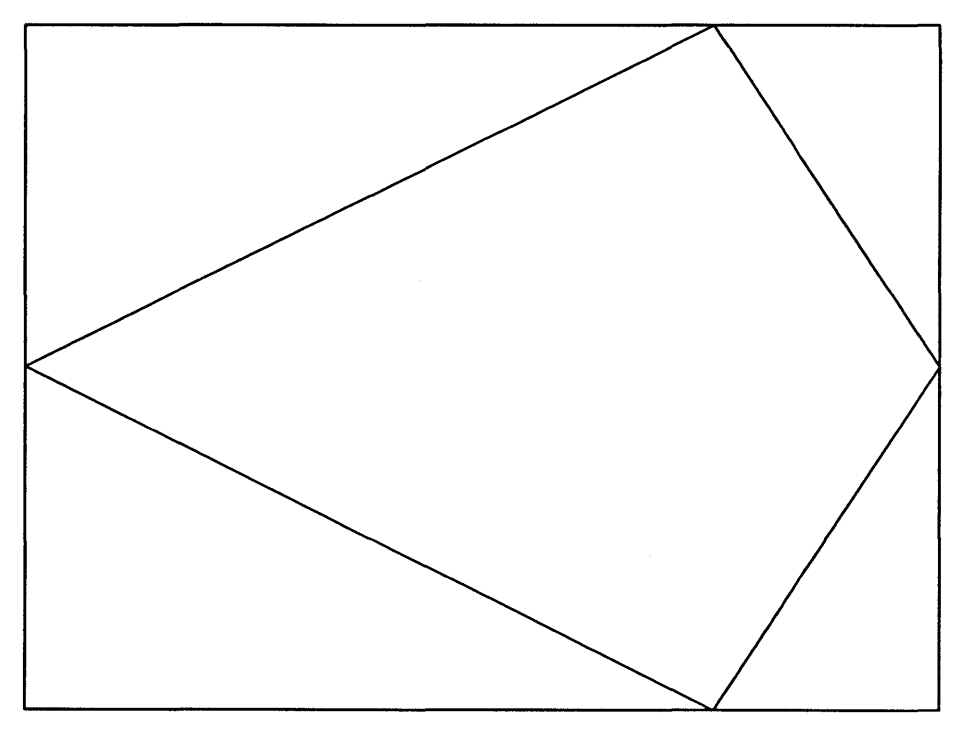

**BASIC 2.0/2.1 and 3.0 without VIEWPORT** 

If a VIEWPORT statement is placed in the program, BASIC 2.0/2.1 and BASIC 3.0 give different results. The program becomes:

```
10 GINIT 
20 GRAPHICS ON 
30 VIEWPORT 80,100,20,80 
40 FRAME 
50 CLIP OFF 
60 MOVE 0,50 
70 DRAW 100,100 
80 DRAW RATIO*100,50 
90 DRAW 100,0 
100 DRAW 0,50 
110 END
```
With BASIC 2.0/2.1, the result is a small frame with a large quadrangle around it (see figure titled "BASIC 2.0/2.1 with VIEWPORT"). The frame is what one would expect from the VIEWPORT; it is tall and thin. The quadrangle is the same as the one drawn by the program without the VIEWPORT because the VIEWPORT has not caused the DRAW's to be rescaled.

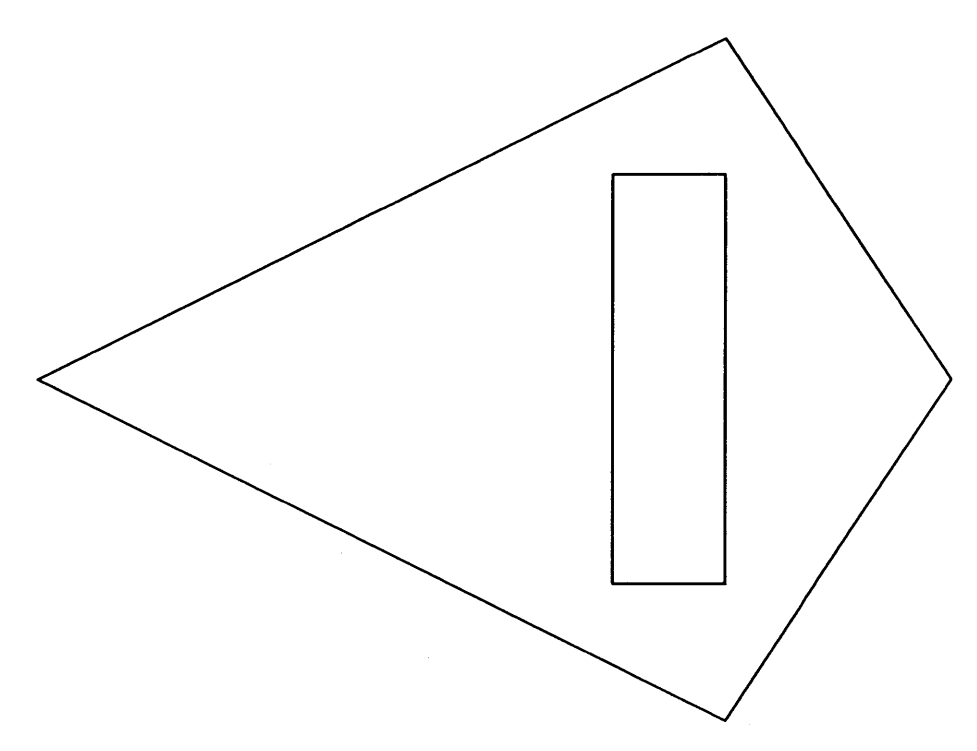

**BASIC 2.0/2.1 with VIEWPORT** 

With BASIC 3.0, the result is a small frame with a small quadrangle inside the frame (see figure titled "BASIC 3.0 with VIEWPORT"). The frame is the same frame as given by BASIC 2.0/2.1. The quadrangle fits inside the frame because the VIEWPORT in BASIC 3.0 causes all subsequent DRAW's to be rescaled.

1

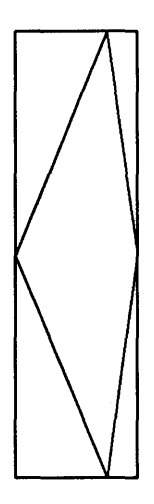

#### **BASIC 3.0 with VIEWPORT**

The VIEWPORT change usually does not affect programs because most programs used a sequence such as:

VIEWPORT 20,100,20,80 WINDOW Xmin,Xmax,Ymin,Ymax

The result of these two statements in order is the same in BASIC 2.0/2.1 and BASIC 3.0.

Some BASIC 2.0/2.1 programs used the following order:

VIEWPORT 20,100,20,80 WINDOW Xmin,Xmax,Ymin,Ymax VIEWPORT 0,100\*RATIO,0,100

The second VIEWPORT was used to change the soft clip limits. In BASIC 2.0/2.1, the second VIEWPORT did not rescale so that the scale defined by the WINDOW and the first VIEWPORT remains effective. When the above sequence is run in BASIC 3.0, the second VIEWPORT rescales all subsequent plotting.

The best solution to this problem is to change the sequence to:

VIEWPORT 20,100,20,80 WINDOW Xmin,Xmax,Ymin,Ymax CLIP OFF

#### **The PIVOT Statement**

In BASIC 3.0, the local origin of RPLOT and LABEL is affected by the PIVOT statement. The best way to see the differences between BASIC 2.0/2.1 and BASIC 3.0 is by studying the following examples.

#### **RPLOT with PIVOT**

The following program illustrates the effects of PIVOT on RPLOT statements. Outputs of the program with BASIC 2.0/2.1 and 3.0 are shown after the program.

10 DEG 20 GINIT 30 GRAPHICS ON 40 VIEWPORT 0,64,51,100 50 Pivot (0) 60 VIEWPORT 66,130,51,100 70 Pivot (30) 80 VIEWPORT 0,64,0,49 90 Pivot (60) 100 VIEWPORT 66,130,0,49 110 Pivot (90) 120 END 130 SUB Pivot(P) 140 WINDOW 0,131,0,100 150 FRAME 160 MOVE 30,80 170 LABEL "PIVOT",P 180 MOVE 40,20 190 PIVOT P 200 Tri 210 MOVE 80,20 220 Tri 230 PIVOT 0 240 SUBEND 250 SUB Tri 260 RPLOT 20,0,-1

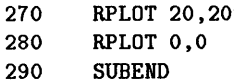

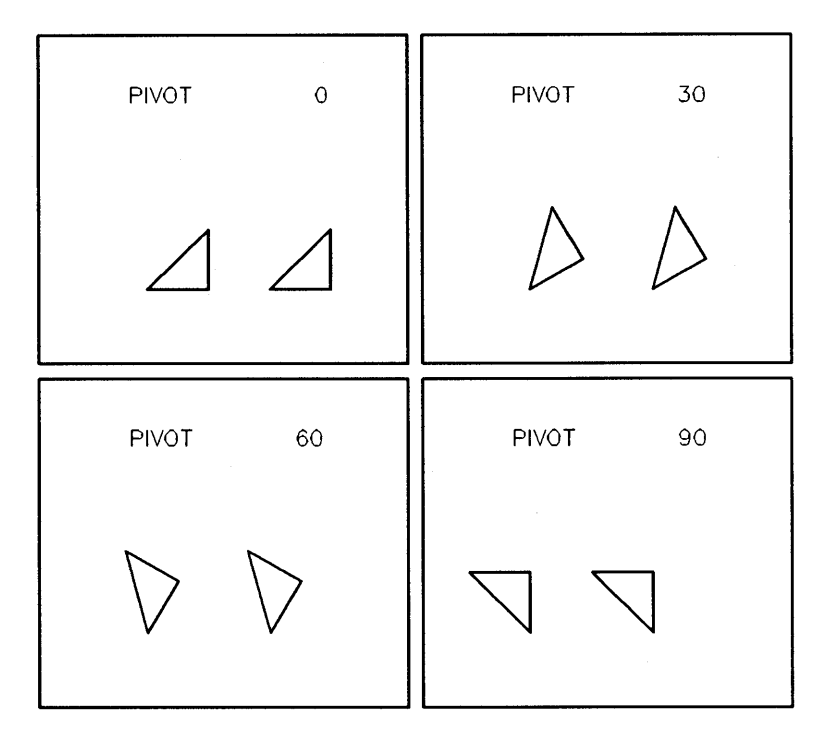

**BASIC 2.0/2.1 RPLOT with PIVOT** 

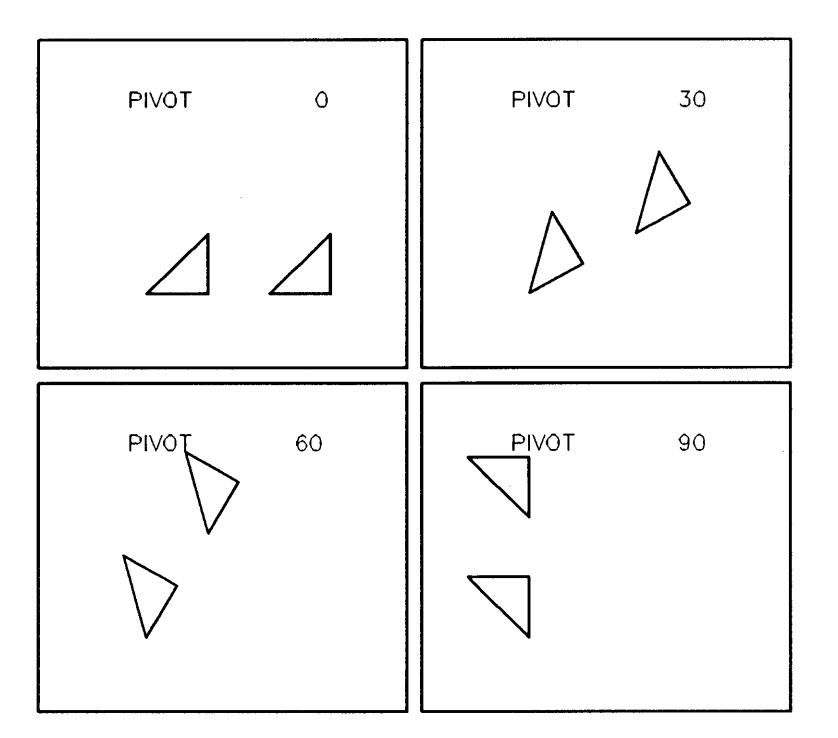

**BASIC 3.0 RPLOT with PIVOT** 

#### **LABEL with PIVOT**

The following program illustrates the effects of PIVOT on LABEL statements. Outputs of the program with BASIC 2.0/2.1 and 3.0 are shown after the program.

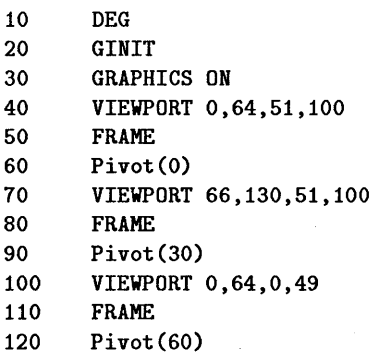

 $\hat{U}$  ,  $\hat{\Theta}$  ,  $\hat{\Theta}$  (see

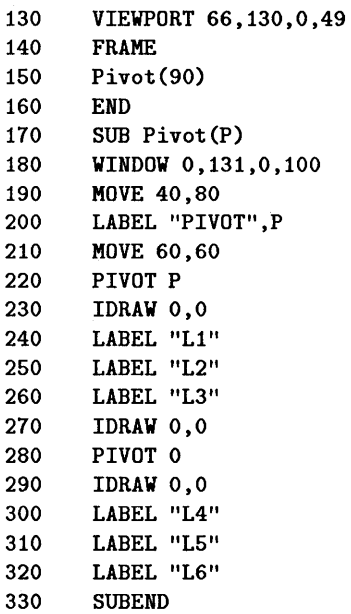

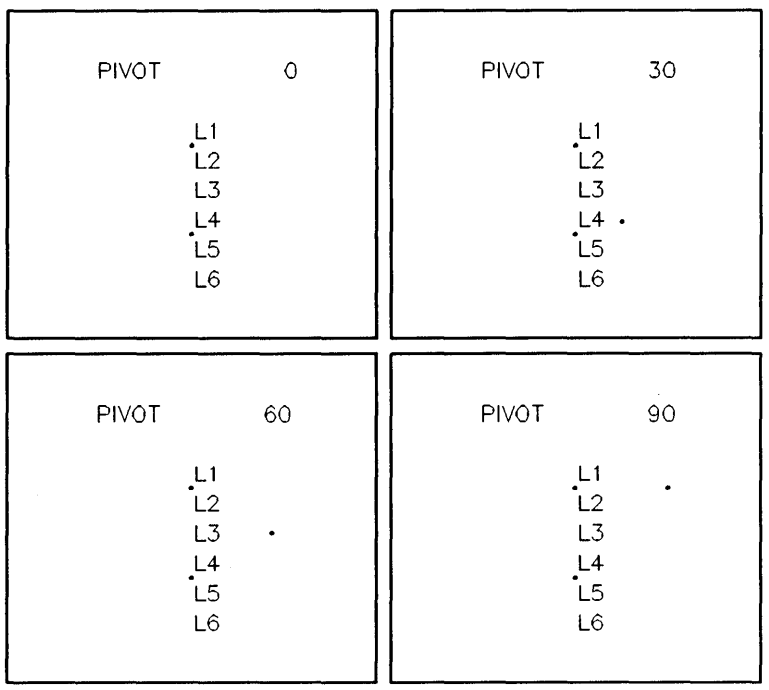

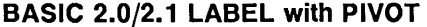

| PIVOT                                            | PIVOT                                            |
|--------------------------------------------------|--------------------------------------------------|
| 0                                                | 30                                               |
| $1.2$<br>$1.3$<br>$1.4$<br>$1.5$<br>$1.6$        | $11$<br>$12$<br>$14$<br>$15$<br>$5$<br>$5$<br>L6 |
| PIVOT                                            | PIVOT                                            |
| 60                                               | 90                                               |
| $\begin{array}{c} \nL1 \\ L2 \\ L3\n\end{array}$ | $\frac{L4}{L5}$                                  |
| L4                                               | $\frac{L1}{L2}$                                  |
| .<br>L6<br>L6                                    | L6                                               |
|                                                  |                                                  |

**BASIC 3.0 LABEL with PIVOT** 

## **Display Functions**

The effect of turning Display Functions mode on is to display special control characters on the screen. In BASIC 2.0/2.1, Display Functions has no effect on control characters 128 through 159. With BASIC 3.0, the appropriate character is displayed on the screen when control characters 128 through 159 are displayed and Display Functions is enabled. For example, on a Model 236 running BASIC 2.0/2.1, the following statement:

PRINT CHR\$(129) $\mathbf{t}'$ ' HI THERE" $\mathbf{t}$ CHR\$(128)

results in:

HI THERE *in inverse video* 

With BASIC 3.0, the result is:

```
{\mathbf L}_{\mathbf F}^{\mathbf n} HI THERE {\mathbf h}_{\mathbf p} {\mathbf G}_{\mathbf R}
```
The symbols are machine dependent; the actual characters displayed may vary with other models.

#### **1·22 Porting to 3.0**

# **Prerun On LOADSUB**

To speed the execution of the LOADSUB statement, BASIC 3.0 does not prerun each subprogram loaded by the execution of the LOADSUB statement if the subprogram has been stored in a "prerun state." This differs from BASIC 2.0/2.1 in that BASIC 2.0/2.1 does prerun on the entire program every time LOADSUB is executed. The only effect seen by this change is improved performance when loading subprograms with the LOADSUB statement. For more information on prerun, refer to the "Program Structure and Flow" chapter.

# **Special Case of I/O Transfers**

A special case of decreased I/O performance has occurred with BASIC 3.0 due to a missed interleave caused by the increased overhead for handling multiple processors. Outbound transfers without DMA to the  $913xA/B/V/XV$ Winchester disk drives perform at 11.75 Kbytes/second in BASIC 3.0. In BASIC 2.0/2.1, those transfers perform at a rate of 50 Kbytes/second. This degradation occurs only if all the following conditions are met:

- 8 MHz processor board (no cache)
- Not using DMA
- Using outbound TRANSFER (not OUTPUT) to 913xA/B/V /XV drive

This performance degradation affects users who are logging test data onto their disks. Adding DMA can increase the outbound transfer rate to 50 Kbytes/second. (Inbound transfers without DMA from those drives perform at 11.75 Kbytes/second in both BASIC 2.0/2.1 and BASIC 3.0.)

 $\label{eq:2.1} \mathcal{L}_{\mathcal{A}}(\mathcal{A}) = \mathcal{L}_{\mathcal{A}}(\mathcal{A}) = \mathcal{L}_{\mathcal{A}}(\mathcal{A})$  $\pmb{i}$  $\mathbf i$  $\bar{l}$
$\boldsymbol{\mathcal{P}}$ 

# **Porting to Series 300 and 4.0**

# **Overview**

This chapter mainly focuses on one objective:

• Making BASIC programs which have been written for Series 200 computers run on Series 300 computers. (This process is known as "porting" programs.)

**Note**  version, then you should also read the preceding "Porting to<br>3.0" chapter. Anytime you see 4.0 mentioned in this chapter i<br>also refers to all subsequent system versions.<br>This chapter also discusses the following topics, wh If you are porting from a "pre-3.0" version of BASIC to the 4.0 version, then you should also read the preceding "Porting to 3.0" chapter. Anytime you see 4.0 mentioned in this chapter it also refers to all subsequent system versions.

directly related to porting existing Series 200 software to Series 300 computers:

- Configuring the built-in 98644-like RS-232C serial interface in Series 300 computers.
- Using the "98203 keyboard compatibility" mode with ITF keyboards (such as the 46020 key board).
- Using the 98546 Display Compatibility Interface in your Series 300 computer (this interface provides the alpha and graphics capabilities of the Model 217 computer).

If you are no't porting BASIC 3.0 programs to Series 300 computers (that is, if you will be using BASIC 4.0 on a Series 200 computer), then much of the first part of this chapter may not pertain to you. The subsequent sections called "Modifying the Source Program (Porting to 4.0)" and "BASIC 4.0 Enhancements for Series 200 Computers" will contain useful information for you.

### **Methods of Porting**

Here are several methods of porting Series 200 software to Series 300 machines:

- **If** Just load the program into a Series 300 computer—with no modifications and run it.
- Write and run a program that properly configures the Series 300 computer for the program.
- Make your Series 300 computer emulate a Series 200 Model 217 computer (by installing a HP 98546 Display Compatibility Interface), and then run your unmodified Series 200 program on it.
- Modify your Series 200 BASIC source program, and then run it on a Series 300 computer with the BASIC 4.0 system.

Each method has a slightly different set of requirements for its use, as described subsequently.

# **Chapter Organization**

This chapter is organized according to the above strategies. It consists of the following sections:

- Description of Series 300 computer hardware, focusing on the enhancements to and differences from Series 200 computers
- Descriptions of porting methods, including when and how to use each:
	- $\Box$  Just loading and running programs
	- $\Box$  Using configuration programs
	- $\Box$  Using the "Display Compatibility Interface"
	- $\Box$  Modifying the program's source code

**Note** Note that you may need to use more than one method in porting a program. For instance, you may need to write a configuration program *and* use the Display Compatibility Interface in order to port a program.

# **Description of Series 300 Hardware**

Acquiring a general understanding of the enhancements or changes to Series 200 computers provided by Series 300 computers will help you to choose a porting method.

### **2 Areas of Change**

Series 300 computers have changes in the following areas:

- Many choices of processor, display, and human interface boards:
	- $\Box$  Six displays (including a separate, high-speed display controller)
	- $\Box$  Two processors: MC68010, and MC68020 (with MC68881 math co-processor)
	- o Battery-backed, real-time clock
	- $\Box$  RS-232C serial interface (similar to the 98644 serial interface)
	- o ITF keyboard ("Integrated Terminal Family" keyboard, which is similar to Models' 217 and 237 keyboards, but different from other Series 200 models' keyboards)
- No ID PROM (not all Series 200 Models had this feature)

# **Areas that Did Not Change**

It will probably be comforting to know that if a feature is not listed above (and discussed in this chapter), then it is the same for both Series 300 and Series 200 computers.

It may also be comforting to note that Series 300 computers can use most Series 200 accessories and peripheral devices. See the *HP 9000 Series 300 Configuration Reference Manual* for a complete list.

# **Displays**

Series 300 display technology is the most visible area of change from Series 200 computers.

All Series 300 computers utilize bit-mapped alpha display technology, which *combines* alpha and graphics like the display of the Series 200 Model 237. (All other Series 200 models have *separate* alpha and graphics.)

The main difference between "non-bit-mapped" and "bit-mapped" alpha displays lies in whether or not alpha and graphics are separate.

### **2-4 Porting to Series 300 and 4.0**

• With non-bit-mapped alpha displays, alpha is *separate* from graphics. Alpha 2 is produced by character-generating hardware, while graphics are produced by bit-mapping hardware.

(You can use the **(ALPHA)** and **(GRAPHICS)** keys to turn on alpha and graphics independently. When alpha is already on, pressing the **(ALPHA)** key turns off graphics. Similarly, pressing the **(GRAPHICS)** key while graphics is on turns off alpha.)

• With bit-mapped alpha displays, alpha and graphics are *not* separate. Both alpha and graphics are produced by a combination of software and bit-mapping hardware.

(With BASIC 4.0, there is a way to configure the Series 300 *color* displays as separate alpha and graphics planes. This technique is described in the subsequent "Using a Configuration Program" section.)

An effect of bit-mapped alpha is that both alpha and graphics are dominant. In other words, displaying a character on the screen overwrites all pixels within the character cell; the previous contents of those pixels, which may have been graphics, are lost. Also, any scrolling/clearing of the alpha screen will scroll/clear the graphics information on the screen, since they share the same display plane. Conversely, graphics operations overwrite alpha-related pixels.

With Series 300 computers, you may choose from one of six displays: monochrome and color, each available in both medium-resolution (two monochrome and one color) and high-resolution (one monochrome and two color) versions. (Most Series 200 computers have only one display available for each model.)

• Medium-resolution graphics displays have 512 horizontal by 400 vertical pixels (many of the Series 200 graphics displays had  $512\times390$ -pixel graphics displays ).

(Series 300 medium-resolution displays actually have 1 024 horizontal pixels. However, BASIC graphics (but not alpha) handles contiguous pairs of horizontal (non-square) pixels as one unit in order to make square dots on the screen. Series 300 medium-resolution displays actually have 512 vertical pixels; however, only 400 are displayed.)

Alpha capabilities of these medium-resolution displays are 80 columns of characters by 26 lines on-screen, plus 51 lines off-screen (as opposed to the  $280\times25$ -character alpha displays, with 39 lines off-screen, of many Series 200 computers). The characters on Series 300 medium-resolution displays are in a  $12\times15$ -pixel cell. These displays have no blinking mode (except for the alpha cursor), and no half-bright mode.

• High-resolution displays have 1 024 horizontal by 768 vertical pixels. (Series 300 high-resolution displays actually have 1 024 vertical pixels; however, only 768 are displayed.)

Alpha capabilities of high-resolution displays are 48 lines of 128 characters, with no lines off-screen, like the Model 237. The characters are in an 8x 16-pixel cell. These Series 300 high-resolution displays also have no half-bright mode and no blinking mode (except for the alpha cursor on all Series 300 displays except the 98700 display controller).

### **Processor Boards**

Two processor boards are available with Series 300 computers:

- Medium-performance boards, which feature an MC68010 processor (10 MHz clock rate).
- Higher-performance boards, which feature an MC68020 processor (16 MHz clock rate) and an MC68881 floating-point math co-processor.

(Series 200 computers have either an MC68000 or MC68010 processor with an 8 or 12.5 MHz clock, depending on model numbers and product options.)

The 68010 is a 16-bit virtual memory microprocessor with a 32-bit internal architecture, while the MC68020 is a 32-bit microprocessor with an internal 256-byte instruction cache (which is normally operative but can be disabled by executing **CONTROL** 32,3;0).

The MC68020 also has a flexible co-processor interface that allows close coupling between the main processor and co-processors such as the MC68881 floating-point math co-processor. The MC68881, which provides full IEEE floating-point math support, can execute concurrently with the MC68020 and usually overlaps its processing with the 68020's processing to achieve higher performance. The MC68881 provides increased performance for floating-point operations, particularly for the evaluation of transcendental functions; refer to the "Efficient Use of the Computer's Resources" chapter for further details.

(The MC68881 co-processor is normally operative, but you can disable it by executing CONTROL 32,2; 0.)

### **Battery-Backed Real-Time Clock**

Series 300 computers have a built-in, battery-backed, real-time clock as well as a built-in volatile clock. Both have a lower limit of March 1, 1900. However, the upper limit of the volatile clock is August 4, 2079, while the upper limit of the non-volatile clock is February 29, 2000.

(Only Series 200 Models 226 and 236 could have optionally installed battery-backed, real-time clocks. This hardware was included with the HP 98270 Powerfail Option, whose main purpose was to provide power during brown-out or black-out situations.)

### **Built-In Interfaces**

All Series 300 computers have a built-in HP-IB interface, which is the same as the built-in HP-IB interface of all Series 200 computers.

Series 300 computers also feature the following built-in interfaces, which differ slightly from some of their Series 200 counterparts:

- RS-232C serial interface (like the HP 98644 low-cost serial interface) .
- HP-HIL keyboard interface (like the one in Models 217 and 237)

#### **Serial Interface**

All Series 300 computers have a built-in, 98644-like, serial interface. As with Series 200 Models 216 and 217 built-in serial interfaces, this interface is permanently set to select code 9. However, this interface differs slightly from versions of the Series 200 built-in serial interface (which are like the optional HP 98626 serial interface).

<sup>2</sup>Since the goal of the 98644 is to provide a low-cost serial interface, there are no hardware switches that allow you to specify values for the following parameters:

- **•** Select code (hard-wired to 9)
- **•** Interrupt level (hard-wired to 5)
- Default baud rate (the BASIC system sets default to 9600 baud)
- Default line control parameters (the BASIC system sets defaults to 8 bits/character, 1 stop bit, parity disabled).

If your program expects any other values for the baud rate and line control parameters, you will have to change them programatically (select code and interrupt level cannot be set programmatically). See "Using a Configuration Program" in this chapter for further information.

### **Hp·HIL Keyboard Interface**

Like the Series 200 Models 217 and 237 computers, Series 300 computers are equipped with ITF ("Integrated Terminal Family") keyboards connected through an HP-HIL interface (Hewlett-Packard Human Interface Link).

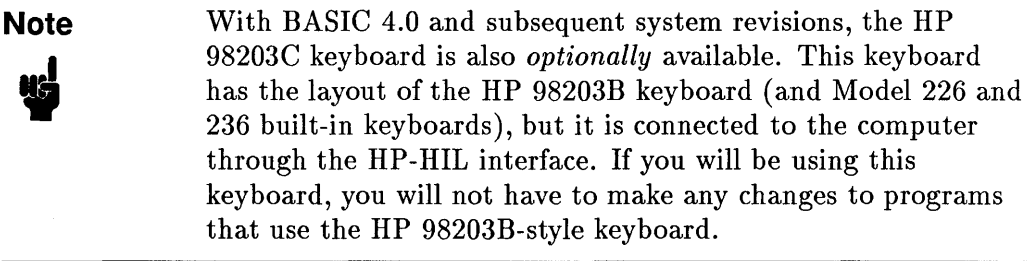

**Note "** If you are porting existing Series 200 software to Series 300 and have already modified it to run on a Model 217 or 237 computer's ITF keyboard, then you have already made the adjustments necessary for this keyboard. If not, then continue reading this section.

The major human-interface differences between 98203 keyboards and ITF keyboards are in the number and layout of "user" and "system" function keys.

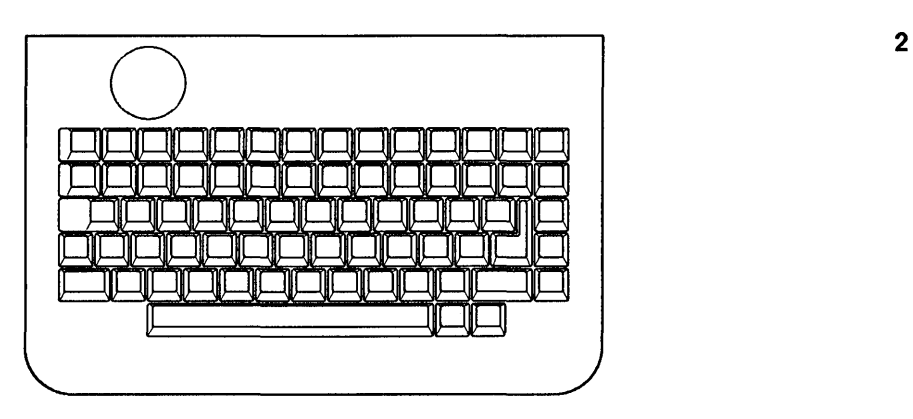

**HP 98203A Keyboard** 

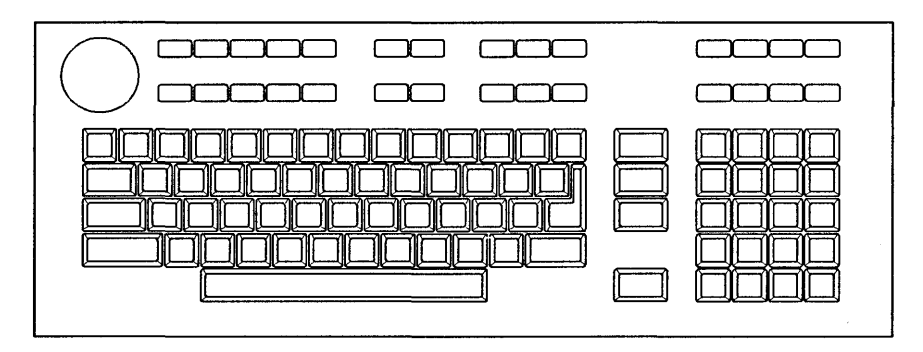

**HP 98203B/C Keyboard** 

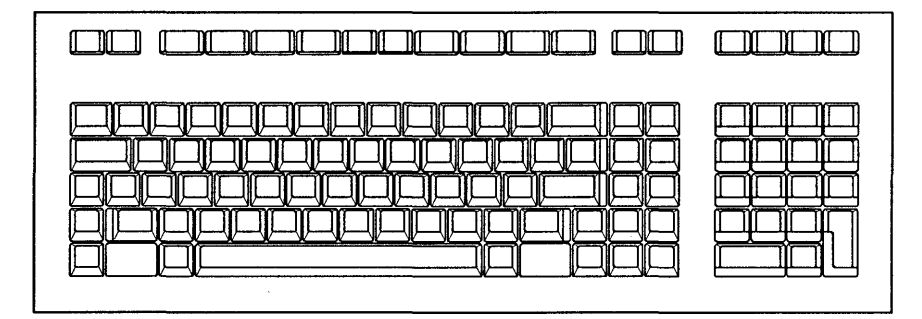

**ITF Keyboard** 

2 Note that the ITF keyboard has only eight *physical* "user" function keys (11) through  $\lceil \cdot \rceil$ , rather than  $\lceil \cdot \rceil$  through  $\lceil \cdot \rceil$ ), and lacks some of the *physical* "system" keys (such as (ALPHA) and (RUN)). However, ITF keyboards actually have *more* functionality than 98203 keyboards, because BASIC provides several "system" and "user" definitions for ITF function keys  $\overline{f_1}$  through  $\overline{f_2}$ . For complete definitions of each key on every keyboard, see the "Keyboard Reference" chapter of the *Using BASIC* manual.

BASIC also provides a way to emulate the operation of a 98203 keyboard using an ITF keyboard. Using this mode is a convenient way of porting Series 200 programs to Series 300 machines without modifying the source program. For further details of the "98203 compatibility mode", see the subsequent "Using a Configuration Program" section. (A keyboard overlay is provided with the system to label BASIC definitions of several ITF keys. The subsequent "98203 Keyboard Compatibility Mode" section describes the use of this overlay in both normal and compatibility modes.)

Also note that the 98203 keyboards can produce some keycodes that cannot be produced with the 46020 keyboard. These keycodes are produced by pressing the **(EXECUTE)** and **(EDIT)** keys. Thus if the Series 200 program depends upon these keycodes, the source code must be modified. See the subsequent "Modifying the Source Program" section for further details.

### **10 PROM**

Note that there is no built-in ID PROM available with Series 300 computers, as was the case with many models of Series 200 computers. However, an equivalent feature is provided by an optional HP-HIL device-the 46084A ID Module.

If the program reads the ID PROM's contents with a SYSTEM\$("SERIAL NUMBER") function call, then the program will also read the ID Module's contents correctly. See "Software Security" in the "Entering, Running, and Storing Programs" chapter for further information. However, if its contents were read by a CSUB (CSUB stands for Compiled SUBroutine, which is a program written in Pascal and generated using the CSUB Utility), then you will need to use a version that does not read the ID PROM.

# **Just Loading and Running Programs**

This is the most desirable method, since it requires the least amount of workjust load the program into the Series 300 computer, and run it.

You can probably port most of your BASIC 3.0 or 3.01 programs this way.

There are three different actions you can take, depending on who developed your program:

- **If HP developed the program, look in the "Operating Systems and** Applications" section of the *HP 9000 Series 300 Configuration Reference Manual.* The manual shows which 3.0 or 3.01 applications will run on a Series 300 computer using the 4.0 system.
- If another software vendor developed the program, check with that vendor to determine whether it will run on a Series 300 computer. (You can also take one of the two actions listed below.)
- **If** you developed the program, you can do one of two things:
	- $\Box$  Read through the following sections to see whether it requires another porting method.
	- o Try running it.

### **Should Problems Arise**

If your program will not run on your Series 300 system, then you may want to make considerations such as the following:

- **Does it meet all of the criteria listed in the subsequent sections?**
- Is there sufficient memory in the computer?
- **•** Are all the necessary devices and corresponding device drivers installed?
- Have you fulfilled *all* other requirements listed by the software developer?

[f the program still doesn't run, then you may want to call the organization responsible for supporting the program (the programmer, the software vendor, or  $HP$ ).

# **2 Using a Configuration Program**

This method involves writing a program that configures the system for your program. Here are the situations for which this porting method will work:

- The program depends on a "non-default" 98626 serial interface configuration as set by hardware switches.
- The program depends on the 98203 keyboard layout (but does not depend on trapping the **(EXECUTE)** or **(EDIT)** keys).
- The program depends on separate alpha and graphics planes (and you have a Series 300 color display which you can configure to have separate alpha and graphics).

# **HP 98644 Serial Interface Configuration**

Here is an example situation for which you could use this method. Suppose your program depends on reading the following "non-default" parameters from the configuration switches on the 98626-like, built-in serial interface in a Model 217:

- $\blacksquare$  4800 baud
- $\blacksquare$  7 bits per character (with 1 stop bit) and odd parity.

However, the default parameters for the built-in 98644-like interface in Series 300 computers are as follows:

- 9600 baud
- $\bullet$  8 bits/character (with 1 stop bit), and parity disabled

One solution is to use a short program that selects the desired "non-default" baud rate (4800) and line-control parameters (7 bits, odd parity). This example program changes the "default" parameters by writing to CONTROL registers 13 and 14. (Note that you can also execute these CONTROL statements directly from the keyboard.)

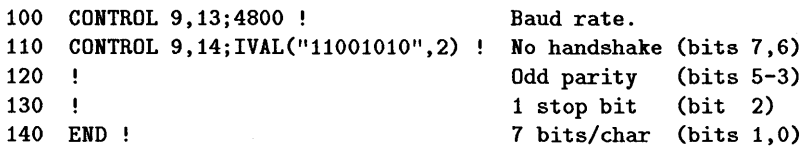

Enter and run this program on the 4.0 system, making sure that the SERIAL binary program is installed beforehand. The serial card is properly configured by this program, which you may want to verify by reading the corresponding STATUS registers. You can then run the application program.

Another solution is to modify the source program to select these parameters (i.e., insert this segment of code into the program). In such case, you could change the "current" parameters by writing to CONTROL registers 3 (baud rate) and 4 (line control). However, if the interface is reset with the SCRATCH A statement, then the values in these registers will be restored to the "default" values currently in registers 13 and 14. See the *BASIC Interfacing Techniques*  manual for details on the serial interface registers.

### **HP 98203 Keyboard Compatibility Mode**

The BASIC system provides a mode of keyboard operation in which the ITF keyboards are compatible with (i.e., emulate) 98203 keyboards. Before describing how the compatibility mode works, it will be helpful to review each keyboard's layout and normal operation.

#### **Brief Comparison of Keyboard Layouts**

Below are diagrams of each keyboard. They are shown here for the purpose of comparing their physical differences. For a key-by-key description of each one, refer to the "Keyboard Reference" setion of the *Using BASIC* manual.

Here are the layouts of the 98203 keyboards:

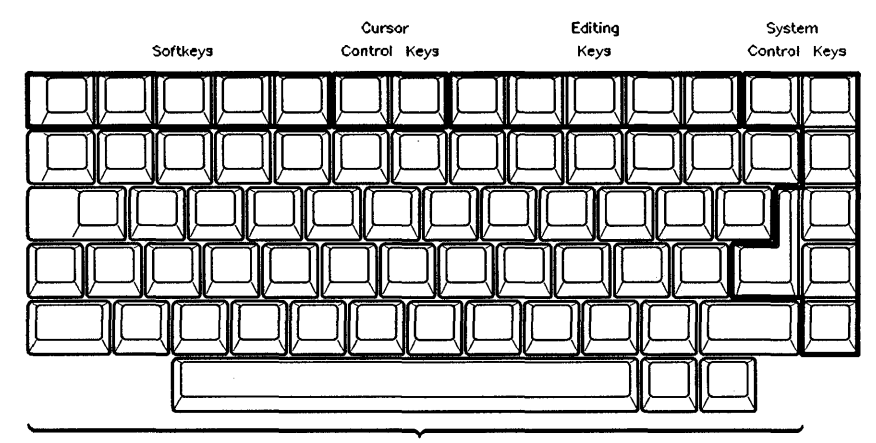

Character Entry Keys

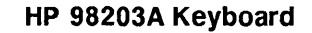

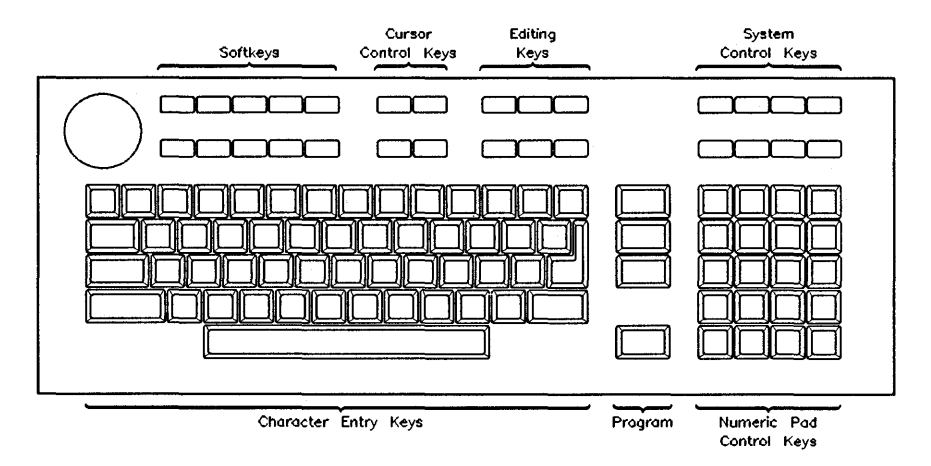

**HP 982038 and C Keyboards** 

Note the "system" keys across the top of the keyboard (two rows across the top and one column down the middle of the larger 98203B; one row across the top and one column down the right side of the smaller 98203A).

Softkeys on the 98203 keyboards are labeled  $\overline{[k0]}$  through  $\overline{[k9]}$ . There are corresponding "softkey labels" which can be displayed on the alpha screen.

For instance, you can enable the display of the default "typing-aid" labels by executing this statement:

LOAD BIN "KBD"

If this binary is already loaded and the "typing-aid" definitions are not currently displayed, execute LOAD KEY (with no file specifier).

Here is the format of the 98203 softkey labels. (Note that they match the physical layout of the softkeys.)

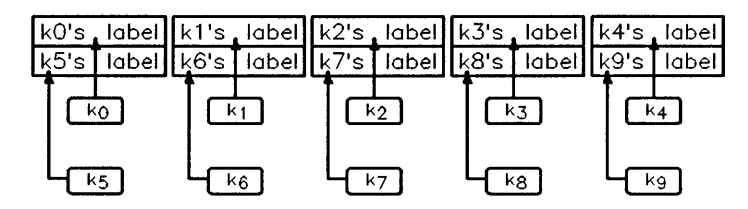

**HP 98203 Softkey Labels** 

There are 2 rows of 5 labels each. Each label consists of up to 14 characters. Contrast this layout to that of the ITF keyboards:

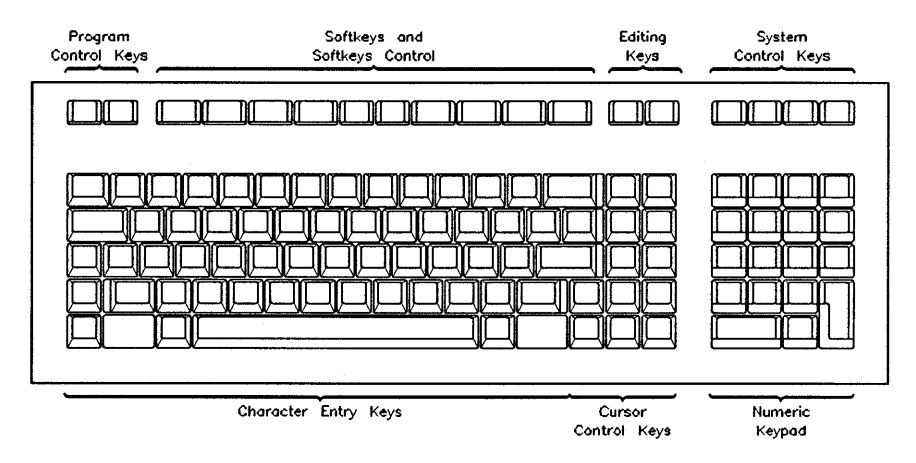

**ITF Keyboards (such as the 46020)** 

2 Here are the default ITF "typing-aid" labels and corresponding keys. There is 1 row of 8 labels. Each label consists of up to 16 characters (2 rows of 8 characters per label).

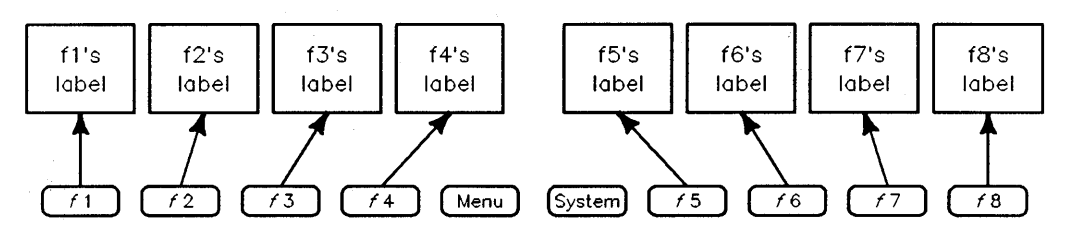

**HIL "Typing-Aid" Softkey Labels** 

Even though the ITF keyboards have fewer physical function keys, they have more functionality than 98203 keyboards. This additional functionality is due to the fact that BASIC provides 1 menu of "system" keys (shown below) and 3 menus of "User" definitions for softkeys  $\lceil \frac{1}{\sqrt{1}} \rceil$  through  $\lceil \frac{1}{\sqrt{1}} \rceil$ .

Here is the ITF "System" menu of keys, which you can display by pressing the **(Menu)** key (if labels are not already displayed) and then the **(System)** key:

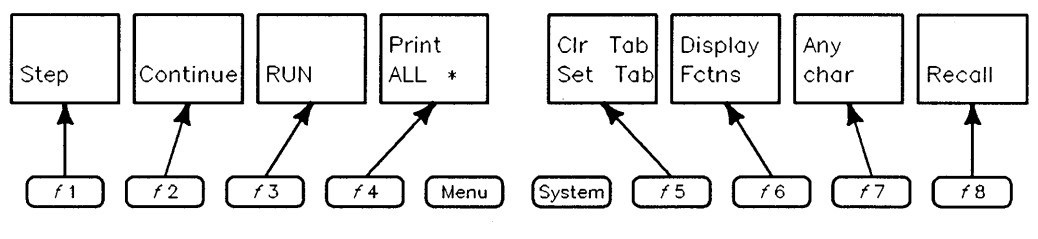

**HIL "System" Menu Labels** 

This menu of softkey definitions provides most of the 98203 system key functions.

As you can see, there are two main areas of differences between 98203 keyboards and ITF keyboards:

- **There are several "system" keys on the 98203 keyboards, such as (STEP), (CONTINUE)** (( **CaNT)** on the smaller 98203A keyboard) and **(RECALL)** (( **RCL)** on the 98203A). These system functions are not written on the key-cap labels of ITF keyboards, but the BASIC system functions are available on the System menu.
- Softkeys on the 98203 keyboards are labeled  $\overline{[k0]}$  through  $\overline{[k9]}$ . Thus, there are 20 softkeys available on the larger  $98203$  keyboards (by using  $(SHIFT)$ ), and 10 on the smaller 98203 keyboard. Softkeys on the ITF keyboard are labeled  $\overline{f_1}$  through  $\overline{f_2}$ . Thus, there are 24 softkeys available on these keyboards (3 menus of 8 keys each). The number and size of screen labels are also different.

#### **Enabling Keyboard Compatibility Mode**

You can enter this mode by writing a non-zero value into keyboard control register 15:

CONTROL KBD,15;1

The following correspondence between function keys and labels is established (if you are in edit mode when you enter this compatibility mode, then edit mode is canceled):

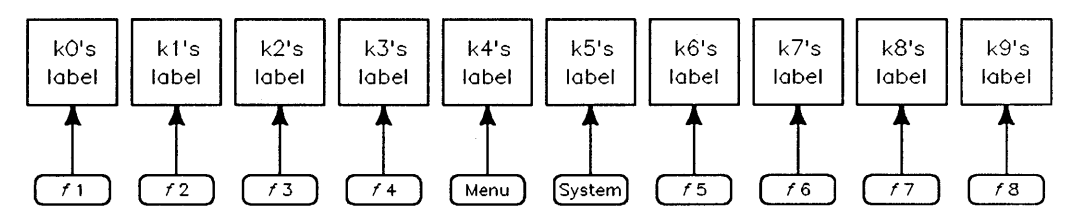

**Correspondence Between Function Keys and Labels** 

There is 1 row of labels, and each label may have up to 14 characters (two rows of 7 characters each).

2

<sup>2</sup>If you want to fully emulate the 98203 keyboard and corresponding softkeys' display behavior, you will need to execute the following statements:

```
CONTROL CRT,12;O 
LOAD KEY
```
The CONTROL statement sets up the "key labels display mode" to match the default behavior of a display with the 98203 keyboard. The LOAD KEY statement loads the default "typing-aid" softkey definitions for the 98203 keyboards.

### **Using Compatibility Mode**

Here is a listing of the correspondence between ITF keys and 98203 keys while in this mode. For a detailed description of each 98203 key's function, see the "Keyboard Reference" chapter of *Using BASIC* manual.

#### **Note**

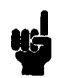

Place the BASIC keyboard overlays on the ITF keyboard before reading this section. Also note that you can use these overlays in normal mode as well as in compatibility mode.

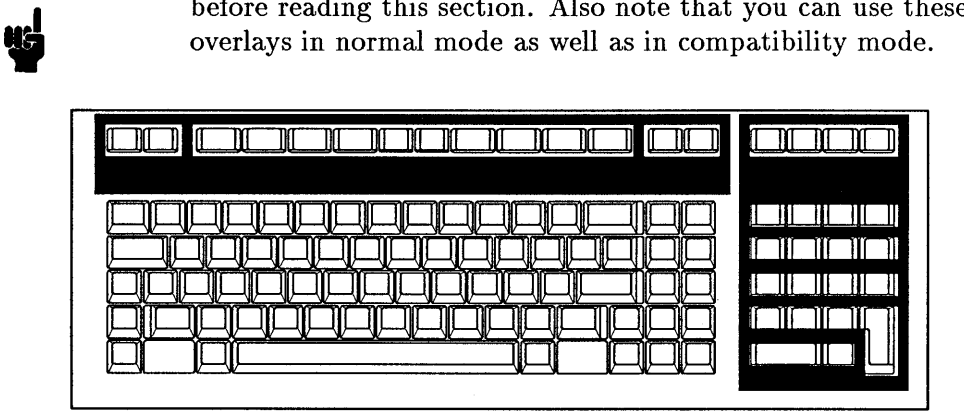

**• To access a 98203** *softkey* definition, merely press the appropriate ITF 2 softkey. For instance, the ITF  $\left[\widehat{n}\right]$  softkey emulates the 98203 (ko) softkey, and the ITF  $\overline{(Menu)}$  key emulates the 98203  $\overline{(k4)}$  softkey. (These key definitions are printed on the *bottom* row of the keyboard overlay.)

Similarly, 98203 softkeys  $\kappa$ ) through  $\kappa$ ) are accessed by pressing the ITF **[Shift]** key with the appropriate softkey.

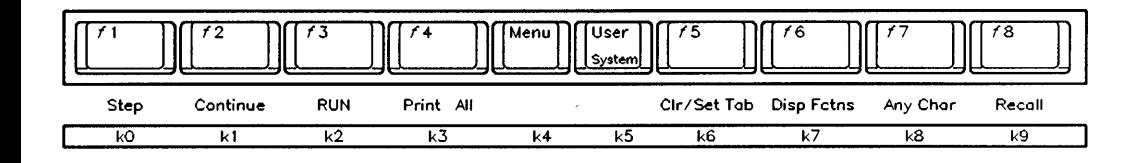

• To access a 98203 *system-key* definition, press [Extend char) with the appropriate ITF softkey. For instance, the ITF  $[Extend$  char $[ft]$  key emulates the 98203 **[STEP)** key. (These key definitions are printed on the *top* row of the keyboard overlay. Note that these definitions are the same as in the normal-mode System softkey menu.)

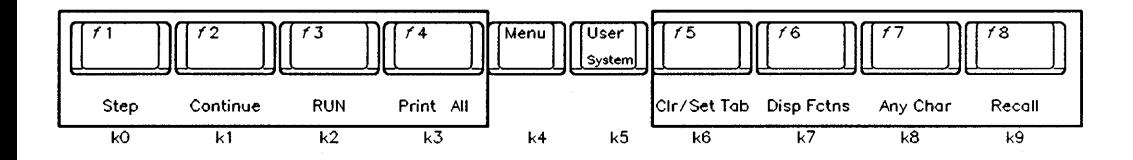

2 • The 98203 (CLR **I/O)** and **(PAUSE)** *system-key* definitions are available by using the ITF **(Break)** and **(Stop)** keys *(without pressing (Extend char))*. Note that these key definitions are the same in normal mode.

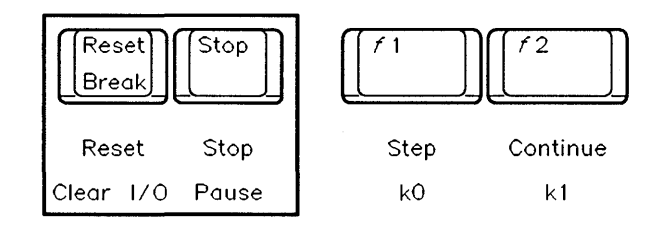

 $\blacksquare$  The 98203 (CLR $\rightarrow$ END), (CLR LN), and (CLR SCR) *system-key* definitions are available by using the ITF (Clear line ), (Shift) (Clear line ), and (Clear **display)** keys. Note that these key definitions are the same in normal mode.

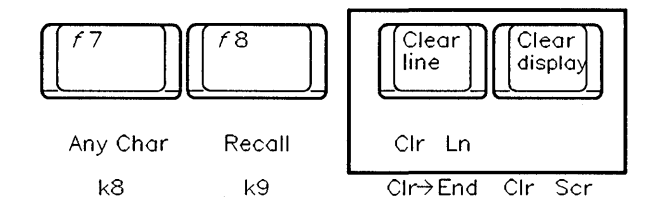

■ The 98203 (RECALL), (ALPHA), (GRAPHICS), and RES *system-key* definitions are 2 available by using the *unlabeled* ITF keys above the numeric keypad. The shifted keys also have corresponding definitions (for example,  $[Shift]$  Alpha is the DUMP ALPHA function). Note that these key definitions are the same in normal mode.

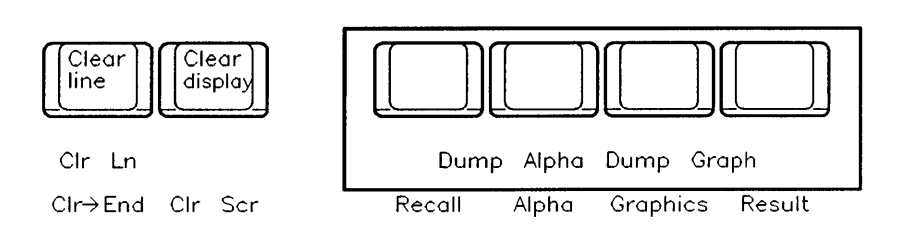

**2** • When shifted, the  $\bigcirc$ ,  $\bigcirc$ ,  $\bigcirc$ , and  $\bigcirc$  ITF keys on the top row of the numeric keypad have the same definitions as the keys on the top row of the 98203 numeric keypad. They are  $E((\text{Shift}(-))$ ,  $\textcircled{f}((\text{Shift}(-))$ ,  $\textcircled{f}((\text{Shift}(-))$ , and  $\bigcap$  ((Shift) $\bigcap$ ). Note that these key definitions are the same in normal mode.

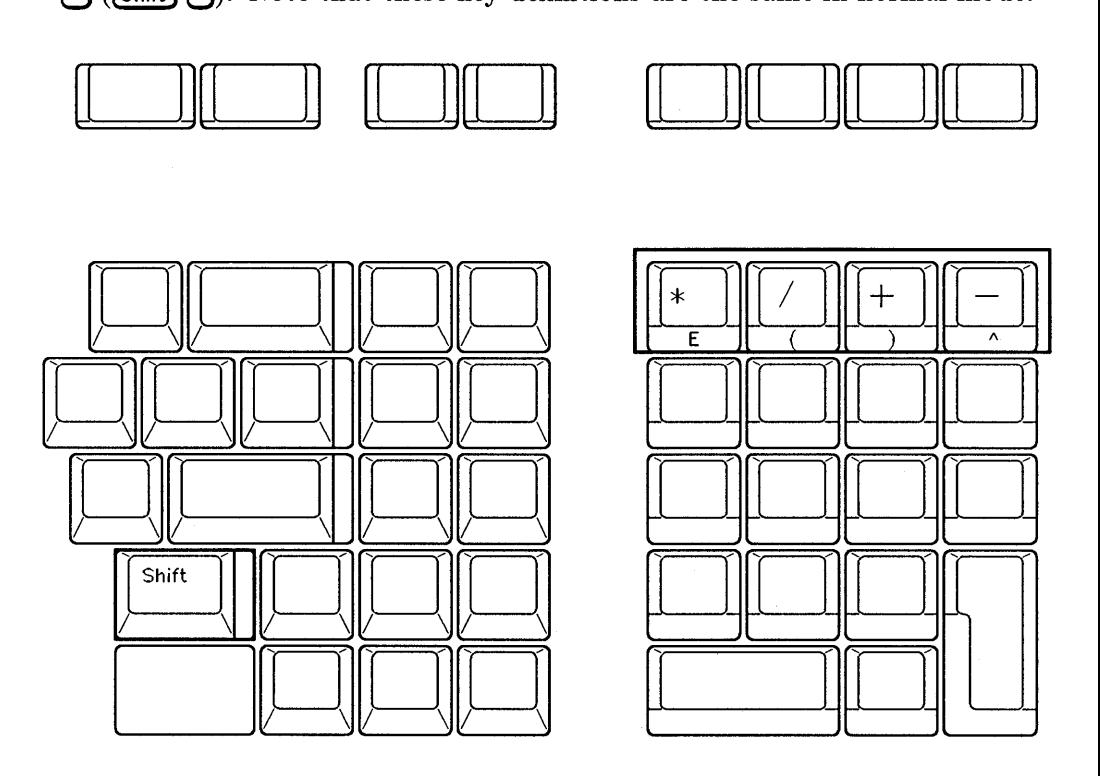

**Extend char** I **Menu** is an on/off toggle for the *key labels.* (Extend char Ghift Fig. 2 **(Menu)** produces no visible change.)

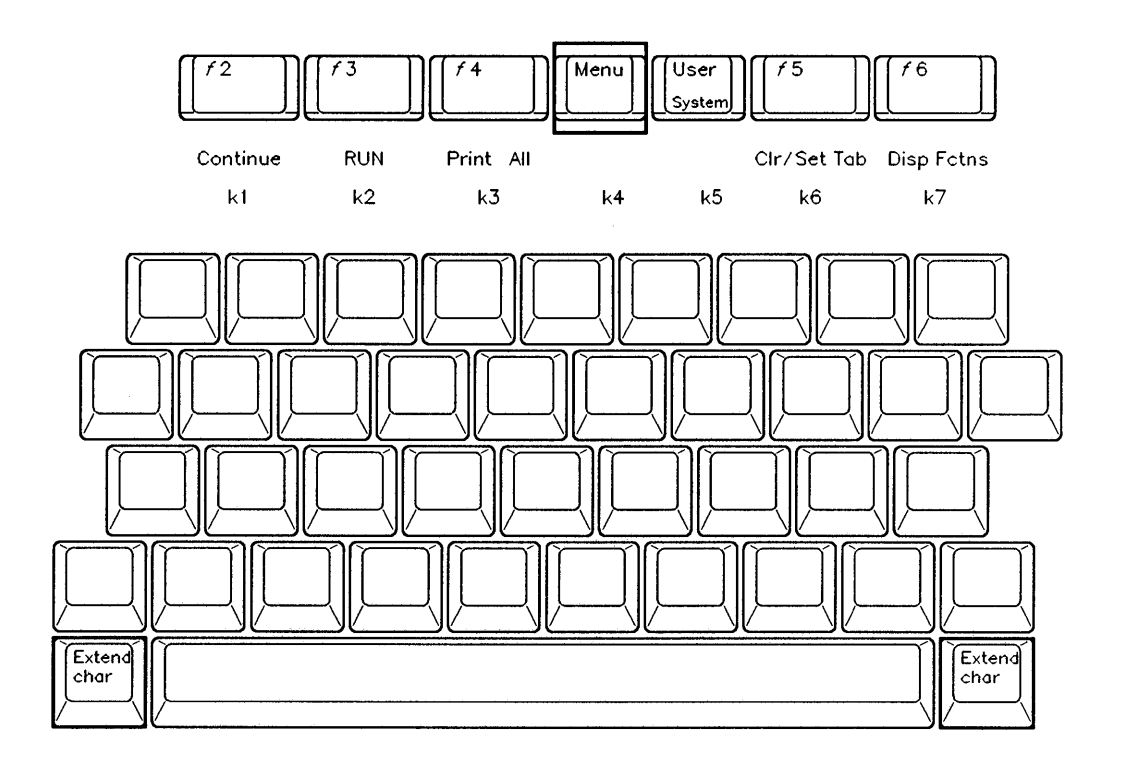

**2 Extend char**  $\cdot$  (System) *exits compatibility mode*, and returns you to the ITF "System" key definitions. Similarly, (Extend char) (User) exits this mode, and returns you to the ITF "User I" key definitions. (Note that there is no corresponding keystroke to return to compatibility mode.)

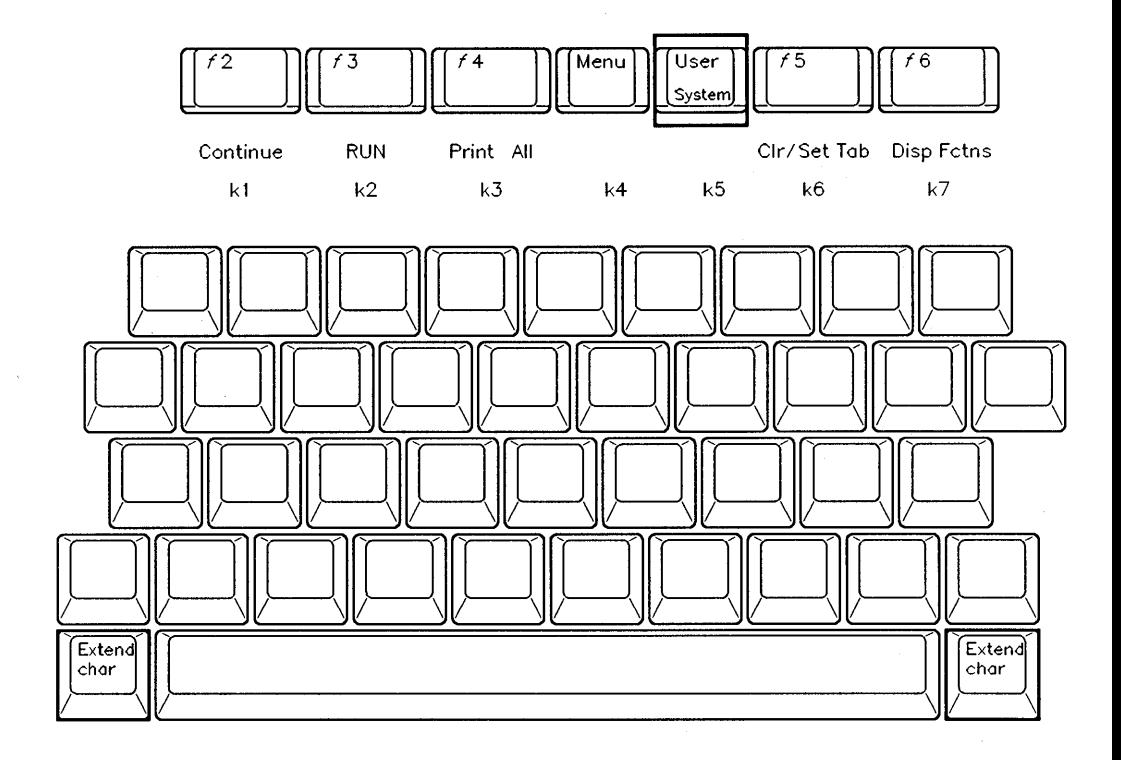

#### **Exiting Keyboard Compatibility Mode**

In addition to using the (Extend char)-(System) and (Extend char)-(User) keys to exit this mode, you can also use keyboard register 15:

CONTROL KBD,15;O

If the system is currently in edit mode, then exiting keyboard compatibility mode will also cancel the edit mode.

If you were emulating the 98203 keyboard and corresponding softkeys' display behavior (and want to return to the "normal" behavior), you will need to execute the following statements:

```
CONTROL CRT.12;2 
LOAD KEY
```
The CONTROL statement restores the "key labels display mode" to the default behavior of a display with the ITF keyboard. The LOAD KEY statement restores the default "typing-aid" softkey definitions for the ITF keyboard.

# **Configuring Separate Alpha and Graphics Planes**

With BASIC 4.0 on bit-mapped color (multi-plane) displays, you have the ability to specify which planes are to be:

- write-enabled and used to display alpha
- write-enabled and used to display graphics

This feature allows you to simulate separate alpha and graphics of Series 200 displays. For instance, you will be able to:

- **Turn alpha and graphics on and off independently.**
- **Dump them separately.**
- Scroll alpha without scrolling graphics.

### **An Example**

Assuming that you have a four-plane display, you could enable plane 4 for alpha and planes 1 through 3 for graphics. The following program performs this as well as some other operations, as described in the program's comments (note that BASIC 5.0 provides the SEPARATE ALPHA FROM GRAPHICS statement to perform nearly the same functions as this program; see the *BASIC Language Reference* for details):

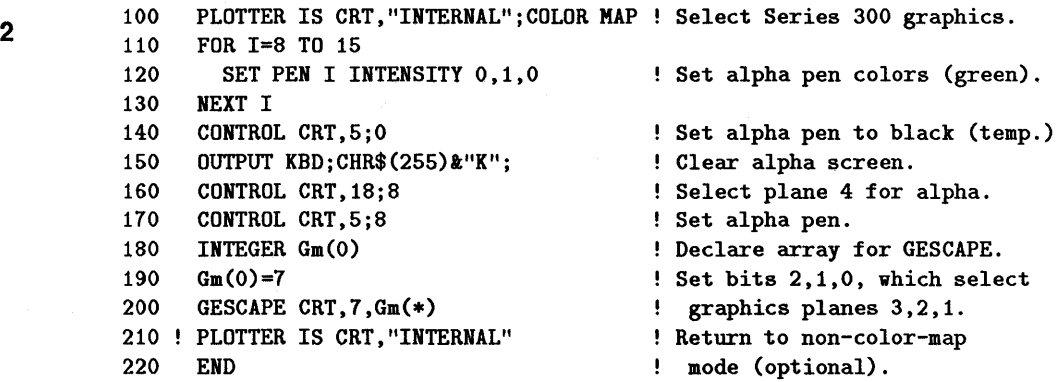

This program provides eight graphics pen colors (either the default or previously defined colors) and a single alpha pen color (green).

For more information concerning graphics displays, see the the "Multi-Plane Bit-Mapped Displays" section of the manual *BASIC Programming Techniques, Volume II: General Topics and Graphics.* For more information on alpha displays, see the "Display Interfaces" chapter of the *BASIC Interfacing Techniques* manual.

# **Using the Display Compatibility Interface**

This method involves installing an HP 98546 Display Compatibility Interface, which consists of essentially the *separate* graphics and alpha boards of the Series 200 Model 217 computer. You can then direct the system to use the compatibility display, enabling you to run existing Series 200 programs, which depend on this display's characteristics, on your Series 300 computer.

This card set remedies the following situations.

- The program depends on having separate alpha and graphics planes (and you do not have a color display which can emulate this feature, as described in the preceding "Configuring Separate Alpha and Graphics Planes" section).
- The program directly accesses alpha or graphics hardware (such as through a CSUB, rather than through a BASIC graphics statement).
- The program depends on blinking alpha display highlights (characters with codes 130, 134, and 135).
- **The program depends on the Model 217's specific graphics resolution**  $(512\times390$  pixels) or alpha display size  $(80\times25$  characters), or upon its specific alignment of graphics pixels and alpha pixels.

This method is required if any of the above statements is true *and* you cannot modify a program's source code (or don't want to). If you have the program's source code, then you may want to instead make the necessary modifications to it.

If your program requires separate alpha and graphics and also uses color, you have the option of using any color graphics display to drive a separate color monitor. Graphics can be displayed on this color monitor while alpha is display on the original monitor.

### **2 Hardware Description**

The card set consists of two circuit cards joined by a cable.

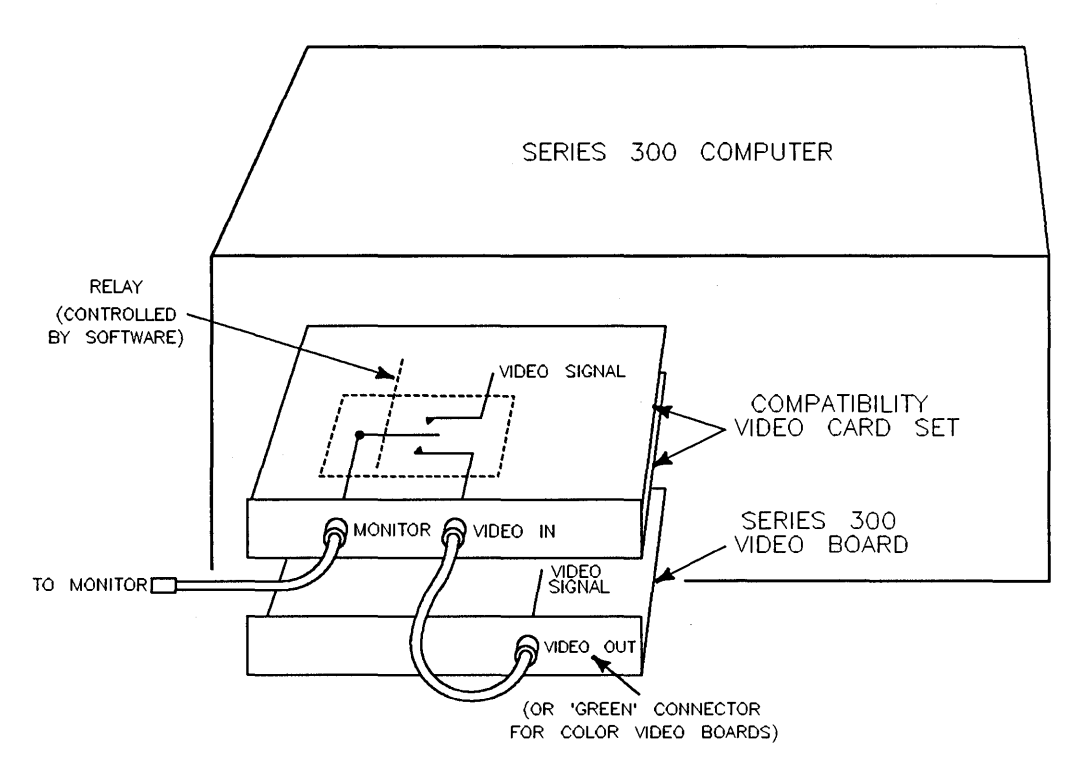

**The HP 98546 Display Compatibility Interface** 

These cards are:

- An alpha display card, which is like the existing 98204B display controller card except for a relay and an additional BNC video connector on the rear panel.
- A graphics display card, which is identical to the Model 217's graphics card.

### **The Relay and BNC Video Connectors**

The relay on the alpha card is used to switch between using the Series 300 bit-mapped display's signal and using the compatibility display's signal.

#### **2-28 Porting to Series 300 and 4.0**

#### **Display Compatibility Interface Capabilities**

Capabilities of this card are identical to those of the Model 217. The alpha display is an  $80 \times 25$ -character screen with half-bright, blinking, underline, and inverse-video display enhancements. The graphics display is  $512\times390$ monochrome pixels.

#### **Configurations Possible**

Here are the video-interface/monitor configurations possible:

- *Shared monitor:* The Display Compatibility Interface and the Series 300 bit-mapped display can share a medium-resolution monitor (monochrome or color).
- *Separate monitors:* The Display Compatibility Interface can use a medium-resolution monitor, and a Series 300 Video Board can use a separate monitor (monochrome or color, whichever is appropriate).
- *Single monitor:* The Display Compatibility Interface can use a medium-resolution monitor (with *no* Series 300 bit-mapped display).

### **Steps in Using this Card Set**

Here are the steps you will take with this method:

- 1. Turn off the computer.
- 2. Configure and install the Display Compatibility Interface according to the instructions in its *Installation Note*. Also connect the monitor(s) as described in that note.
- 3. Turn on the computer, and boot the BASIC system.
- 4. Load the CRTA display driver binary, if not already installed. LOAD BIN "CRTA" **[Return)**
- 5. Select the Display Compatibility Interface as the display device.

CONTROL CRT,21;1 [Return]

#### 2 **Note W** When using one monitor for two different displays (as in the "shared monitor" configuration described earlier), a small amount of time is required for the monitor to synchronize with the new display whenever you switch from one display to the other. It is normal for the screen to flicker when this switch is made.

The preceding CONTROL statement also performs the following actions:

- Chooses and sets up the Display Compatibility Interface's alpha display as appropriate:
	- $\Box$  Sets all CRT registers to the appropriate default values.
	- o Clears the Series 300 bit-mapped display screen.
	- o Displays a cursor.
	- o Displays key labels (if appropriate) in half-bright mode.
	- $\Box$  Displays a status indicator, such as the run light (if appropriate).

(See "How the Default Alpha Display Is Chosen" in the "Display Interfaces" chapter of *BASIC Interfacing Techniques.* Items 1 and 2 are exchanged and a new selection of the "default display device" is made.)

• Chooses and sets up the Display Compatibility Interface's graphics display by effectively initializing this display and executing GINIT and PLOTTER IS CRT. "INTERNAL". (The "default graphics display" is chosen according to the order listed under PLOTTER IS in the *BASIC Language Reference.)* 

### **Switching Back to the Series 300 Display**

The CONTROL statement is also used to select the Series 300 display:

CONTROL CRT,21;O (Return)

The preceding CONTROL statement performs the following actions:

- $\blacksquare$  Chooses and sets up the Series 300's alpha display as appropriate:
	- $\Box$  Sets all CRT registers to the appropriate default values.
	- $\Box$  Clears the Display Compatibility Interface's alpha display.
	- $\Box$  Displays a cursor.
	- $\Box$  Displays key labels (if appropriate).

 $\Box$  Displays a status indicator, such as the run light (if appropriate).

(See "How the Default Alpha Display Is Chosen" in the "Display Interfaces" chapter of *BASIC Interfacing Techniques.* A new selection of the "default display device" is made. Items 1 and 2 are *not* exchanged as in the switch to the Display Compatibility Interface.)

**• Chooses and sets up the Series 300 graphics display by effectively** initializing the bit-mapped display and executing GINIT and PLOTTER IS CRT, "INTERNAL". (The "default graphics display" is chosen according to the order listed under PLOTTER IS in the *BASIC Language Reference.)* 

# **Automatic Display Selection at System Boot**

When the BASIC system is booted with *both* the Display Compatibility Interface and the Series 300 bit-mapped display installed, it automatically selects one of them in the following manner:

- **•** If only the CRTA driver is installed, the system selects the Display Compatibility Interface.
- If only the CRTB driver is installed (or if both CRTA and CRTB are present), the system selects the Series 300 bit-mapped display.

If only the Display Compatibility Interface is installed, the system selects it as the display (CRTA must be currently installed, of course). For a more detailed description of how the BASIC system selects the "default display device," see the "Display Interfaces" chapter of *BASIC Interfacing Techniques.* 

### **2 Removing Display Drivers**

You can use SCRATCH BIN to remove all but the currently required display driver. In other words, if you are in compatibility display mode, then CRTB is removed. If you are in "native" Series 300 display mode (i.e., not in compatibility mode), then CRTA is removed.

## **If Your Screen Is Blank**

Your screen can go blank (and characters you type in from the keyboard are not "echoed" on the screen) under the following conditions:

- You have both a Display Compatibility Interface and a Series 300 hit-mapped display installed, and they are sharing the same monitor.
- You are not in compatibility mode (Le., alpha is on the bit-mapped display).
- You are running a BASIC program that contains the following statement:

PLOTTER IS 3,"INTERNAL"

The execution of this statement causes your screen to go blank. You have just lost your alpha and graphics.

### **What Happened?**

The PLOTTER IS 3, "INTERNAL" statement changed the current plotter device from 6 (bit-mapped display) to 3 (compatibility display). The system is talking to the compatibility cards, and the software-controlled relay that switches from the bit-mapped to the compatibility display has been (implicitly) directed to switch to the compatibility display's video signal. However, the remainder of the operations performed by the CONTROL CRT,21;1 statement have not been performed. Therefore, you will not be able to see your alpha or graphics.

### **What To Do Next**

*Temporary solution:* You can do one of two things:

- $\blacksquare$  To return to the bit-mapped display, first press the (Reset) key, and then execute a SCRATCH A or CONTROL CRT ,21;0 statement.
- To select the Display Compatibility Interface, execute CONTROL CRT, 21; 1.

Note that you will not see any characters echoed on the display until you have executed one of the above statements.

*Long-term solution:* Change all references to select code "3" to "CRT" (e.g. PLOTTER IS CRT, "INTERNAL").

#### **Another Related Note**

If you want to determine how well your program runs on a Series 300 bit-mapped display and this program executes a PLOTTER IS 3, "INTERNAL" statement, and you have Display Compatibility Interface installed, then you will not be able to adequately test the functionality of your software on a bit-mapped display unless you first remove the compatibility hardware (or change the PLOTTER IS 3, "INTERNAL" statements to PLOTTER IS CRT, "INTERNAL").

# **Modifying the Source Program (Porting to 4.0)**

This method involves changing or adding to the program's source code to make an existing (pre-4.0) program perform the desired operations on the 4.0 system.

Here are some, but not all, situations for which this method is required:

- The program depends on a CSUB with version 3.01 (or earlier).
- The program depends upon trapping HP 98203 **(EXECUTE)** or **(EDIT)** key codes, which cannot be generated by an ITF keyboard.
- None of the preceding porting methods worked. (In such case, you should read the subsequent "Additional Porting Considerations" section to see if your problem is described therein.)

If any of the above statements is true, then you must modify the program to run on the 4.0 system. If you do *not* have access to the source code, then you *cannot* port it-you will have to obtain a BASIC 4.0 version of the program, if it is available.

### **Incompatible CSUBs**

An example of this situation is a program that depends upon using a "pre-4.0" CSUB.

To remedy this situation, you will need to obtain a CSUB that is compatible with the BASIC 4.0 system. (This may require modifying the CSUB source program; it will definitely require re-generating a new CSUB with the CSUB *4.0* Utility.)

# **HP 98203 Specific Key Codes**

The 98203 keyboards can generate **(EXECUTE)** and **(EDIT)** key codes which cannot be generated by a 46020 keyboard. If your program depends on trapping these key codes, then you will need to modify it to use 46020 keys instead. For instance, you could trap the ITF **(Select)** key rather than the 98203 **(EXECUTE)** key. See the "Keyboard Interfaces" chapter of the *BASIC Interfacing Techniques* manual for examples of trapping keystrokes with a BASIC program.

# **Additional Porting Considerations**

This section describes the following topics, which may also require consideration in porting programs from "pre-4.0" BASIC programs to the BASIC 4.0 system.

- New SYSTEM\$("SYSTEM ID") values for Series 300 computers
- Alpha color changes on Series 300 color displays
- Alpha screen height and graphics scrolling
- **E** GLOAD/GSTORE compatibility
- **PLOTTER IS statement**
- $\blacksquare$  Hidden color changes
- ON KNOB "interval" parameter for HP-HIL knobs

### **2-34 Porting to Series 300 and 4.0**

#### **New SYSTEM\$("SYSTEM 10") Values**

On Series 300 computers, SYSTEM\$("SYSTEM ID") will return two different values:

- 5300: 10 for computers with an MC68010 processor
- $\equiv$  **5300:20 for computers with an MC68020 processor**

### **Alpha Color Changes**

With multi-plane bit-mapped displays, printing one of the alpha color highlight characters, CHR\$(136) through CHR\$(143), will provide the same colors as on the Model 236C as long as the color map contains *default* values. A user-defined color map which changes the values of any pen in the range 0 to 7 will consequently change the effect of the corresponding color highlight character. See "Display-Enhancement Characters" in the "Useful Tables" appendix of the *BASIC Language Reference* for more information.

### **Alpha Screen Height and Graphics Scrolling**

With BASIC 3.0 and later versions, you can limit the height of the alpha portion of the screen. For instance, to limit the alpha portion of the screen to the bottom 11 lines, execute this statement:

```
CONTROL CRT,13;11
```
The screen height parameter of 11 specifies the number of lines to be used for the alpha screen (4 lines of "output area," and 7 lines used by the system). The value of this parameter may not be less than 9. A corresponding STATUS statement will return the current screen height.

This capability allows you to separate alpha and graphics on a single-plane bit-mapped display screen. You would also have to limit graphics to the upper portion of the screen (which is not used for alpha).

### **GLOAO /GSTORE Compatibility**

Raster images loaded by GLOAD should have been stored (GSTORE) from the same type of display. Otherwise, if the image was stored on a machine with a different graphics resolution or number of bits per pixel, then the resultant image will be scrambled.

2 If your program first creates a graphics image and then GSTOREs and GLOADs it, then the image may be truncated (due to the difference in required array sizes). With BASIC 4.0, you can use the GESCAPE statement to determine the required array size.

For example, the Model 236C requires an integer array size of 49 920 elements to store information from the graphics planes in the frame buffer  $[(4 \text{ bits/pixel})\times(512\times390 \text{ pixels})/(16 \text{ bits/integer})]$ , while a Series 300 medium-resolution color display requires 102 400 elements  $(4 \times (1024 \times 400)/16)$ . The value of 1024 is used because Series 300 medium-resolution bit-mapped displays have non-square-pixels.

See GLOAD and GSTORE in the *BASIC Language Reference* for details concerning this topic. With BASIC 4.0, there are new utility CSUBs (Bstore and Bload) that allow you to store and load *specified portions* of the graphics raster. You may alternatively want to use these utilities in favor of using GSTORE and GLOAD.

#### **PLOTTER IS Changes**

There are several values that you can use when specifying the graphics display; however, the following examples show the best way:

PLOTTER IS CRT, "INTERNAL" PLOTTER IS 1, "INTERNAL"

CRT is a built-in function that always returns 1. The value of 1 signifies the "default display" (to the PLOTTER IS statement).

The following statement, with select code of 3, specifies a non-bit-mapped display, if there is one; otherwise it is the same as PLOTTER IS 1, "INTERNAL".

PLOTTER IS 3,"INTERNAL"

The following statement *always* specifies a bit-mapped display. If one is not currently installed, then an error results.

PLOTTER IS 6,"INTERNAL"

Refer to the *BASIC Language Reference* for further details on the PLOTTER IS statement.
### **Hidden Color Changes**

On a Model 236C display, the following sequence of commands:

```
GRAPHICS OFF 
SET PEN O INTENSITY 1,0,1
GRAPHICS ON
```
produces the following results.

- The GRAPHICS OFF statement will turn the graphics display off.
- SET PEN 0 is executed while the graphics screen is still blank and when the GRAPHICS ON statement is executed, the previous display contents with modified color map entry 0 is displayed.

On the Series 300 and 98700 displays, the above command sequence produces the following results:

- $\blacksquare$  If the alpha and graphics planes overlap (i.e. the default configuration), then GRAPHICS OFF and GRAPHICS ON are no-op's, so the display will change immediately.
- If the alpha and graphics planes are totally independent (such as in "Configuring Separate Alpha and Graphics Planes" in the "Using a Configuration Program" section), then:
	- o GRAPHICS OFF turns the graphics planes off, leaving the alpha plane on.
	- $\Box$  SET PEN n INTENSITY a,b,c will not be seen on the screen until the GRAPHICS ON statement is executed, *unless* n is equal to 0 or specifies an alpha pen.
	- $\Box$  GRAPHICS ON turns on the graphics planes again.

**Note**  W<br>IP-HIL Kno This occurs because alpha and graphics share the same color map on Series 300 and 98700 displays, and PEN 0 is the default alpha background color.

#### **HP-HIL Knob Interval Parameter**

The ON KNOB "interval" parameter for the optional HP-HIL knob (46083A) has been implemented in BASIC 4.0 (it was not implemented with HIL knobs in BASIC 3.0 or 3.01). This parameter works same way on an HIL knob as

<sup>2</sup>on the non-HIL knob (built into Series 200 98203 keyboards). See the "Using the Knob" section of the "Communicating with the Operator" chapter of this manual.

## **BASIC 4.0 Enhancements for Series 200 Computers**

Although the main objective of BASIC 4.0 was to add support of Series 300 computers, it also added some additional features for Series 200 computer users (these enhancements also pertain to Series 300 computers). This section describes these enhancements.

**Note** 

"

The new HP-HPL graphics devices, new foreign-language ITF keyboards, and HPHIL knob (see the "BASIC 4.0 Enhancements or Series 200 Computers" tables below) can only be connected to computers with an HP-HIL interface. For Series 200 computers, it includes Model 217 and Model 237 computers, and Model 220 computers with an optional HP-HIL interface.

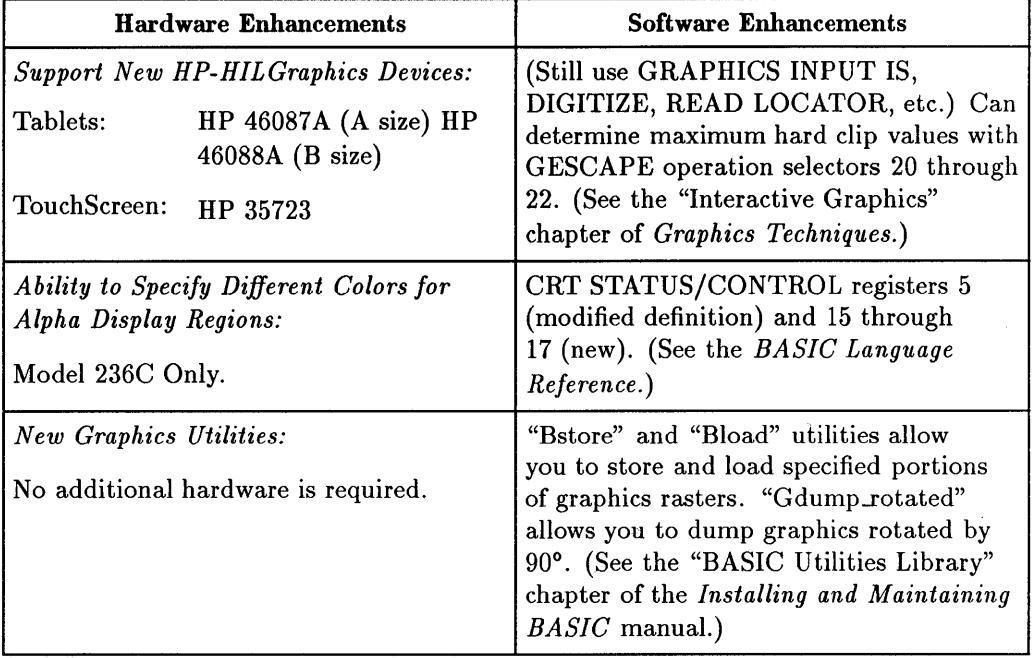

### **BASIC 4.0 Enhancements for Series 200 Computers**

# <sup>2</sup>**BASIC 4.0 Enhancements for Series 200 Computers (continued)**

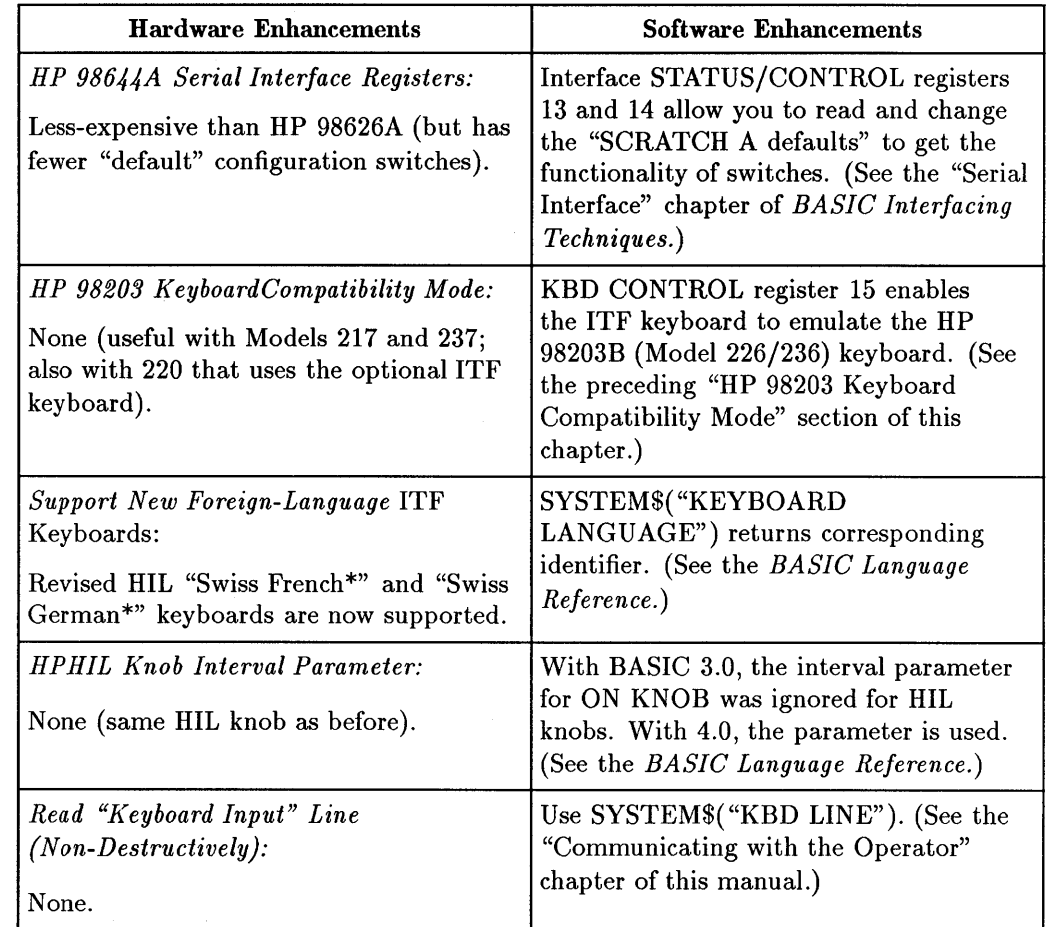

# **Porting to S.x**

This chapter describes the differences and enhancements of BASIC 5.0 and BASIC 5.l.

The BASIC 5.0 System is the latest revision of the "Series 200/300 Workstation BASIC" product. It consists of miscellaneous new features which further enhance the capabilities of this language and operating system. This chapter describes the incremental features of BASIC 5.0, as well as describes the small changes made to some existing BASIC features. It will help you determine what to do when moving from the 4.0 to the 5.0 revision of this system.

## **Compatibility with Previous Versions**

As with most other version changes to this BASIC language, the 5.0 revision is highly compatible with preceding versions. In other words, using the BASIC 5.0 system:

- You can LOAD and RUN program (PROG) files created with STORE on previous versions of BASIC.
- You can GET and RUN program (ASCII) files created with SAVE on previous versions of BASIC.
- You can use all data files (BDAT and ASCII) created on previous versions of BASIC. (If you will be using the HFS directory format, then you should also read the "Porting and Sharing Files" chapter.)
- If you are using Compiled Subprograms (CSUB's), you will have to regenerate them using the CSUB 5.0 Utility.
- The BASIC editor is now in a separate binary (EDIT). If you require this, be sure to LOAD BIN "EDIT" before attempting to EDIT, LIST, or SAVE a program.
- $\blacksquare$  The typing-aid softkey definitions have changed slightly from 4.0. If your application depends upon a particular typing-aid definition, then check to see 3 whether it has changed. (If it has, then you can programmatically re-define it with LOAD KEY or SET KEY.)

### **Categories of New Features**

This section describes the general categories of 5.0 features. They are presented roughly in the order you would encounter them while using the system. (Subsequent sections further describe each category, and list where they are described in the BASIC manuals.)

- **EXECUTE:** New hardware supported
- **New utilities**
- Hierarchical File System (HFS) support
- **Human interface enhancements**
- Keywords that duplicate register operations
- **General programming additions.**
- New STATUS and CONTROL registers
- Additional support for HP-HIL devices
- Additional graphics capabilities
- Additional CSUB capabilities

## **New Hardware Supported**

BASIC 5.0 is supported with the new Model 330 and 350 computers.

**Note educe**<br>**1990**  The Local Area Network (LAN) interface available with some of these models is not supported by BASIC .

#### New Hardware Supported

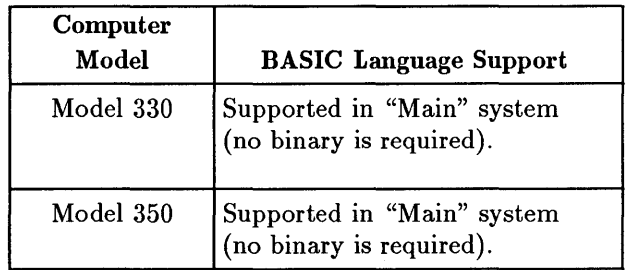

## **New Utilities**

3

The following utilities have been added to BASIC to simplify and speed up the installation, configuration, verification, and maintenance tasks.

**New Utilities** 

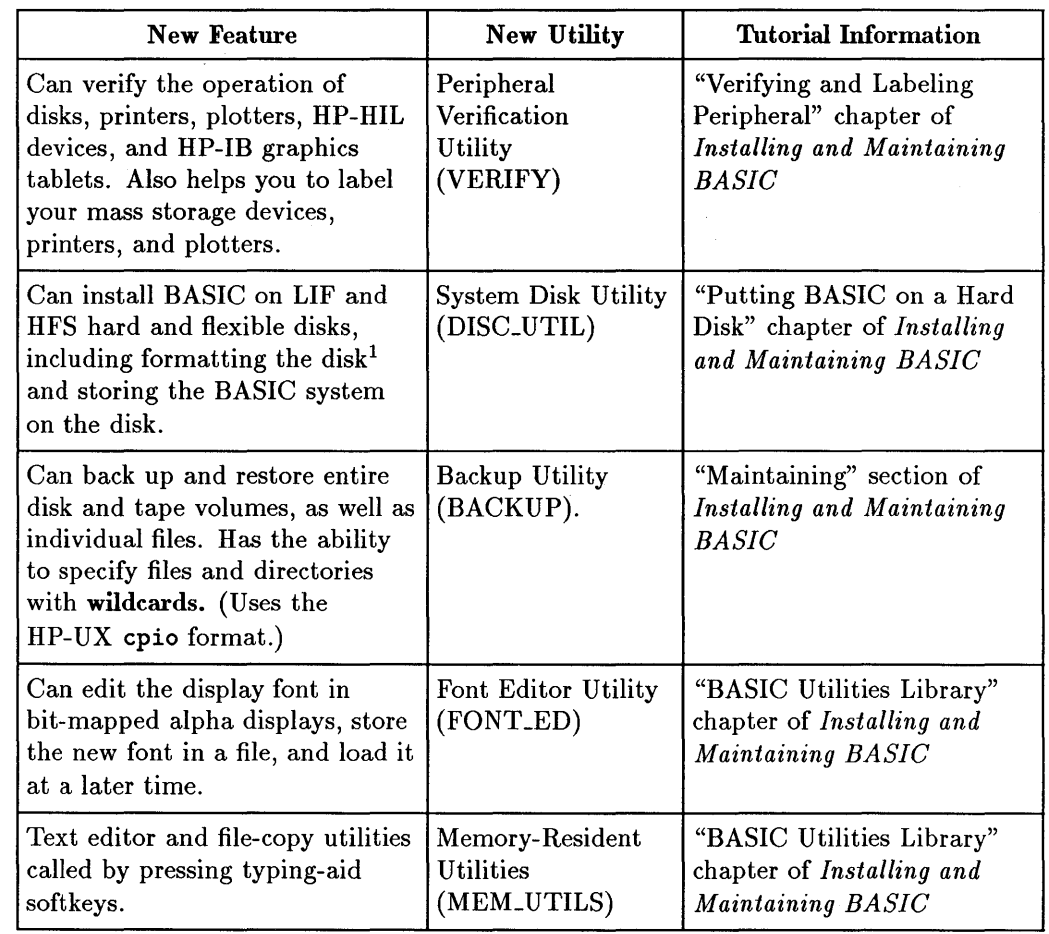

<sup>1</sup>The System Disk Utility is also used to format and check the consistency of an HFS disk, as described in the next section.

## **HFS Disk Support**

The following features have been added to BASIC (with the HFS binary) to support the Hierarchical File System (HFS) format for disks and other mass storage devices. This file system is compatible with Series 200/300 HP-UX (5.0 and later versions).

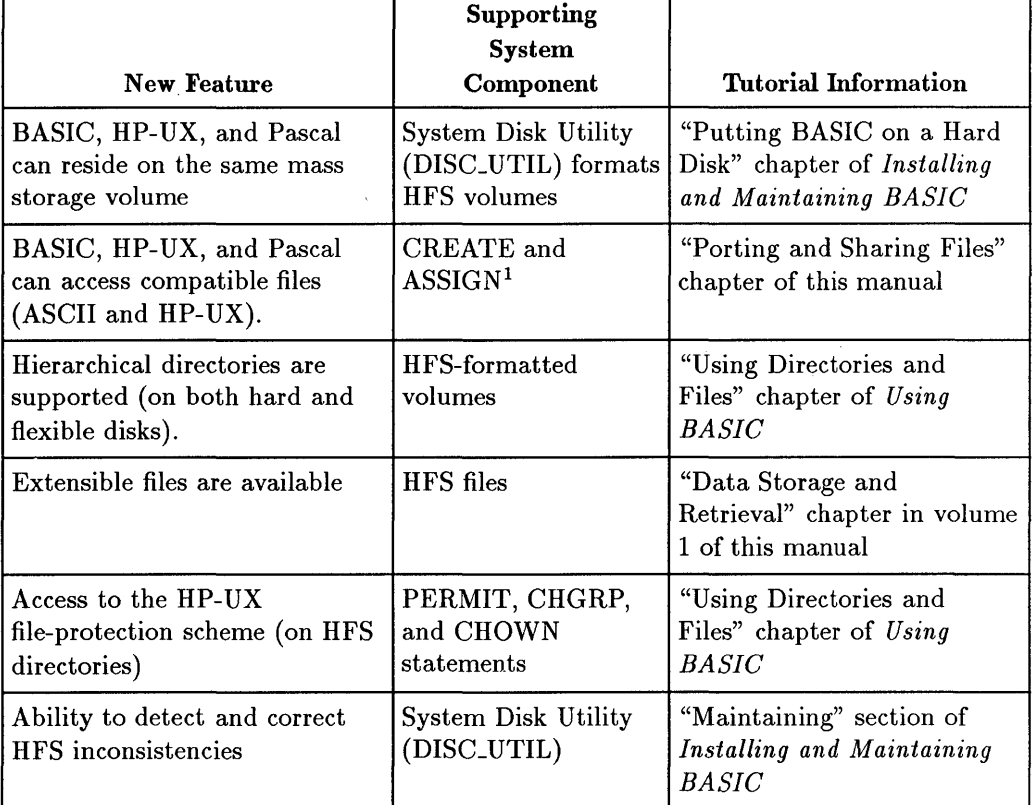

#### **HFS Disk Support**

<sup>1</sup>These are just a few of the  $I/O$  Operations (i.e. ENTER, OUTPUT, GET, etc. may also be included).

Note that time stamps are placed on HFS files whenever the BASIC system modifies the contents of the file. LIF files are also time-stamped with the BASIC 5.0 revision (previous versions did not do this).

## **Human Interface Enhancements**

The following features have been added to the system to improve the BASIC system's human interface. (The editor and lister were put into the EDIT binary so that the entire "main" system could fit on a single disk, not to "improve" the human interface. It does, however, allow you to have a "run-only" system which might be useful in some applications.)

#### **Human Interface Enhancements**

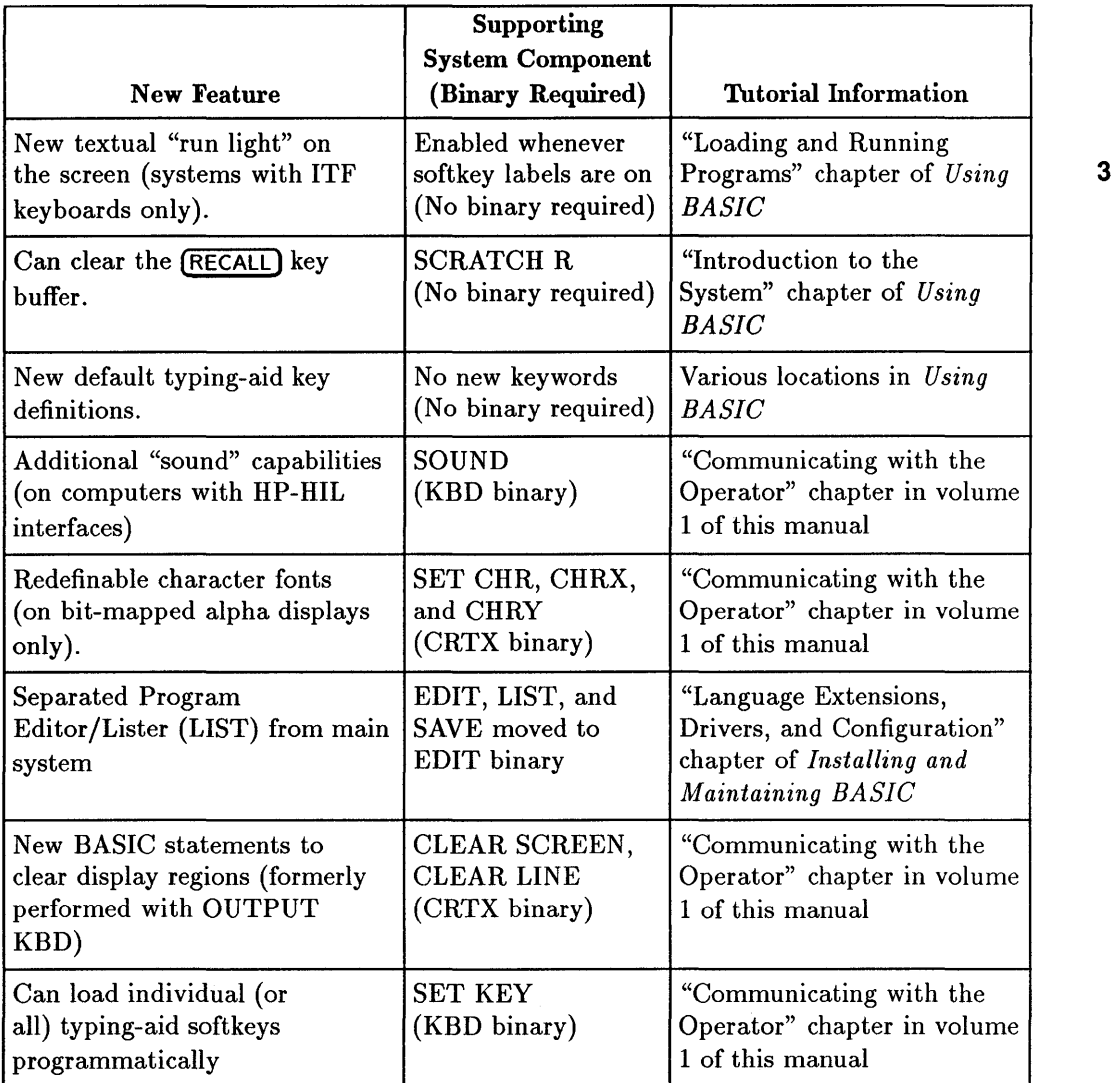

## **New Keywords that Duplicate Register Operations**

3

Several STATUS and CONTROL register operations have been duplicated by keywords which perform the same action.

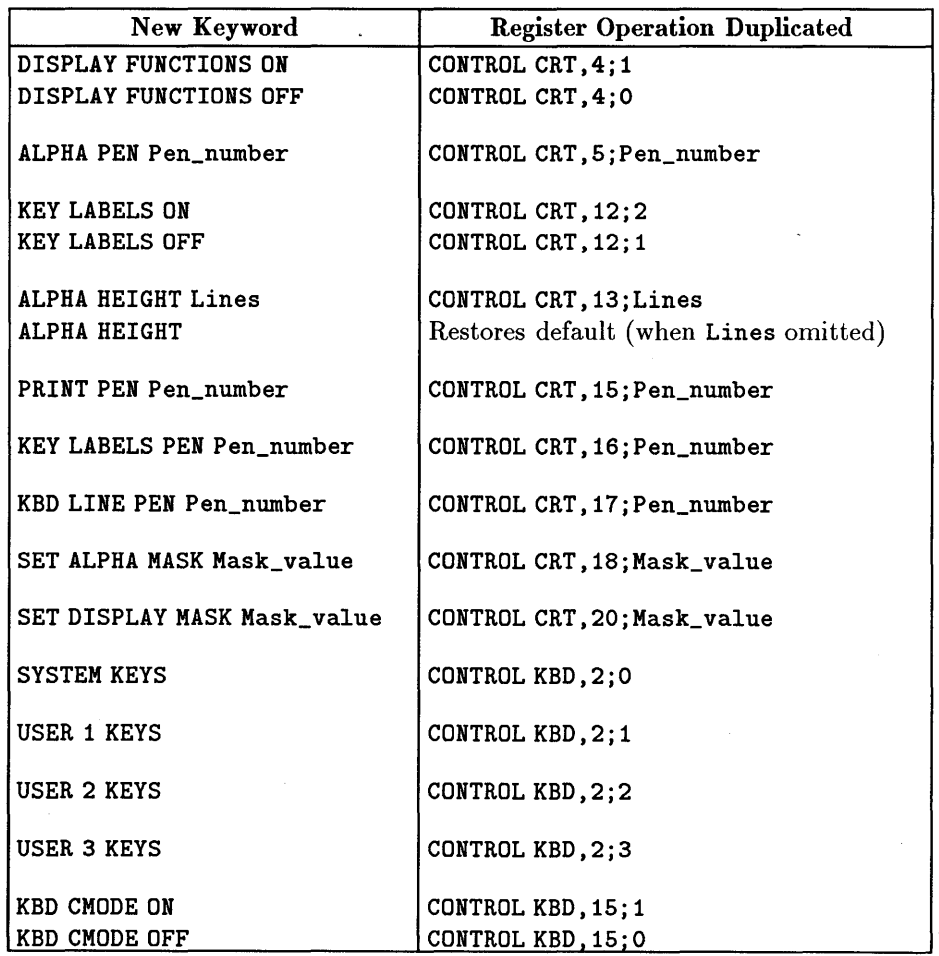

### Keywords Duplicating Register Operations

For tutorial information, see the "Display Interfaces" and "Keyboard Interfaces" chapters of *BASIC Interfacing Techniques.* (The KBD register statements are in the KBD binary; all others are in the CRTX binary.)

## **General Programming Additions**

The following features are used in BASIC programming.

### **General Programming Additions**

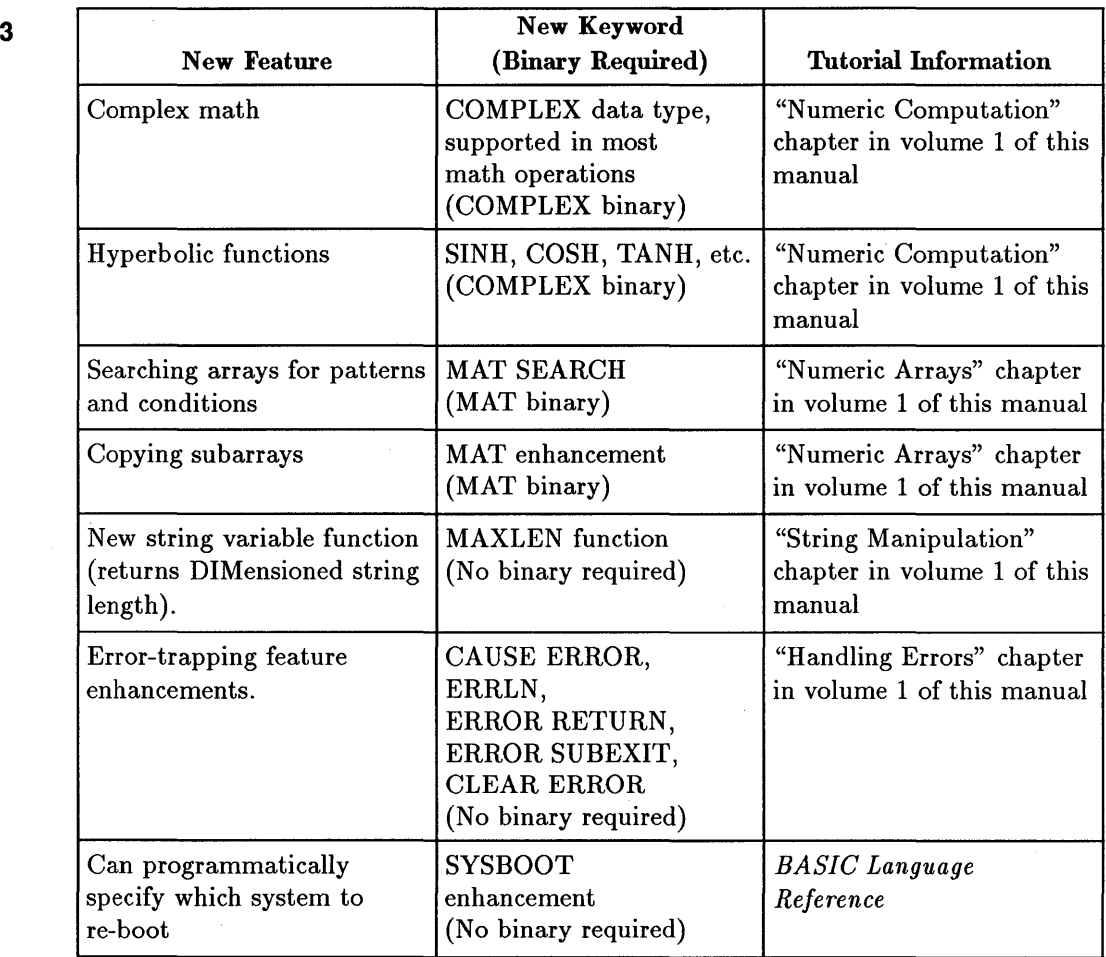

## **New STATUS/CONTROL Registers**

The following new STATUS and CONTROL registers have been added in BASIC 5.0.

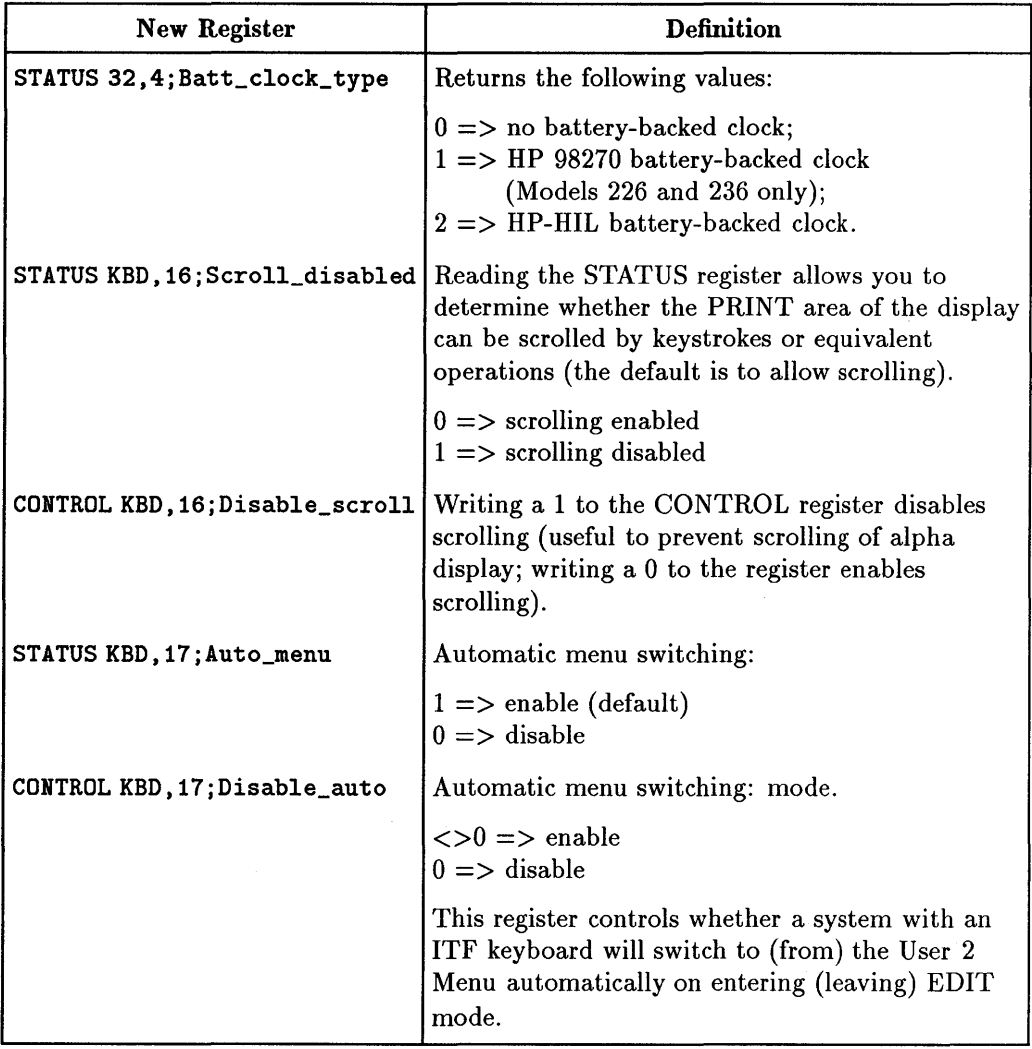

#### **New STATUS/CONTROL Registers**

**Porting to S.x 3-11** 

See the "Clock and Timers" chapter of this manual for details on determining clock type. See the "Keyboard Interfaces" chapter of *BASIC Interfacing Techniques* for details of disabling scrolling. Also see the descriptions of these registers in the "Useful Tables" section of this manual or the *BASIC Language Reference.* 

## **Additional HP-HIL Support**

The following features provide greater support for Hewlett-Packard Human Interface Link (HP-HIL) devices. All of these capabilities require the KBD binary.

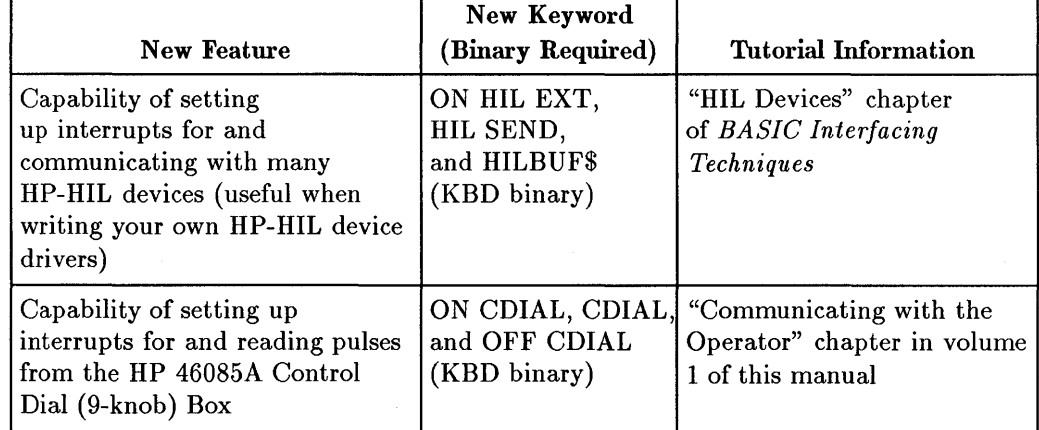

#### **Additional HP-HIL Support**

## **Additional Graphics Features**

The following graphics features have been added to the BASIC system.

## **Additional Graphics Features**

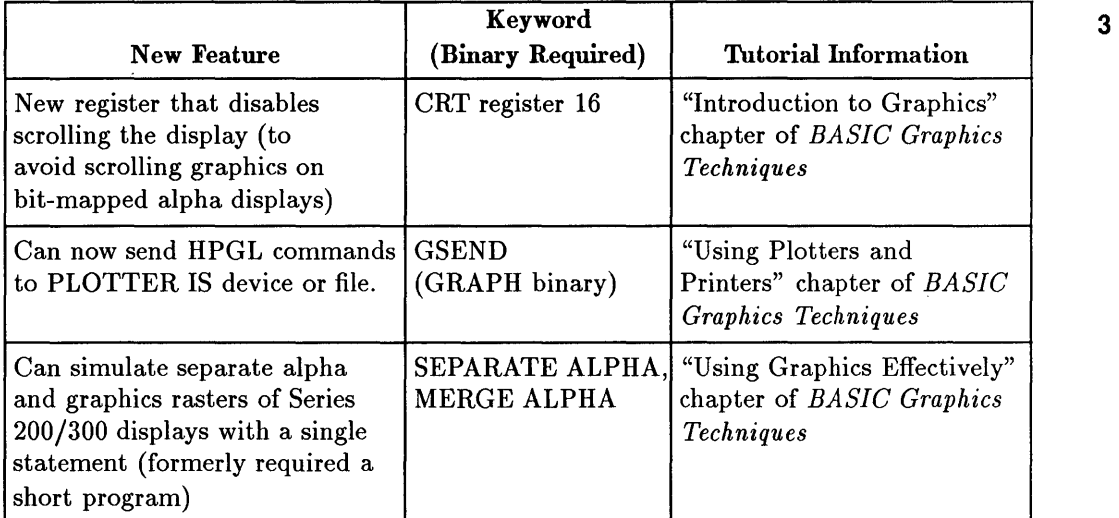

## **Additional CSUB Capabilities**

The following capabilities have been added to CSUB's (Compiled Subroutines-created using the Pascal Workstation System and CSUB Utility).

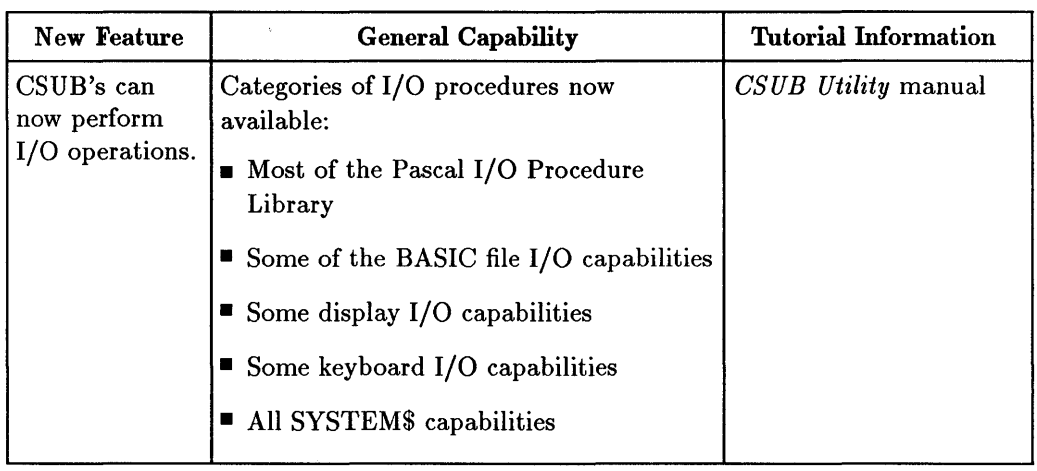

#### **Additional CSUB Capabilities**

## **5.1 Enhancements**

BASIC 5.1 provides additional software capabilities and improvements in documentation.

3

**3-14 Porting to S.x** 

### New Capabilities

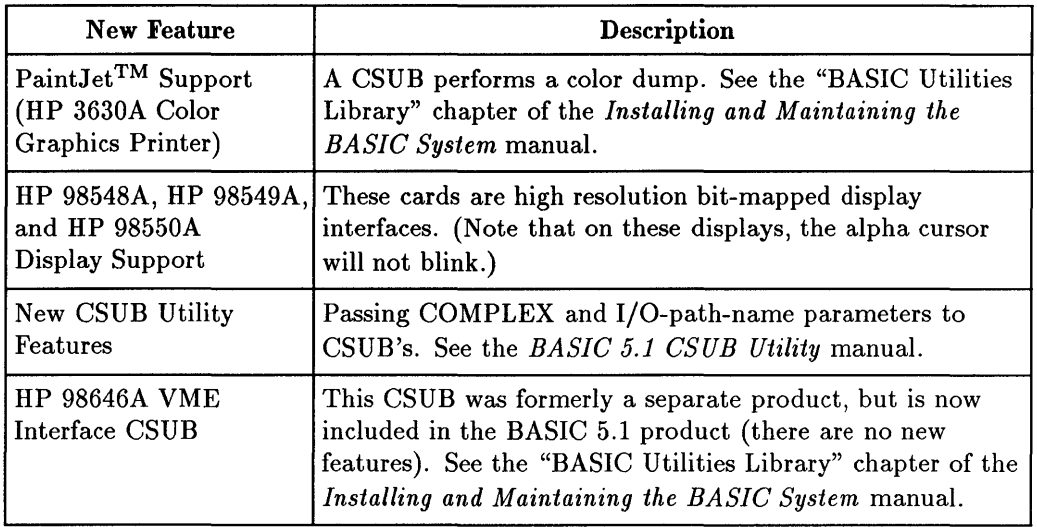

### Manual Changes

In order to make the installation and maintenance of the BASIC Language System easier, the *Installing, Using and Maintaining the BASIC System*  manual has been divided into two manuals:

- *Installing and Maintaining*
- *Using BASIC*

### Duplicating Files with the LINK Command

The COPY command creates a duplicate file by copying a file's contents under a different file name. On the other hand, the LINK command creates additional filenames which refer to the same file. This is done by creating:

- A new file name (an entry in a directory).
- A pointer to the existing file's contents (note that the contents are *not*  duplicated).

Thus, LINK saves disk space, because there is only one copy of the body of the file (but there are two file names, or links, to the file's contents).

It is important to remember that the LINK command is usable only with HFS and SRM volumes.

#### 3 **A Simple Example**

Executing the following statement:

```
LINK "Existing_file" TO "New_name"
```
links the file name called New\_name to the existing file called Existing\_file.

#### **Characteristics of Linked Files**

As mentioned before, LINK makes a new name and creates a pointer to an existing file. This gives the file some useful, but sometimes subtle, characteristics. For instance, an OUTPUT to a data file will change its contents. Using ENTER with any file linked to the changed file will reflect the change. (Note that there is only one copy of the file's data but two or more file names are linked to it.)

If you RE-STORE or RE-SAVE a file that is linked to other files, a new file will be created and the link to the original file will be *broken.* In this case the RE-STORE'd or RE-SAVE'd file is changed but the linked files are *not*  changed.

The keyword LINK is like the COpy command and in some cases they can be used interchangeably. However, COPY results in two different files, while LINK results in one file with two different file names linked to it. LINK is used when you need to save disk space or you want the OUTPUT command to change the contents of all linked files. COPY should be used if you want OUTPUT to modify one version of the file but not all versions.

#### **More· Examples of Creating Linked Files**

The first example below creates an HP-UX file and links it to another file. It then outputs data to the original file. Finally the contents of each file (which are identical) are displayed.

```
100 CREATE "File_1",1 
                                  ! Create an HP-UX file. 110 
      ÷
```

```
120 LINK "File_l" TO "File_2" Link "File_2" to "File_l". 
130 
140 ASSIGN OFile_1 TO "File_1" ! Open File_1 for writing.
150 
     ٠
160 String$="This is a test." 
Assign the output string. 
170 OUTPUT GFile_l;String$ 
                              ! Output message to all linked files.
180 
     Ţ
190 ASSIGN GFile_l TO * 
                              Close File_l before reading it. 
200 
     Ţ.
210 ASSIGN GFile_l TO "File_l" Open File_l for reading. 
220 ENTER GFile_l;Stringl$ Read GFile_l into Stringl$ 
230 PRINT "The contents in File 1: ";Stringl$ ! Print Stringl$ 
240 ASSIGN GFile_l TO * Close File_l 
250 
     ٠
260 ASSIGN @File_2 TO "File_2" ! Open File_2 for reading.
270 ENTER GFile_2;String2$ Read GFile_2 into String2$ 
280 PRINT "The contents in File 2: ";String2$ ! Print String2$ 
290 ASSIGN GFile_2 TO * ! Close File_2 
300 
     ÷
310 END
```
Here are the results of running the program:

The contents in  $File_1$ : This is a test. The contents in File\_2: This is a test.

#### **Example of Breaking a Link**

The next example shows how RE-STORE breaks a link. Create the program:

10 PRINT "Original Program" 20 END

Next give this file the name Original and store and create a link to it:

STORE "Original" LINK "Original" TO "New\_name"

Modify the program called New\_name to read:

10 PRINT "Modif ied Program" 20 END

Now store the program using the RE-STORE command:

RE-STORE "New\_name"

If you next LOAD the program called Original and LIST it, you will find that it remains unchanged because the link between Original and New\_name is broken. (That is, there are now two files on the system, each being slightly different from the other.)

4

## **Porting and Sharing Files**

There are three different types of mass storage formats supported by BASIC:

- $\blacksquare$  Logical Interchange Format (LIF)
- Shared Resource Manager (SRM)
- Hierarchical File System (HFS)

With each of these types of formats, BASIC supports three types of data files, as well as other types of files used by the BASIC system:

- ASCII
- BDAT
- HP-UX
- PROG
- BIN
- SYSTM

This chapter describes what tasks you will need to perform in transporting BASIC files from one type of volume to another. It also describes how to share HP-UX files between Series 200/300 BASIC, HP-UX, and Pascal systems.

## **Sharing HFS Disks and Data Files**

With the introduction of BASIC 5.0, it is now possible to share data files between BASIC applications and HP-UX applications using HFS volumes. This allows you to develop a total solution that takes advantage of the best features of each available operating system.

- As an example, a system can use BASIC for instrument control or automated data acquisition and then use HP-UX applications to analyze or manipulate the data for statistical quality control or management information systems.
- HP-UX also allows a gateway to networking capabilities that are becoming an important part of information sharing in the factory.
- Another advantage of HP-UX is the availability of the HP-UX Starbase Graphics Library and Graphics Hardware, which provides many additional graphics features that are not available with the BASIC Operating System.

### **General Compatibility Requirements**

4

In order to share data files between BASIC and HP-UX, there must be compatibility of:

- *File types* (both operating systems must be able to read and write a file to be shared)
- *Data representations* (both operating systems must write and interpret the bytes in the file in the same manner)

These requirements will be explored here, and examples of sharing data files between BASIC and HP-UX will be shown.

#### **A Note About HP-UX File Terminology**

From the following matrices, we see that BASIC and HP-UX can easily share files of "type HP-UX":

- On BASIC, these files will be listed with CAT as being of type HP-UX.
- On HP-UX, these files will be listed as text or data, depending on the *contents* of the file.

### **4-2 Porting and Sharing Files**

From the HP-UX viewpoint, this type of file can be called an "HP-UX text" file or an "HP-UX binary" file. The "HP-UX text" file contains data written in ASCII representation, while the "HP-UX binary" file contains data written in internal representation.

### Common File Types

The following matrix shows which file types are supported by each operating system available on Series 300 computers.

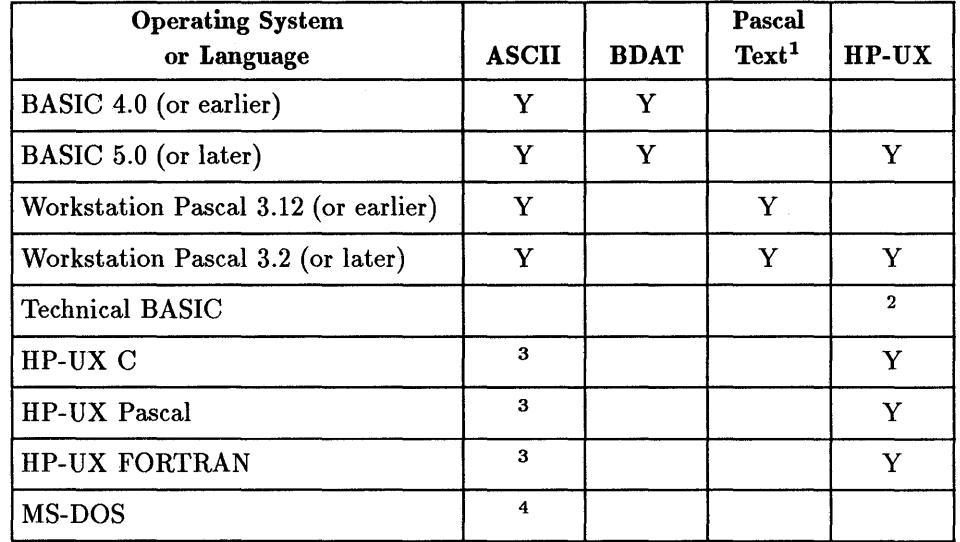

#### Data File Support Matrix

Legend:

- 1 "Pascal Text" files include type" .TEXT" files and type "Data" files that contain text.
- y means that the Operating System or Language can easily read or write the file type with a native language program.
- 2 HP-UX Technical BASIC can only handle HP-UX files that contain text.
- 3 HP-UX has utilities to transfer LIF files to HFS volumes (lifcp, etc.).
- 4 Utilities are available for MS-DOS to transfer LIF files.

### 4-4 Porting and Sharing Files

### **Common Data Types**

Once a common file type to be used has been identified, the next step is to determine the data types that can be used within the file. To share data within a file between BASIC and HP-UX, the data type must be a type that is supported in both operating systems. The following matrix shows which data types are supported by each operating system available on Series 200/300 computers.

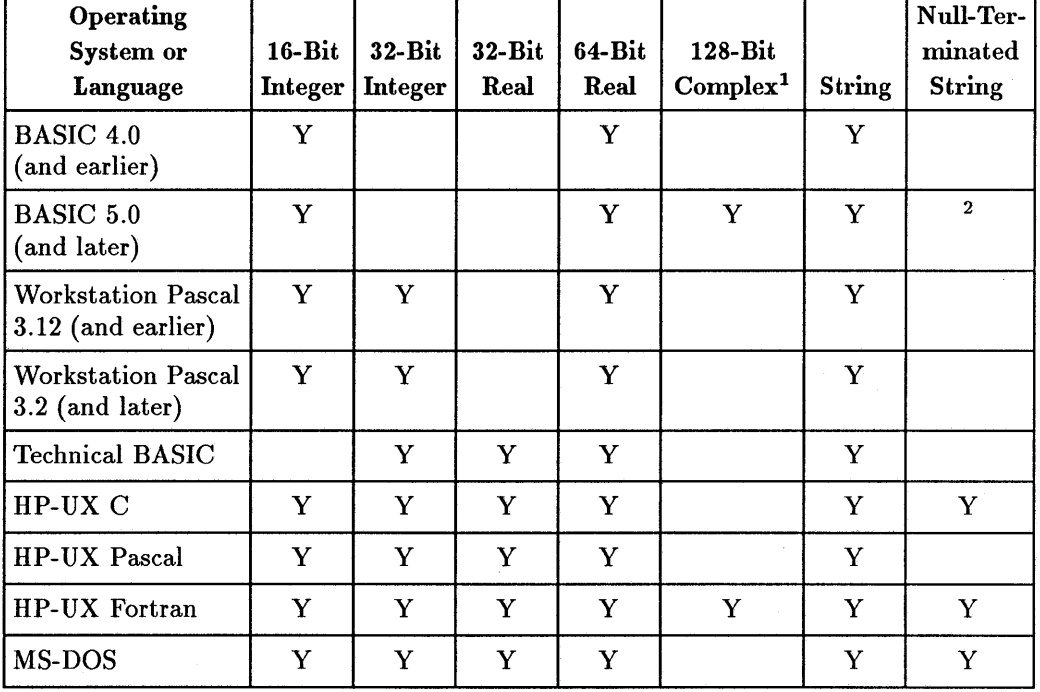

**Data-Type Support Matrix** 

Legend:

- <sup>1</sup> The 128-bit complex data type is equivalent to two 64-bit reals.
- y means that the Operating System or Language can easily read or write the data type with a native language program.
- <sup>2</sup> This data type works with "HP-UX binary" data files only.

From this matrix, we see that BASIC and HP-UX can easily share data that is 16-bit integer, 64-bit real, 128-bit complex, string, and null-terminated strings. Before you can access this data, however, you must know:

- Which data types are used in the file .
- $\blacksquare$  The order in which they are used.

4

Then you can use the corresponding data types in the programming language while reading the data. For example, BASIC and HP-UX C must have this data type matching to share data:

| <b>BASIC</b>   | С             |
|----------------|---------------|
| <b>INTEGER</b> | short         |
| <b>REAL</b>    | double        |
| <b>COMPLEX</b> | 2 double's    |
| String         | array of char |

**Data-Type Matching Between BASIC and C** 

### **HP-UX Text and Binary Files**

"HP-UX text and binary" files are the native file types supported by HP-UX on HFS volumes. Support for this data file type has been added in BASIC 5.0 to allow sharing data files with HP-UX applications. BASIC still retains full support for all existing data file types, ASCII and BDAT, but some keywords have been updated to provide support for HFS disks and HP-UX text and binary files.

In particular, the ASSIGN, OUTPUT, and ENTER keywords now support "HP-UX text" and "HP-UX binary" files. (Note once again that these are both considered to be an HP-UX file *type* in BASIC; the only difference is in the file *contents.)* 

A new CREATE statement has also been added to allow HP -UX files to be created from the BASIC system. To create an HP-UX file, use the CREATE keyword without the BDAT or ASCII secondary keywords.

```
CREATE "HPUX_file",10
```
#### **4-6 Porting and Sharing Files**

When the ASSIGN statement is executed to open a file, the file type in the file header is examined. If the file is BDAT or ASCII, it will be treated as such. Otherwise, the file will be treated as:

- An "HP-UX binary" file (if it is assigned with FORMAT OFF)
- An "HP-UX text" file (if it is assigned with FORMAT ON).

### **Examples of HP-UX File Access: Textual Numeric Data**

Some examples will demonstrate how to access an HP-UX text file from BASIC and from HP-UX. The first program below is a BASIC program that writes some real numbers into an HP-UX text file. 4

```
10 RE-STORE "SHARE_TEXT" 
20 
      Ţ.
30 
      ! Create & Assign the output file.
40 
      CREATE "TEXT_DATA",l 
                                               Create an HP-UX file. 
50 
      ASSIGN GFile TO "TEXT_DATA";FORMAT ON 
Treat as "text" file. 
60 
70 
80 ! Output the data to the HP-UX Text file.
90 
      ٠
100 FOR N=-9.0 TO 8.5 STEP .07 
110 OUTPUT GFile;N 
120 NEXT N 
130 ASSIGN GFile TO * 
140 
      \blacksquare150 END
```
In this BASIC program, the file TEXT\_DATA is an HP-UX file into which this program writes 250 real numbers. The ASSIGN statement is performed with FORMAT ON, thus specifying that this file is to be treated as a "text" file-using the ASCII data representation. (Note that the default FORMAT attribute for an HP-UX file is FORMAT OFF.) This program also demonstrates that file access of an "HP-UX text" file is performed with the same statements that would be used for access of an ASCII or BDAT file.

The next program is an HP-UX C program to read the data file that the above BASIC program wrote.

#include <stdio.h> main() {

```
} 
      float X, Y;
      FILE *datafile, *fopen();
      /*** ***/
      /*** Open file to read data ***/ 
      /*** **/ ***/
      datafile = fopen("/users/vorkstation/basic/files/TEXT_DATA". "r"); 
      if (datafile == NULL) {
      } 
            printf("Can't open file.\n"); 
            exit(1);
      /*** ***/
      /*** Get data from file and print data ***/ 
      /*** ***/
      for (X = 1.0; X \le 250.0; X += 1.0) {
      } 
            fscanf(datafile, "Xf", &Y);
            print(f("xf\n', Y);fclose(datafile);
```
In this HP-UX C example, the file TEXT\_DATA is the "HP-UX text" file into which the BASIC program wrote 250 real numbers. Note that the HP-UX C program reads these real numbers as strings with the "fscanf' routine, then converts each string back to the real number value with the "%f' conversion specification.

4

**Note** Data in an "HP-UX text" file is stored as ASCII characters, and this data can be read and edited by HP-UX editors or read by HP-UX commands such as "cat" and "more."

The next program is an HP-UX Technical BASIC program to read the data file which the preceding BASIC program wrote.

```
10 CLEAR 
20 REAL x,y 
30 name$="TEXT_DATA" 
40 ASSIGN 14 TO name$ 
50 FOR x=l TO 250 
60 ENTER 14 ; Y 
70 PRINT x,y 
80 NEXT x 
90 ASSIGN 14 TO "*" 
100 END
```
This HP-UX Technical BASIC example reads the file TEXT\_DATA into which the BASIC program wrote real numbers. Note that Technical BASIC can convert each string back to the real number value with the number builder in the ENTER statement. This program demonstrates the simplicity of HP-UX Technical BASIC when used for sharing files between HP-UX Technical BASIC and the BASIC workstation environment.

Below is the hexadecimal dump of the first 40 bytes of the file TEXT J)ATA, which will be used to get a better understanding of how BASIC formatted the data when it wrote to this "HP-UX text" file; contrast it to the following ASCII dump of the same file. (A listing of the program is shown at the end of this chapter.)

Contents of TEXT\_DATA

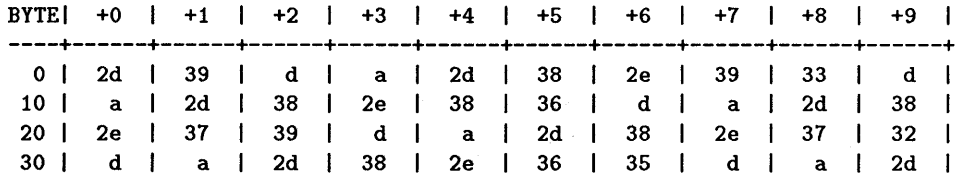

**HP-UX Text File Contents** 

**Porting and Sharing Files 4-9** 

Here are the contents of the first 40 bytes of the file TEXT\_DATA, shown in hexadecimal format. To show that the data items in an "HP-UX text" file are ASCII characters, the ASCII equivalent of this same data is now shown below.

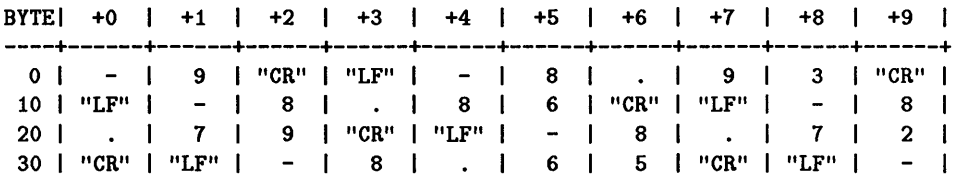

#### **ASCII Character Equivalent**

This table shows that a real number output to the HP-UX text file by BASIC is output as a string of ASCII characters representing the real number and this real number string terminated by "CR" and "LF" characters.

#### **Examples of HP-UX File Access: Textual Strings**

4

The next data type to be demonstrated will be strings. The first program below is a BASIC program that writes some strings into an "HP-UX text" file.

```
10 ! RE-STORE "SHARE_STR2"
20 
      Ţ
30 INTEGER N 
40 
50 ! Create & Assign the output file.
60 
70 
      CREATE "STR2_DATA",l 
                                              Create HP-UX file. 
      ASSIGN GFile TO "STR2_DATA"jFORMAT ON 
Treat as "text" file. 
80 
90 
      \mathbf{I}100 ! Output the strings to the data file 
110 
      Ţ
120 FOR N=-9 TO 240 
130 OUTPUT @File; "This is "&TRIM$(VAL$(N))&" line"
140 NEXT N 
150 ASSIGN GFile TO * 
160 
      Ţ.
170 END
```
In this BASIC example, the file STR2-DATA is an "HP-UX text" file into which this program writes 250 data strings. The ASSIGN statement is again performed with FORMAT ON to specify that the data are to be represented in ASCII format (an "HP-UX text" file).

The next program is an HP-UX C program to read the data file that the above BASIC program wrote.

```
#include <stdio.h> 
mainO 
{ 
} 
      int x: 
      char Strng[40]: 
     FILE *datafile, *fopen();
      /*** ***/ 4 
      /*** Open file to read data ***/ 
      /*** **/ ***/
      datafile = fopen("/users/workstation/basic/files/STR2_DATA", "r");
      if (datafile == NULL) {
      } 
            printf("Can't open file.\n"): 
            exit(1):/*** ***/
      /*** Get string data from file and print data ***/ 
      /*** ***/
      for (X = 0; X \le 249; X += 1) {
      } 
            fgets(Strng, 40, datafile): 
           printf("%s",Strng);
     fclose(datafile):
```
In this HP-UX C example, the file STR2\_DATA is the "HP-UX text" file into which the BASIC program wrote 250 data strings. Note that the HP-UX C program reads these data strings into an "array of char" with the "fgets" routine. The "fgets" routine used here terminates with the new-line character, then replaces this new-line character with a NULL character.

Below is the hexadecimal dump of the first 40 bytes of the file STR2-DATA, which will be used to get a better understanding of how BASIC stored the strings when it wrote to this "HP-UX text" file.

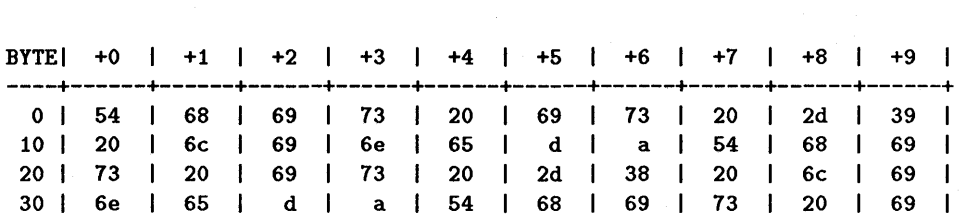

#### **HP-UX Text File Contents with Strings**

These are the contents of the first 40 bytes of the file STR2\_DATA, shown in hexadecimal format. To prove that the data in an "HP-UX text" file is ASCII characters, the ASCII equivalent of this same data is now shown below.

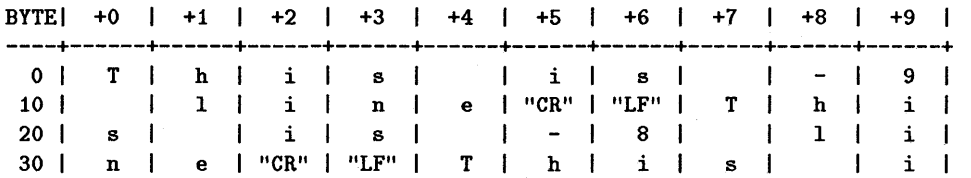

#### **ASCII Character Equivalent**

This table shows that a string output to the HP-UX text file by BASIC is output as a string of ascii characters with no added length header bytes and terminated by "CR" (carriage-return) and "LF" (line-feed) characters.

#### **Examples of HP-UX File Access: Binary Real Values**

There are three different types of data that can be stored in an HP-UX file that BASIC can also access. These data types are REAL, INTEGER, and string. The first type to be demonstrated in examples will be files of REAL data. The first program below is a BASIC program that writes some REAL numbers into an "HP-UX binary" file.

#### **4-12 Porting and Sharing Files**

```
10 RE-STORE "SHARE_REAL" 
20 
      Ţ
30 : Create & Assign the output file.
40 
      Ţ.
50 CREATE "REAL_DATA", 1
60 ASSIGN GFile TO "REAL_DATA";FORMAT OFF! Treat as "binary" file. 
70 
      ۰
80 ! Output the real numbers to the data file 
90 
100 FOR N=-9.0 TO 8.5 STEP .07 
110 OUTPUT GFile;N 
120 NEXT N 
130 ASSIGN GFile TO * 
140 
      ÷
150 END
```
In this BASIC program, the file REAL\_DATA is an HP-UX file into which this program writes 250 real numbers. Note that the ASSIGN statement is performed with FORMAT OFF, thus specifying that this file is to be written as internal representation numbers. This program also demonstrates that file access of an "HP-UX binary" file is performed with the same keywords that would be used for access of a BDAT file.

The next program is an HP-UX C program to read the data file that the above BASIC program wrote.

```
#include <stdio.h> 
mainO 
{ 
} 
       int 
       double 
Y[250]; 
      FILE 
             X; 
             *datafile, *fopen(); 
       /*** **/ ***/
       /*** Open file to read data ***/ 
       /*** **/ ***/
      datafile = fopen("/users/workstation/basic/files/REAL_DATA", "r"); 
       if (datafile == NULL) { 
       } 
             printf("Can't open file.\n"); 
             exit(1):
       /*** ***/
       /*** Get real data from file and print data ***/ 
       /*** ***/
       fread((char *)Y, sizeof(Y[0]), 250, datafile);for (X = 0; X \le 249; X \ne 1)print(f(\sqrt{x}), Y[X]);
       fclose(datafile);
```
In this HP-UX C example, the file REAL\_DATA is an "HP-UX binary" file into which the BASIC program wrote 250 real numbers. Note that the HP-UX C program reads these real numbers into an array of double with the "fread" routine. This data must be handled as type double in C to remain compatible with the 64-bit real format used in BASIC. This data *cannot* be read and edited by HP-UX editors or read by HP-UX commands such as "cat" and "more." However, this data representation may allow for more efficient disk space use since every real number takes  $8$  bytes of disk space. The I/O transfer rates are also higher, since neither the output or the input routines need to format the data. In many cases, the internally represented numbers provide greater accuracy than would an ASCII representation of the number.
Below is the hexadecimal dump of the first 40 bytes of the file REAL\_DATA, which will be used to get a better understanding of how BASIC represented the real number data when it wrote to this HP-UX (or "HP-UX binary") file.

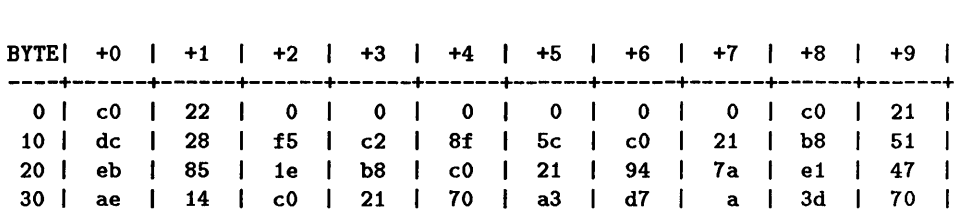

**HP-UX Binary File Contents with Real Numbers** 

The real number data in an HP-UX binary file is formatted in IEEE-standard, 64-bit, floating-point notation for real numbers.

#### **Examples of HP-UX File Access: Binary Integers**

The next data type to be demonstrated in examples will be files of integer data. The first program below is a BASIC program that writes some integer values into an HP-UX file.

```
10 ! RE-STORE "SHARE_INT"
20 
30 INTEGER N 
40 
50 ! Create & Assign the output file.
60 
70 CREATE "INT_DATA",l 
80 ASSIGN @File TO "INT_DATA"; FORMAT OFF ! Treat as "binary" file.
90 
      ÷
100 ! Output the integer numbers to the data file 
110 
120 FOR N=-9 TO 240 
130 OUTPUT GFile;N 
140 NEXT N 
150 ASSIGN GFile TO * 
160 
      ÷
170 END
```
In this BASIC program, the file INT\_DATA is an HP-UX file into which this program writes 250 integer numbers. The ASSIGN statement is again performed with FORMAT OFF to specify that the internal data representation is to be used (which makes the file an "HP -UX binary" file).

The next program is an HP-UX C program that reads the data file that the above BASIC program wrote.

```
#include <stdio.h> 
main(){ 
} 
       int 
       short 
       FILE 
              X; 
              Y[250] ; 
              *datafile. *fopen(); 
       /*** ***/
       /*** Open file to read data ***/ 
       /*** ***/
       datafile = fopen("/users/workstation/basic/files/INT_DATA". "r"); 
       if (datafile == NULL) {
       } 
       /*** 
              printf("Can't open file.\n"); 
              exit(1);***/ 
       /*** Get integer data from file and print data ***/ 
       /*** ***/
       fread((char *)Y, sizeof(Y[0]), 250, datafile);for (X = 0; X \le 249; X += 1)print(f("M\n", Y[X]);fclose(datafile);
```
In this HP-UX C example, the file INT \_DATA is the HP-UX binary (or untyped) file into which the BASIC program wrote 250 integer numbers. Note that the HP-UX C program reads these integers into an array of short with the "fread" routine. This data must be handled as type short in C to remain compatible with the 16-bit integer format used in BASIC. An HP-UX binary file allows more efficient disk-space use than an HP-UX text file, since each integer number takes 2 bytes of disk space. An HP -UX binary file is also faster because no format-conversion is required.

Below is the hex dump of the first 40 bytes of the file "INT \_DATA", which will be used to get a better understanding of how BASIC formatted the integer number data when it wrote to this HP-UX binary file.

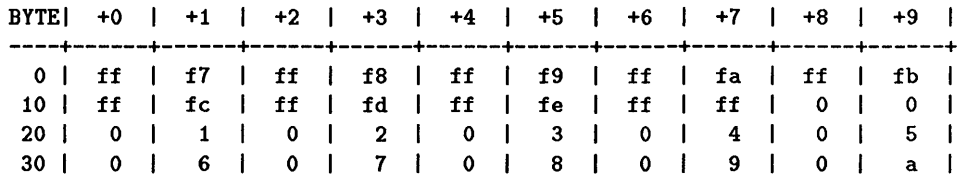

**HP-UX Binary File Contents with INTEGER Values** 

INTEGERs in an HP-UX binary file are formatted in 16-bit two's-complement notation.

#### **Examples of HP-UX File Access: Binary Strings**

The first program below is a BASIC program that writes some strings into an HP-UX binary file.

```
10 ! RE-STORE "SHARE_STR"
20 
      \mathbf{I}30 INTEGER N 
40 
50 ! Create & Assign the output file.
60 
      ÷
70 CREATE "STR_DATA",l 
80 ASSIGN @File TO "STR_DATA";FORMAT OFF ! Treat as "binary" file.
90 
      \mathbf{I}100 ! Output the strings to the data file 
110 
120 FOR N=-9 TO 240 
130 OUTPUT @File; "This is "&TRIM$(VAL$(N)) &" line"
140 NEXT N 
150 ASSIGN GFile TO * 
160 
      ŧ
170 END
```
In this BASIC example, the file STR\_DATA is an HP-UX file into which this program writes 250 data strings. The ASSIGN statement is again performed with FORMAT OFF to specify that the internal data representations are to

be used (an "HP-UX binary" file). Each string output to the file has a null character, CHR\$(O), appended to the end of the string automatically by the OUTPUT statement. This null character is used by the HP -UX C program as a string-termination character.

The next program is an HP-UX C program to read the data file that the above BASIC program wrote.

```
#include <stdio.h> 
mainO 
{ 
} 
int I, Xj 
char Strng[40];
FILE *datafile, *fopen();
 /*** ***/
 /*** Open file to read data ***/ 
 /*** ***/
 datafile = fopen("/users/vorkstation/basic/files/STR_DATA", "r") j 
 if (datafile == NULL) { 
} 
 printf("Can't open file.\n");
 exit(1);/*** ***/
/*** Get string data from file and print data ***/ 
 /*** ***/
for (X = 0; X \le 249; X += 1) {
 } 
 I = 0:
 while ((String[I] = getc(datafile)) != '\\000')I++:
 printf("%s\n'n", String);fclose(datafile);
```
In this HP-UX C example, the file STR\_DATA is the HP-UX file into which the BASIC program wrote 250 strings. Note that the HP-UX C program reads these strings into an "array of char" with the "getc" routine reading each character. The "while" loop repeats until a null character has been read by the "getc" routine.

Below is the hexadecimal dump of the first 60 bytes of the file "STR-DATA". This shows how BASIC formatted the strings in this HP-UX binary file.

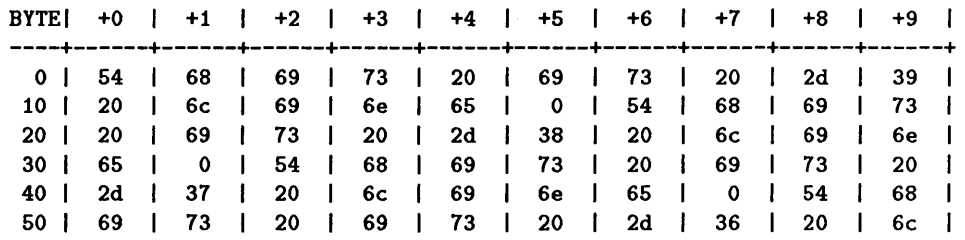

#### **HP-UX Binary File Contents with Strings**

To help visualize how this data is stored in an HP-UX binary file, the ASCII equivalent of this same data is now shown below.

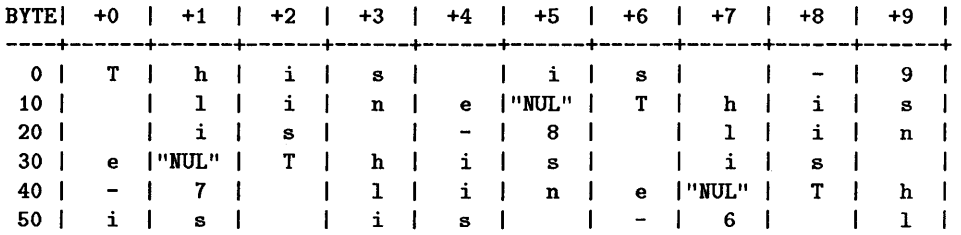

#### **ASCII Character Equivalent**

This table shows that each string written by BASIC was terminated by a null character. There is no carriage return or line feed.

#### **Examples of ASCII File Access**

The file types demonstrated so far have been HP-UX files that both BASIC and HP-UX can easily access with a native language program. When the file type is a ASCII file, it can still be accessed from HP-UX.

This example writes real numbers into a ASCII file.

```
10 RE-STORE "SHARE_ASC" 
         20 
               Ţ
         30 ! Create & Assign the output file.
         40 
               Ţ
         50 CREATE ASCII "ASC_DATA",l 
         60 ASSIGN GFile TO "ASC_DATA" 
         70 
               Ţ.
               90 ! Output the data to the ASCII file.
         90 
         100 FOR N=-9.0 TO 8.5 STEP .07 
         110 OUTPUT GFile;N 
         120 NEXT N 
4 130 ASSIGN OFile TO *<br>140 !
         140 
         150 END
```
The next program is an HP-UX C program to read the data file that the above BASIC program wrote. .

## **4·20 Porting and Sharing Files**

```
#include <stdio.h> 
#include <math.h>
main()
{ 
} 
float Y, Result, rval; 
short 1[1]; 
int J, X; 
char Strng[40]; 
FILE *datafile, *fopen(); 
 /*** ***/
/*** Open file to read data ***/ 
 /*** ***/
datafile = fopen("/users/workstation/basic/files/ASC_DATA", "r"); 
 if (datafile == NULL) { 
} 
 printf("Can't open file.\n"); 
 exit(1);{\frac{1}{2}} ***
/*** Get voltage data from file and print data ***/ 
 /*** ***/ *** ***/ *** ***/ *** ***/ *** ***/ *** ***/ *** ***/ *** ***/ *** ***
fseek(datafile, 512, 0); 
for (X = 1; X \le 250; X += 1) {
 fread((char *)I, sizeof(I), 1, datafile);rval = I[0];if ((Result = fmod(rval, 2.0)) != 0.0)
  I[0] ++;
  J = 0;while (J < I[0]) {
 } 
  String[J] = getc(datafile);J++; 
 sscanf (Strng, "Xf", &Y);
 print(f("Xf\n', Y);} 
fclose(datafile);
```
In this HP-UX C example, the file ASC\_DATA is the ASCII file into which the BASIC program wrote 250 real values. Note that the HP-UX C program reads the 2-byte length header with the "fread" routine, then uses this length number to read the same number of characters with the "getc" routine. The "sscanf' routine then converts each string back to the real number value with the "%f" conversion specification. This program also requires the "fseek" routine to force

the file pointer to skip over the 512-byte header block that BASIC inserts at the beginning of the ASCII file.

Below is the hexadecimal dump of significant portions of the first 560 bytes of the file ASC\_DATA, which shows how BASIC formatted the data when it wrote to this ASCII file.

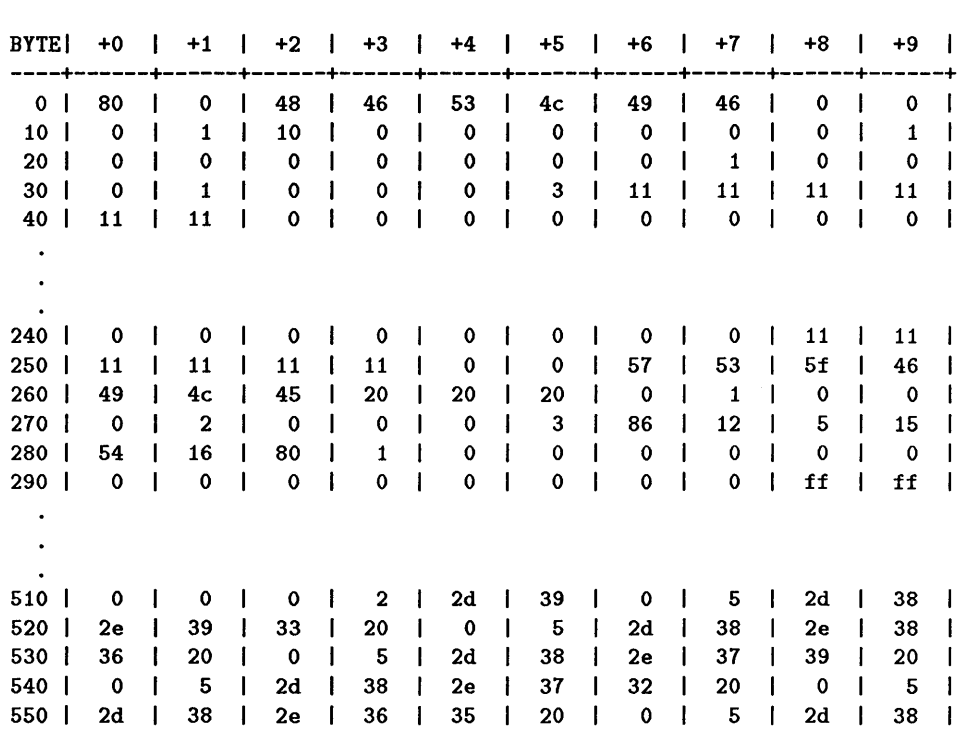

**ASCII File Contents with Real Values** 

The ASCII equivalent of this same data is shown below.

BYTE | +0 | +1 | +2 | +3 | +4 | +5 | +6 | +7 | +8 ----+------+------+------+------+------+------+------+------+------+------+ 0 |80hex | "NUL" | H | F | S | L | I | F | "NUL" | "NUL" 10 I "NUL" I "SOH" I "OLE" I "NUL" I "NUL" I "NUL" I "NUL" I "NUL" I "NUL" I"SOH" 20 I "NUL" I "NUL" I "NUL" I "NUL" 1 "NUL" I "NUL" 1 "NUL" 1 "SOH" 1 "NUL" 1 "NUL" 30 I "NUL" I "SOL" I "NUL" I "NUL" I "NUL" I "EXT" I"DC1" I"DC1" I"DC1" I"DC1" 40 I"DC1" I"DC1" I "NUL" I "NUL" I "NUL" I "NUL" I "NUL" I "NUL" I "NUL" I "NUL"  $\ddot{\phantom{a}}$ 240 I "NUL" I "NUL" I "NUL" I "NUL" I "NUL" I "NUL" I "NUL" I "NUL" I"DC1" I"DC1" 250 I"DC1" I"DC1" I"DC1" I"DC1" I "NUL" I "NUL" W S I I F 260 I I I L I E I I "NUL" I "SOH" I "NUL" I "NUL" 270 I "NUL" I "STX" I "NUL" I "NUL" I "NUL" I "EXT" I 86hex I "DC2" I "ENQ" I "NAK" 280 T I "SYNC" 180hex 1 "SOH" I "NUL" I "NUL" I "NUL" 1 "NUL" 1 "NUL" I "NUL" 290 I "NUL" I "NUL" I "NUL" I "NUL" I "NUL" I "NUL" I "NUL" I "NUL" IFThex IFFhex  $510$  |"NUL" |"NUL" |"NUL" |"STX" | - | 9 |"NUL" |"ENQ" | - | 8  $520$  |  $\cdot$  |  $9$  |  $3$  |  $\cdot$  |  $\cdot$  |  $\cdot$  |  $\cdot$  |  $\cdot$  |  $\cdot$  8 1 530 6 I "NUL" I "ENQ" I 8 I I 7 9 ı 540 I "NUL" I "ENQ" I 8 1 7 I 2 1 I "NUL" I "ENQ" 550 I 8 I 6 5 I I "NUL" 1 "ENQ" I 8 T

## **ASCII Character Equivalent**

This table shows the 512 byte header block that BASIC puts at the beginning of a LIF ASCII file on HFS disks. The portions of this block not shown in the table contains all zeros. This table also shows the 2-byte length header at the beginning of each string. Note that the strings have no added termination characters.

## **HP-UX File Dump Utility**

When debugging problems that can arise from BASIC and HP-UX sharing data files, it may be necessary to look at the contents of data within the file. This program is an HP-UX C program to read the contents of a file and display the contents in hexadecimal format.

```
#include <stdio.h> 
main (argc, argv) 
int argc; 
char *argv[]; 
\left\{ \right.int X, Y, values [20], start, end;
 FILE *datafile, *fopen(); 
 printf("Contents of x\s\n", argv[1]);
 1*** ***1 
 1*** Open file to read data ***1 
 1*** ***1 
datafile = fopen(argv[l] , "r"); 
 if (datafile == NULL) { 
  printf("Can't open file %s\n",argv[1]);
  exit(1);} 
 1*** ***1 
 1*** Get data from file and print data ***1 
 1*** 
 sscanf (argv [2], "%d", &start); 
 sscanf(argv[3], "%d", &end); 
 fseek(datafile, start, 0); 
 printf("BYTE|");
 for (X = 0; X \le 9; X += 1) {
  printf("/4+d |", X);
 } 
 print('\\n");
 for (X = 0; X \le 3; X += 1) {
  print("-");
 } 
 print("+") ;
 for (Y = 0; Y \le 9; Y += 1) {
  for (X = 0; X \le 5; X += 1) {
  print("-") ;
  } 
  print("+");
 } 
 print("n") ;
 for (Y = start; Y \le end; Y += 10) {
 printf("%3d |", Y);for (X = 0; X \le 9; X += 1) {
   value[X] = getc(datafile);
   values[X] = values[X] & 0377;
                                         ***1
```
4

#### **4·24 Porting and Sharing Files**

```
} 
 } 
   printf("X4x | ", values [X]);} 
  printf("\n"); 
fclose(datafile);
```
Once this program has been compiled, it is executed by the following syntax: *prog\_name file\_name start end* 

in which:

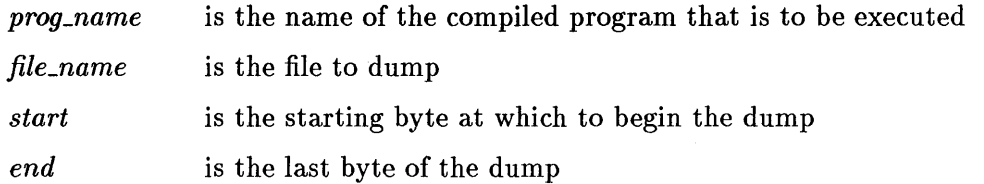

# **Porting LIF Files to SRM**

This section summarizes ways you can modify existing programs that use LIF disks to allow those programs to access the SRM system.

When modifying programs to access  $SRM$ -controlled mass storage device(s), you should be aware that:

- LIF and SRM mass storage file specifiers may differ and string variable names that contain file specifiers may need corresponding modification.
- **References to mass storage volume specifiers (msvs) throughout the program** may have to be altered.
- Allowances may have to be made for directory path specification.
- LIF protect codes may differ from SRM passwords. The syntax for protecting SRM files is different from that used for LIF files.

# **SRM File Specifiers**

4

## **Composition of SRM File Names**

All file names for local mass storage are one to 10 characters long, while SRM file names contain one to 16 characters. Remote file names can contain the period character ( . ) while local files cannot. If file name compatibility between resources is required, use 10 or fewer characters and do not use periods within SRM file names.

## **SRM File and Mass Storage Device Specification in String Variables**

Modifying programs for use with SRM resources generally requires changing the value, and often the length, of the string variables used to specify files and mass storage devices. The statements that assign the actual values to the string variables may have to be modified individually.

Some programs use one string variable for the entire file specifier. For instance:

```
100 DIM File_specifier$[32] 
110 LINPUT "Enter file specifier", File_specifier$
120 ON ERROR GOTO 110 ! Try again if improper specifier. 
130 ASSIGN @Path TO File_specifier$
140 OFF ERROR
```
If one variable is used for all file specifiers (as in the preceding example), only the length of the variable needs to be changed to allow for the additional characters allowed in SRM file specifiers.

The maximum number of characters that can be entered into a string variable from the keyboard in one operation is a good size for a file specifier variable.

- Series 200 Models 216, 220, 226 and 236 allow up to 160 characters. Series 300 computers with medium-resolution displays also allow 160 characters .
- Model 237 allows 256 characters. Series 300 computers with high-resolution displays also allow 256 characters.

Thus, the length of File\_specifier\$ in the preceding example's DIM statement would be changed from 32 to 160 or 256, accordingly.

Note that the system mass storage device (the current MASS STORAGE IS device) will be accessed if no msvs is explicitly specified.

# **SRM Mass Storage Volume Specification**

Some programs use separate variables for the file name and volume specifiers. For example:

ASSIGN @Path TO Filename\$&Msvs\$

If so, both variables may have to be dimensioned to greater lengths. Allowing 34 characters for the file name variable accommodates a 16-character file name, a 16-character password, and the " $\lt$ " and " $>$ " password delimiters (for example, "ASCDEFGHIJ123456<1234567890123456>"). The SRM volume specifier may occupy up to 54 characters.

Other programs may use MASS STORAGE IS statements throughout the program instead of including the msvs in each file specifier. For instance:

MASS STORAGE IS Left\_drive\$ ASSIGN GFile TO File\_name\$

Unless variable(s) are used to specify the msvs and each variable is assigned a value in only one place, you may have to modify each MASS STORAGE IS statement to specify the desired SRM volume.

# **Allowing for SRM Directory Paths**

Suppose the following program needs to be modified to include a SRM file's directory path.

```
100 DIM Filename$[14],Msvs$[20] 
500 Filename$="SLIDES" 
510 Msvs$=":HP9895,700" 
1000 ASSIGN OFile TO Filename$&Msvs$
1010 OUTPUT GFile;Data(*) 
1020 ASSIGN GFile TO * 
2000 ASSIGN @File TO Filename$&Msvs$
```

```
2010 OUTPUT GFile;Data(*) 
2020 ASSIGN GFile TO *
```
In the next example, it is probably easiest to add another string variable for the (optional) directory path name. For example:

```
100 DIM Dir_path$[160],File_name$[80],Vol_spec$[80] 
500 Dir_path$="FRED/DATA_FILES/" 
510 File_name$="SLIDES" 
520 Vol_spec$=":REMOTE 21,1" 
1000 ASSIGN @File TO Dir_path$&File_name$&Vol_spec$
1010 OUTPUT GFile;Data(*) 
1020 ASSIGN GFile TO *
```
If the Dir \_path\$ variable is null, the statement looks exactly like it did before the modification. If the Vol\_spec\$ variable is null, the current mass storage device is accessed. The only difference is in the allowable length of the string variables.

# **SRM Passwords vs. LIF Protect Codes**

The PROTECT statement syntax for SRM files is different from the syntax for LIF files. Depending on the type of mass storage that is being used, you can use either of the following to decide which syntax will be used:

1. Try the non-SRM syntax with an ON ERROR statement enabled. If an error occurs, see if it indicates that the mass storage device is an SRM. An Error 1 occurs when the following statement is executed on an SRM file:

PROTECT *file specifier, protect code* 

2. If the program uses a string to store the volume specifier, check for a non-zero value of POS (Vol\_spec\$, "REMOTE"). This alternative is easier to implement than alternative 1 but will not work if the program accesses the default device when Vol\_spec\$ is empty.

If the program looks for a password error (Error 62) at ASSIGN time, the program may have to be modified because the system may not detect the password error until an ENTER @Path or OUTPUT @Path is attempted.

# **Copying Item-by-Item Using ENTER and OUTPUT**

You may copy a file from LIF to SRM mass storage one item at a time, as illustrated in the programs that follow. These programs use the ENTER and OUTPUT statements to copy data item-by-item from a LIF BDAT file to an SRM BDAT file.

The first program creates and fills a BDAT file named BOAT\_FILE.

```
10 CREATE BDAT "BDAT_FILE: INTERNAL", 10
20 ASSIGN GLocal TO "BDAT_FILE:INTERNAL" 
30 
       \mathbf{r}40 FOR Item=l TO 50 
50 OUTPUT GLocal;"String data item" 
60 NEXT Item 
70 
       \blacksquare80 ASSIGN @Local TO *
90 END
```
The second program copies the contents of BOAT\_FILE item-by-item into a file (also called BOAT\_FILE) in the SRM directory named General (shown in the previous illustration).

```
100 DIM String_item$[20] 
110 CREATE BDAT "PROJECTS/General/BDAT_FILE:REMOTE" ,10 
120 ASSIGN @Local TO "BDAT_FILE:INTERNAL"
130 ASSIGN GRemote TO "PROJECTS/General/BDAT_FILE:REMOTE" 
140 
       \mathbf{I}150 FOR Item=l TO 50 
160 ENTER @ Local; String_item$
170 OUTPUT GRemote;String_item$ 
180 NEXT Item 
190 
       ÷
200 ASSIGN GLocal TO * 
210 ASSIGN @Remote TO *220 END
```
# **Accessing Files Created on Non-Series-200/300 SRM Workstations**

Regardless of the kind of the computer or language system, ASCII files can be shared among all workstations on the SRM.

This example shows how you can access an ASCII file named Prog\_x, which was created on an HP 9845 with the SAVE ASCII statement.

In this example, Prog\_x is in an HP 9845 workstation user's directory called COMMON. COMMON is located in the directory WORK\_45, which is at the root of the SRM directory structure. The password mypass protects the READ capability on WORK\_ 45. All access capabilities on COMMON are public.

```
To access Prog_x on a Series 200/300 Workstation, you would type:
```

```
GET "WORK_45<mypass>/COMMON/Prog_x:REMOTE"
```
or

4

```
GET "/WORK_45<mypass>/COMMON/Prog_x"
```
The system would then put Prog\_x into your workstation. Keep in mind that, with GET, any lines containing syntax that is invalid for Series 200/300 BASIC will be stored as commented program lines (such as 100 ! BEEPER 10,10).

## **4-30 Porting and Sharing Files**

# **BASIC/UX Differences and Enhancements**

# **Introduction**

There are three implementations of HP BASIC:

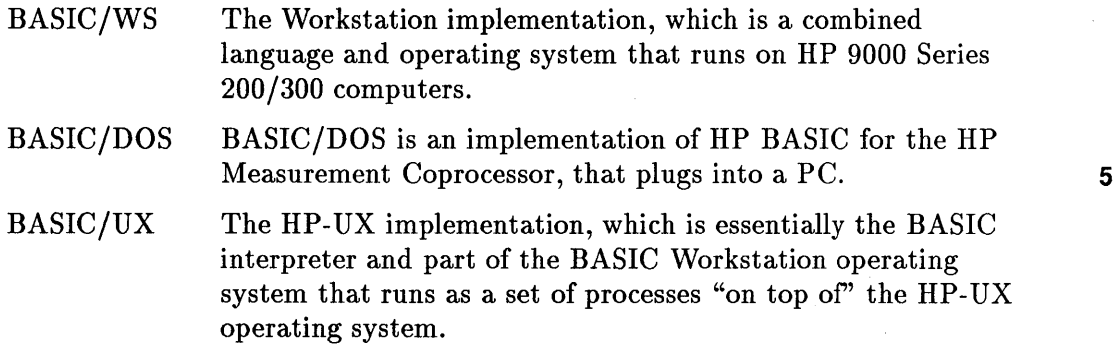

This chapter describes the differences and enhancements that BASIC/UX provides to the BASIC /WS implementation. (It does *not* describe the differences between BASIC/DOS and BASIC/WS. See the documentation supplied with the HP Measurement Coprocessor for that information.)

# **Prerequisites to Reading this Chapter**

In order to understand the information in this chapter, you should:

- Already be familiar with the BASIC/WS implementation of HP BASIC (otherwise, this "delta" information will not make much sense to you) .
- Have a copy of the BASIC/UX manual set available (so you can look up some of the details of the brief descriptions given here).

# **Compatibility Between BASIC/UX and BASIC/WS**

The BASIC/UX implementation is highly compatible with the BASIC/WS implementation. Nearly all programs written for BASIC /WS will run (with *minor* modifications) on the BASIC/UX system. However, because BASIC/WS has its own operating system and BASIC/UX runs on the HP-UX operating system:

- Some BASIC/WS keywords do not work on BASIC/UX.
- $\blacksquare$  Some BASIC/WS keywords work differently on BASIC/UX.
- BASIC/UX has also added new keywords to the BASIC/WS keyword set.

This chapter provides a *brief summary* of these differences and enhancements. For a *detailed* description of a *particular* difference or enhancement, refer to the BASIC manual specified in the table entry (in this chapter) that describes that feature.

## Are You Porting BASIC/WS Programs to BASIC/UX ?

One of the main benefits of reading this chapter is that it will help you determine what will be required to port existing BASIC /WS programs to run on the  $BASIC/UX$  system. If you are porting existing software, you should at least scan this chapter *before* reading the chapter called "Porting BASIC /WS Programs to BASIC/UX."

# **Summary of BASIC/UX Differences**

The following tables list the differences between BASIC/UX and BASIC/WS keywords.

## **5-2 BASIC/UX Differences and Enhancements**

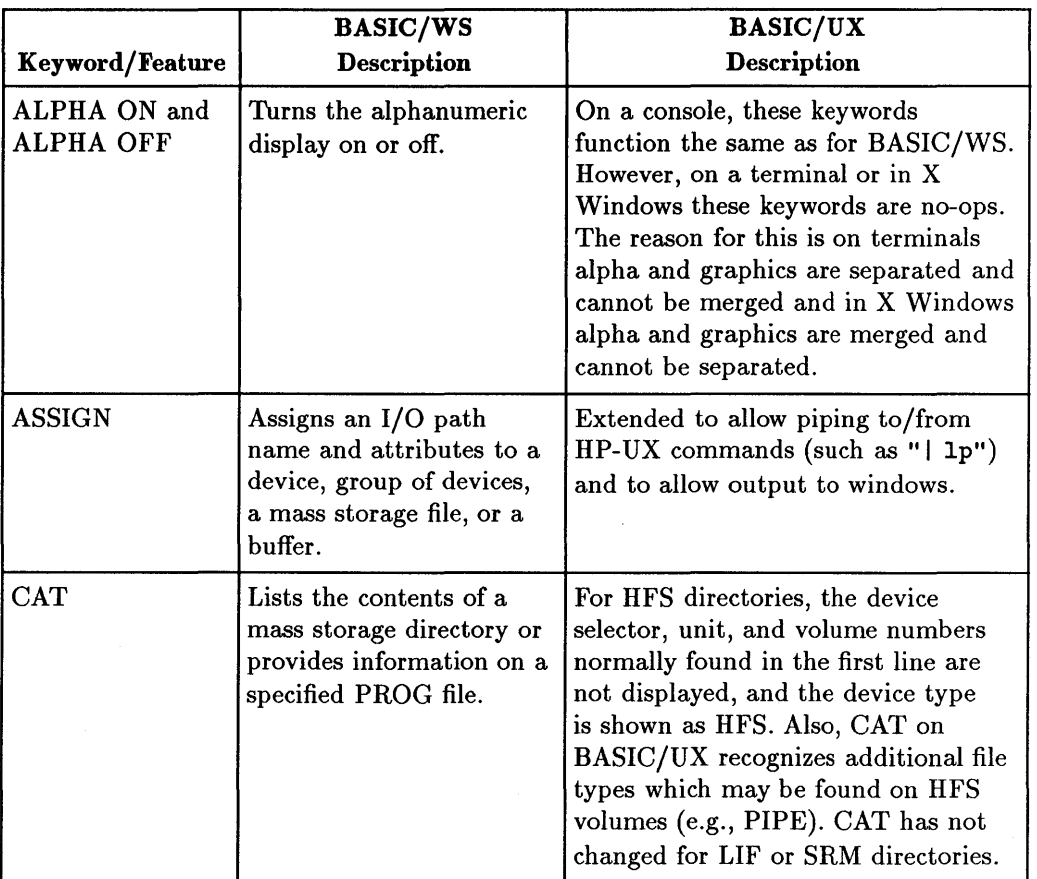

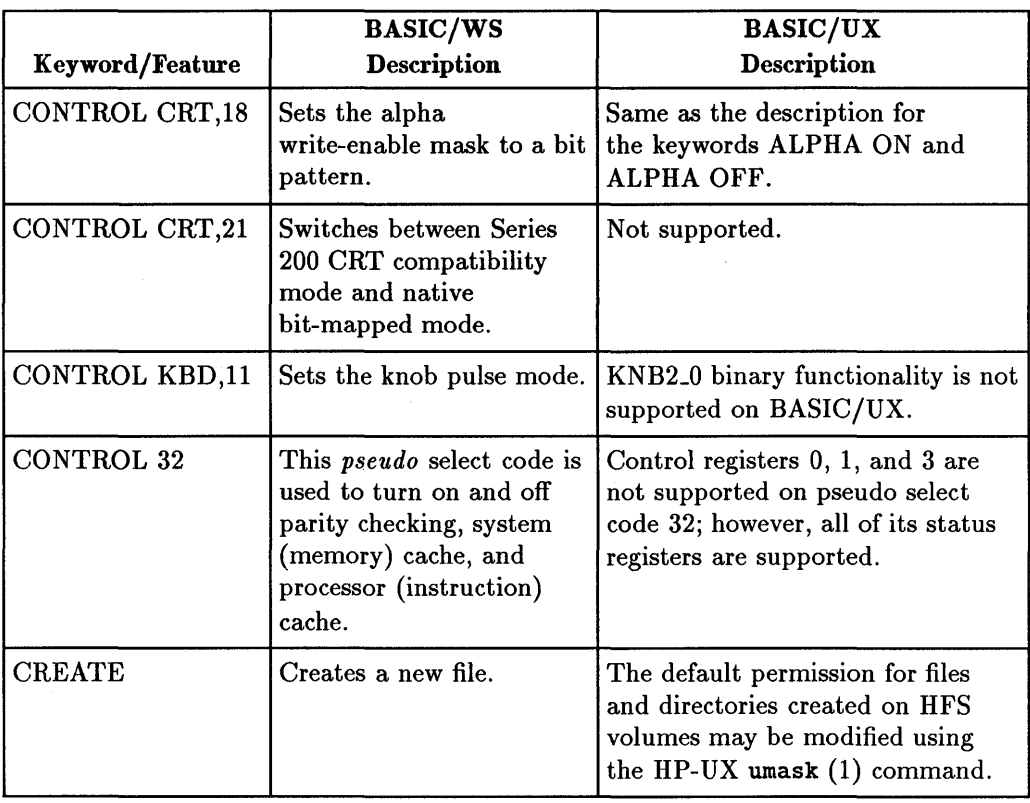

#### **5-4 BASIC/UX Differences and Enhancements**

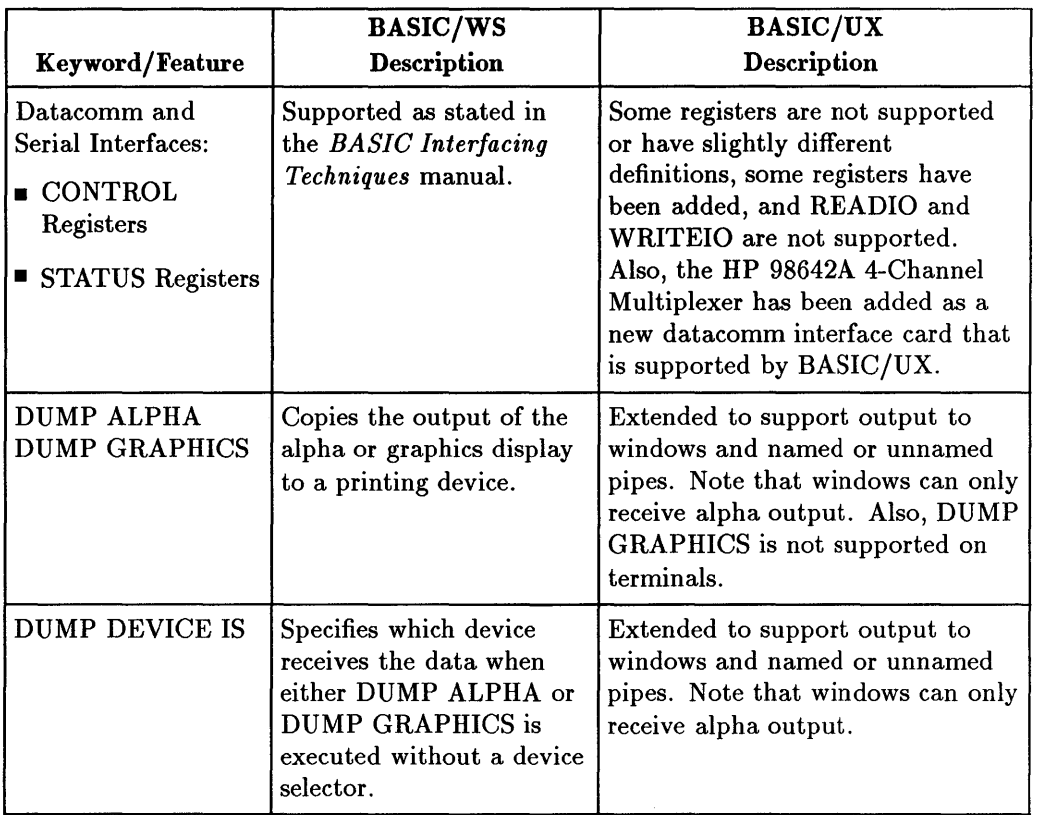

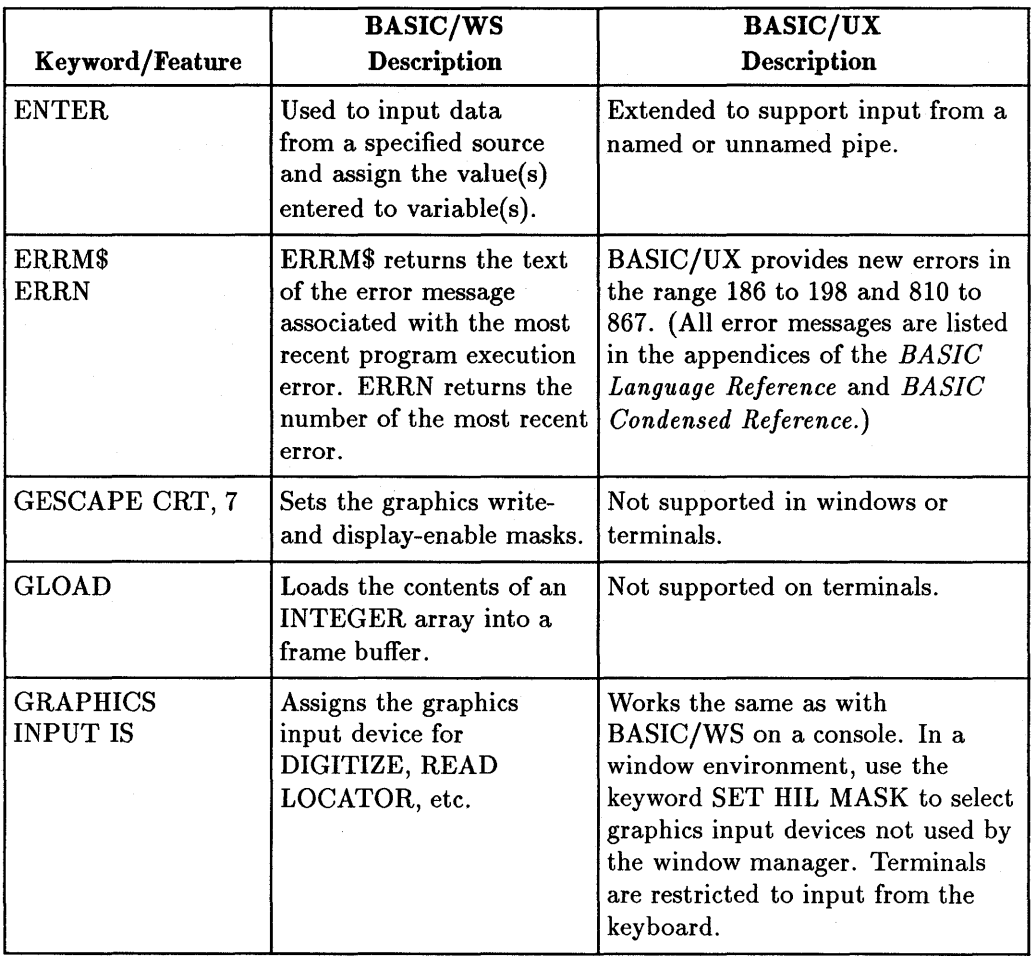

## **5-6 BASIC/UX Differences and Enhancements**

J.

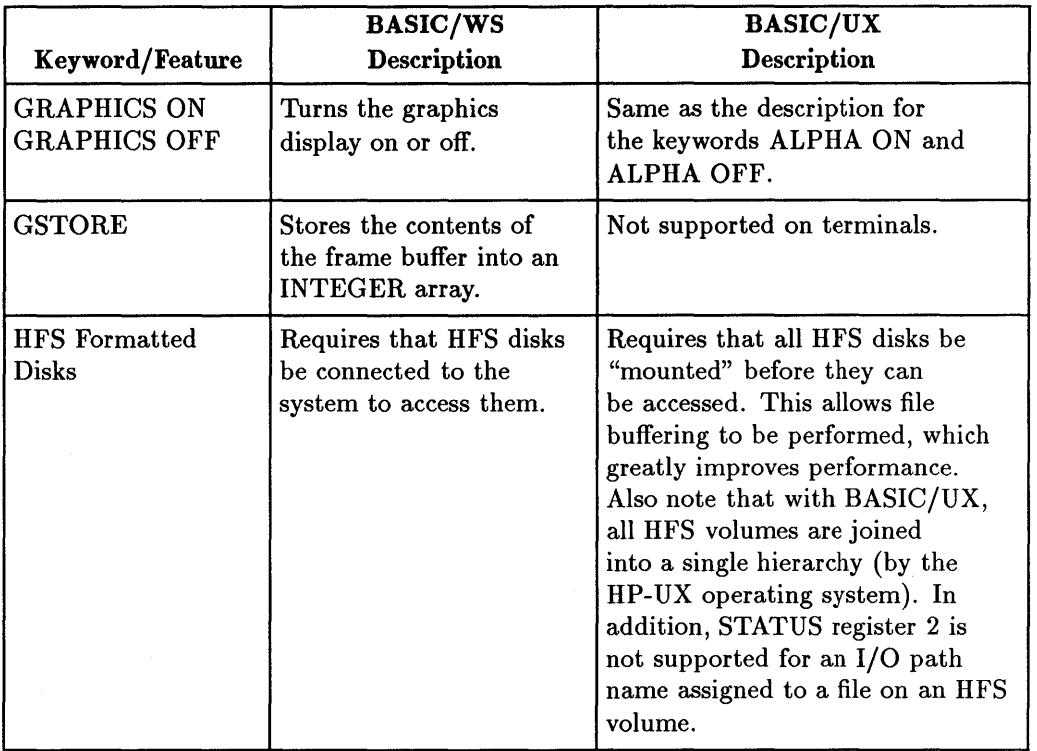

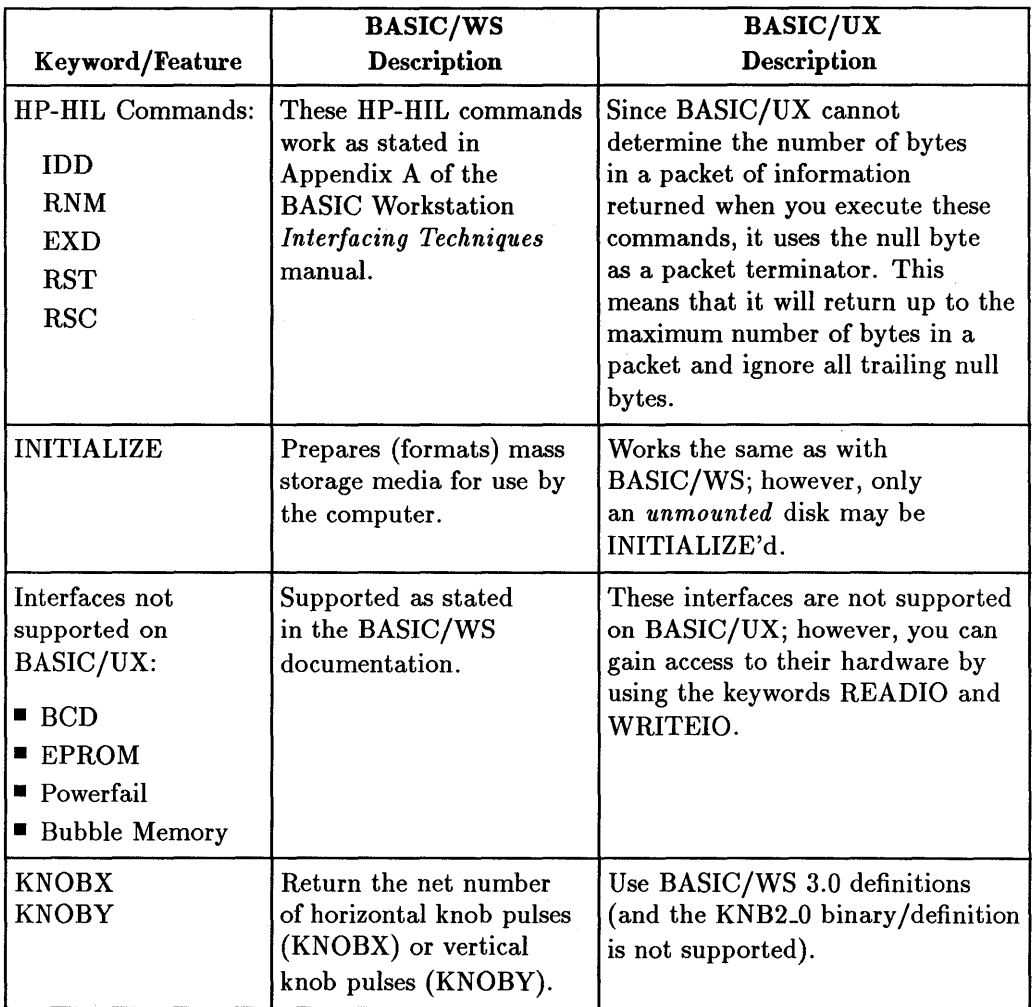

#### **5-8 BASIC/UX Differences and Enhancements**

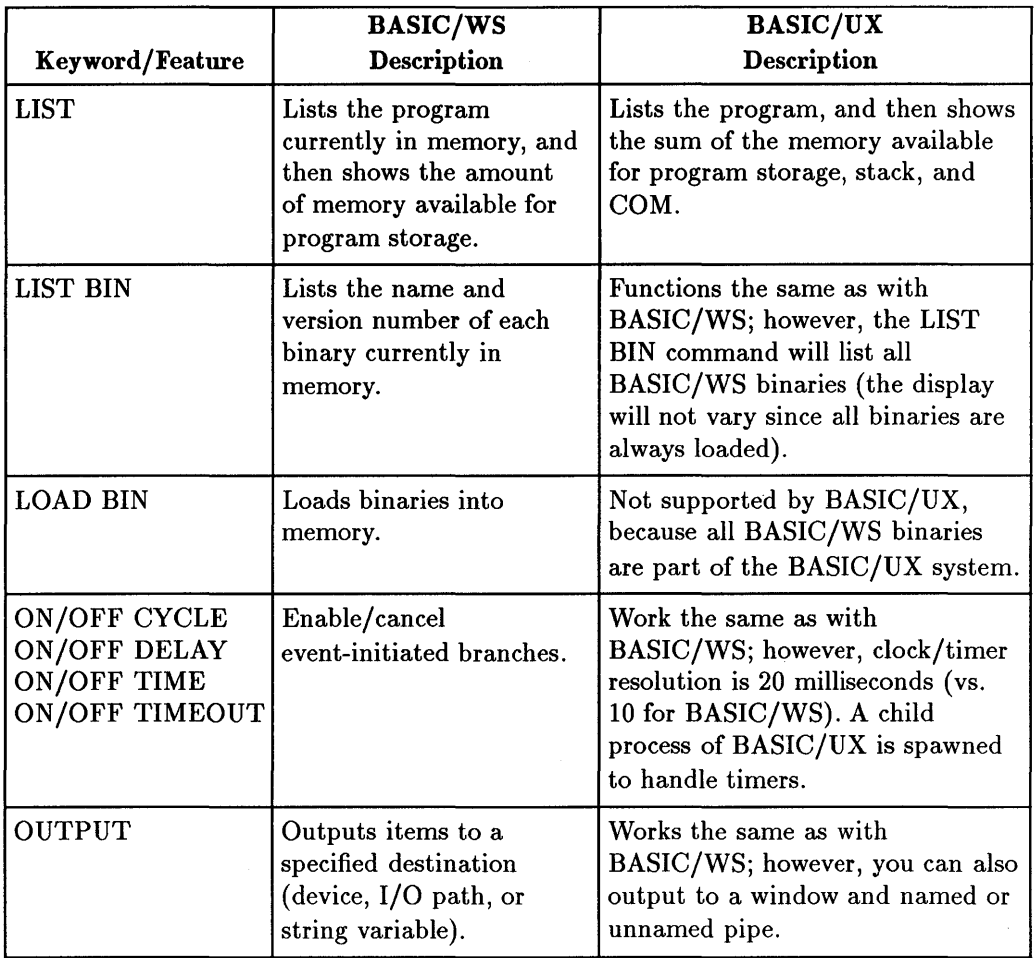

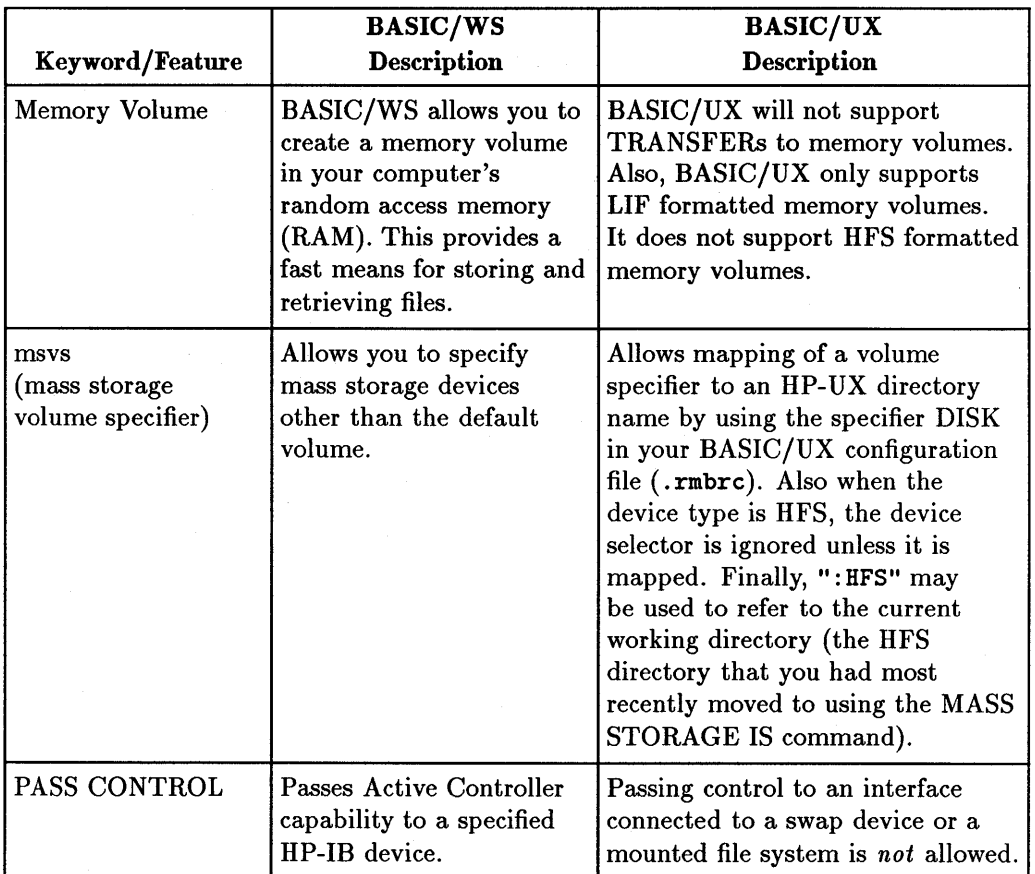

#### **5-10 BASIC/UX Differences and Enhancements**

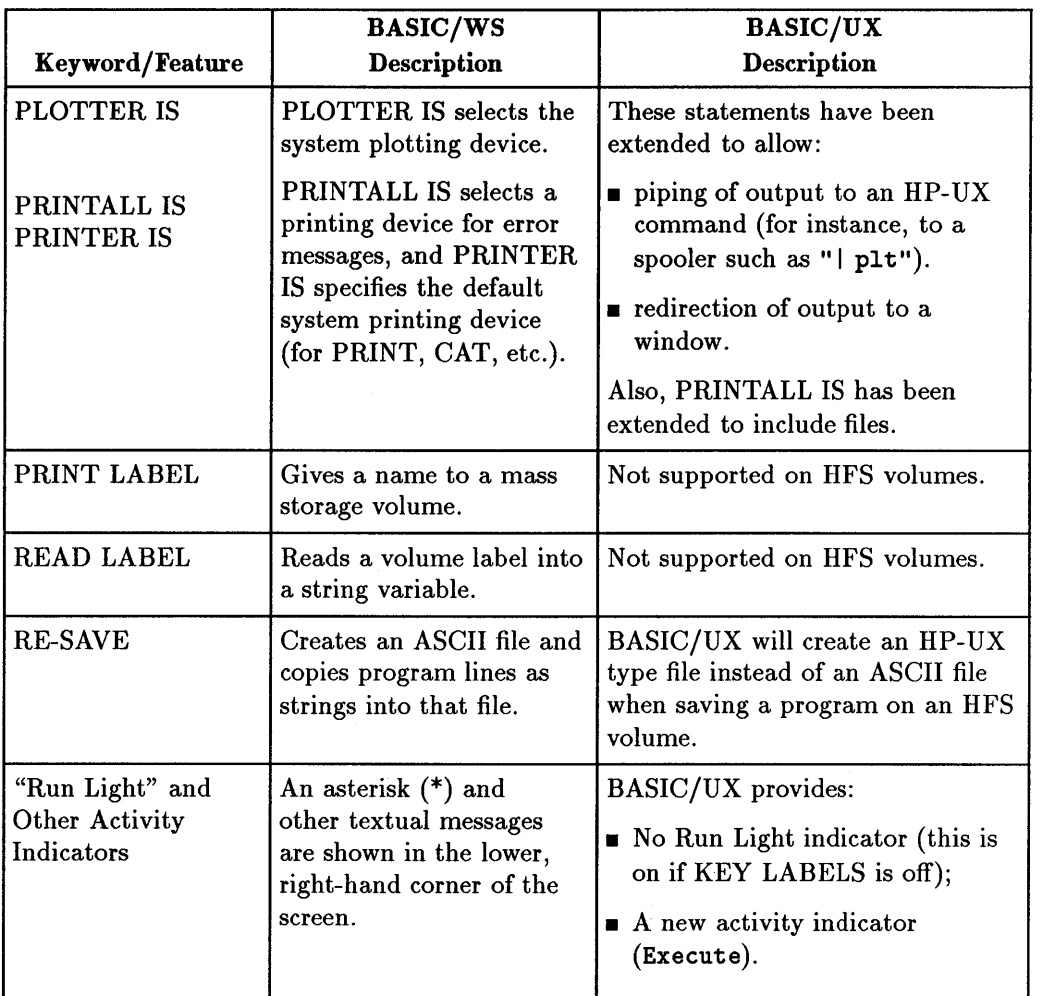

### BASIC/UX Differences 5-11 and Enhancements

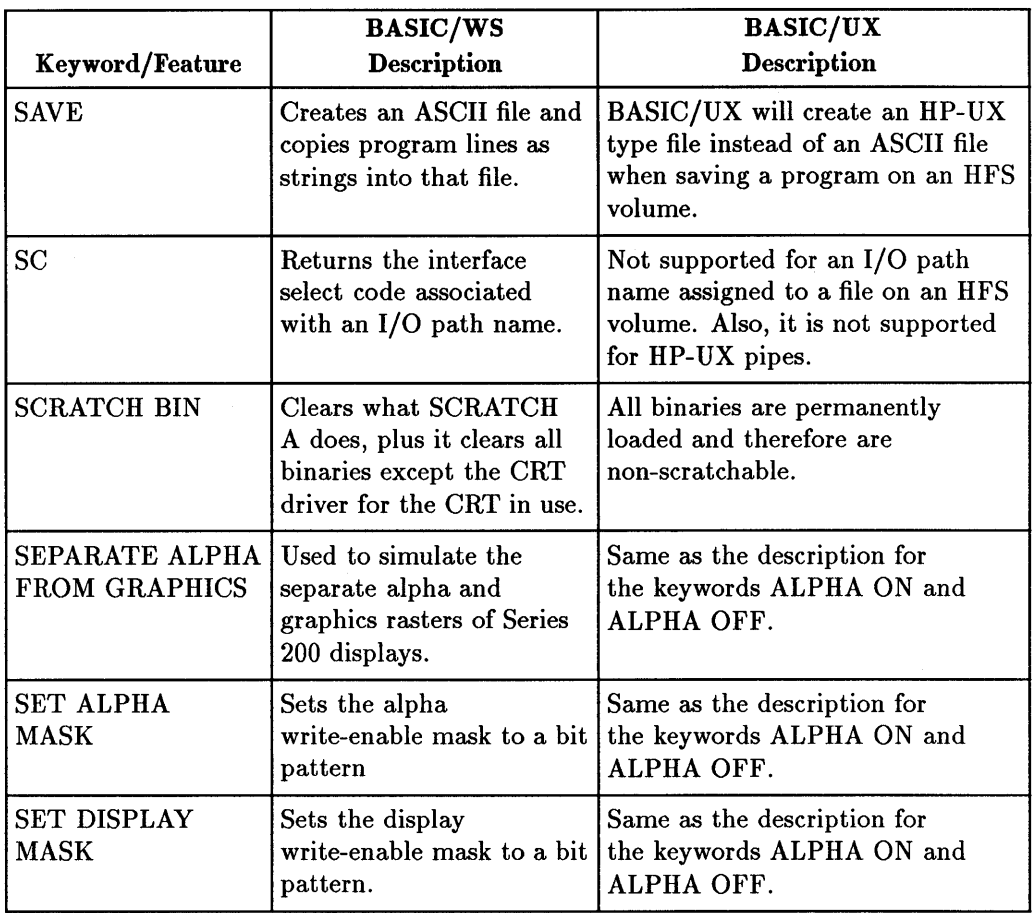

### **5-12 BASIC/UX Differences and Enhancements**

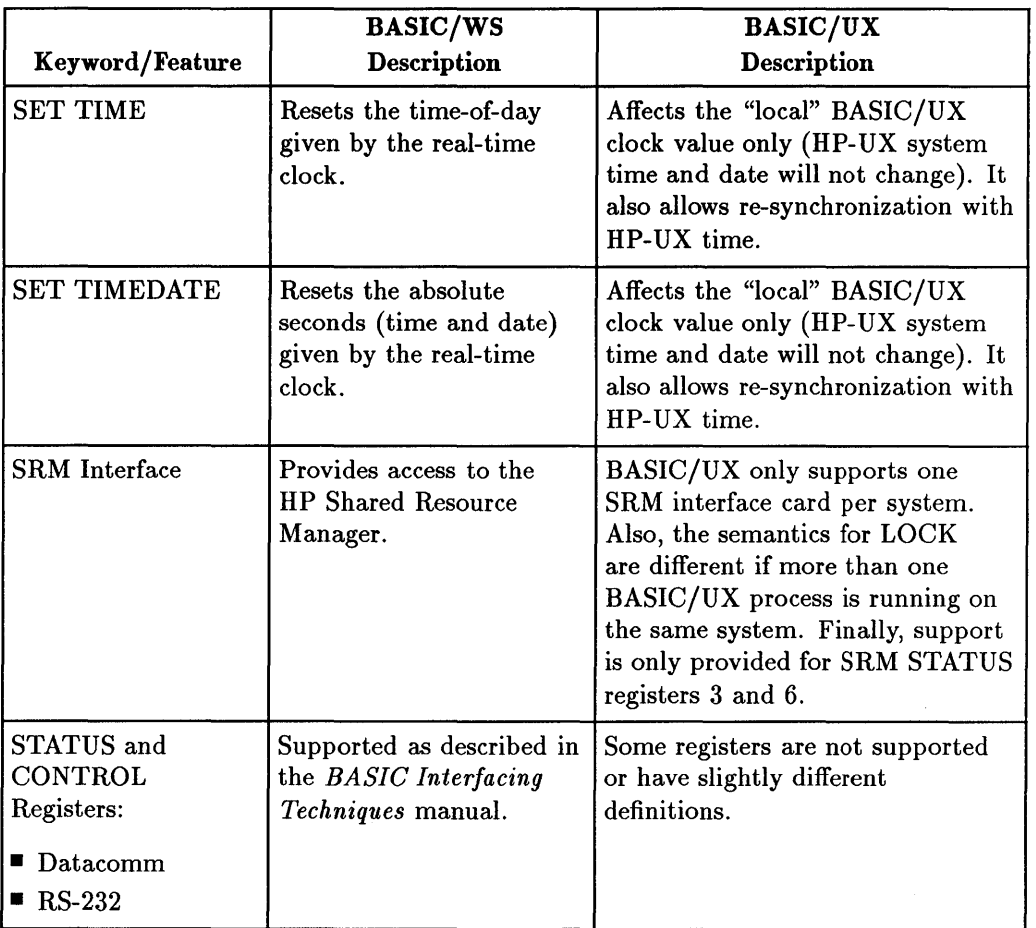

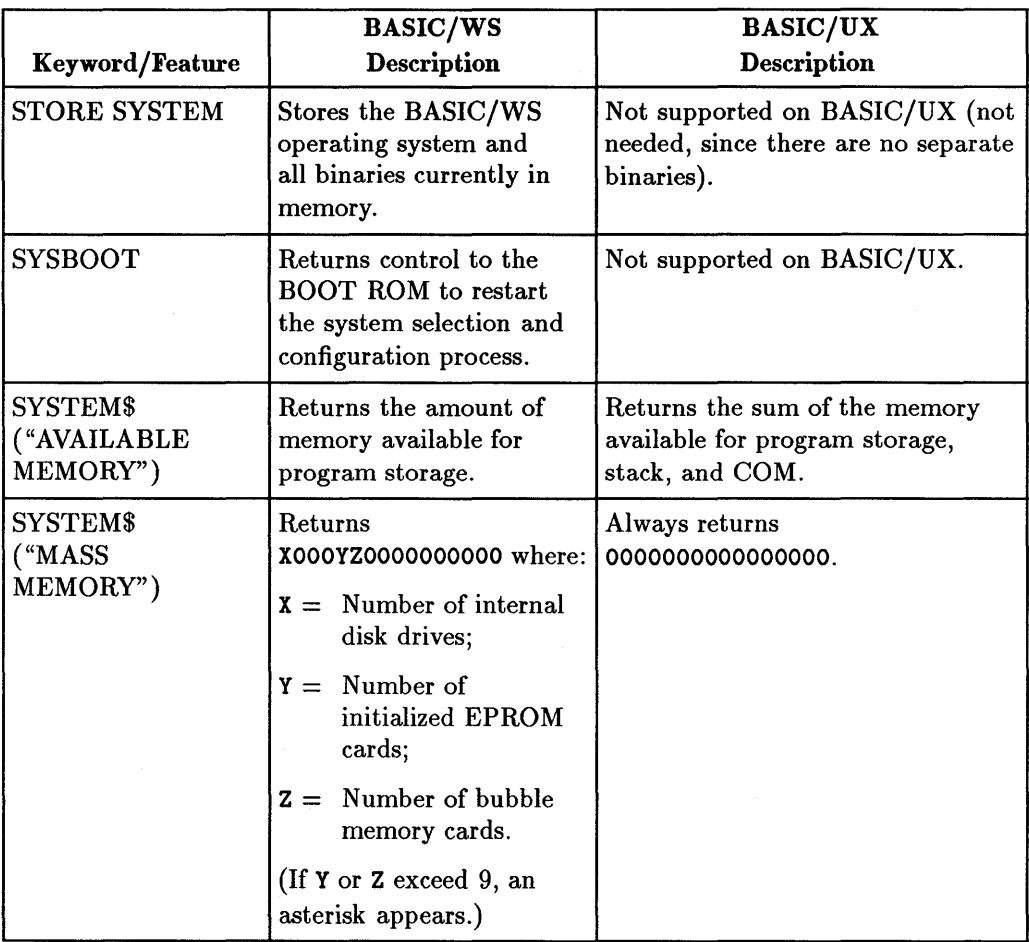

#### **5-14 BASIC/UX Differences and Enhancements**

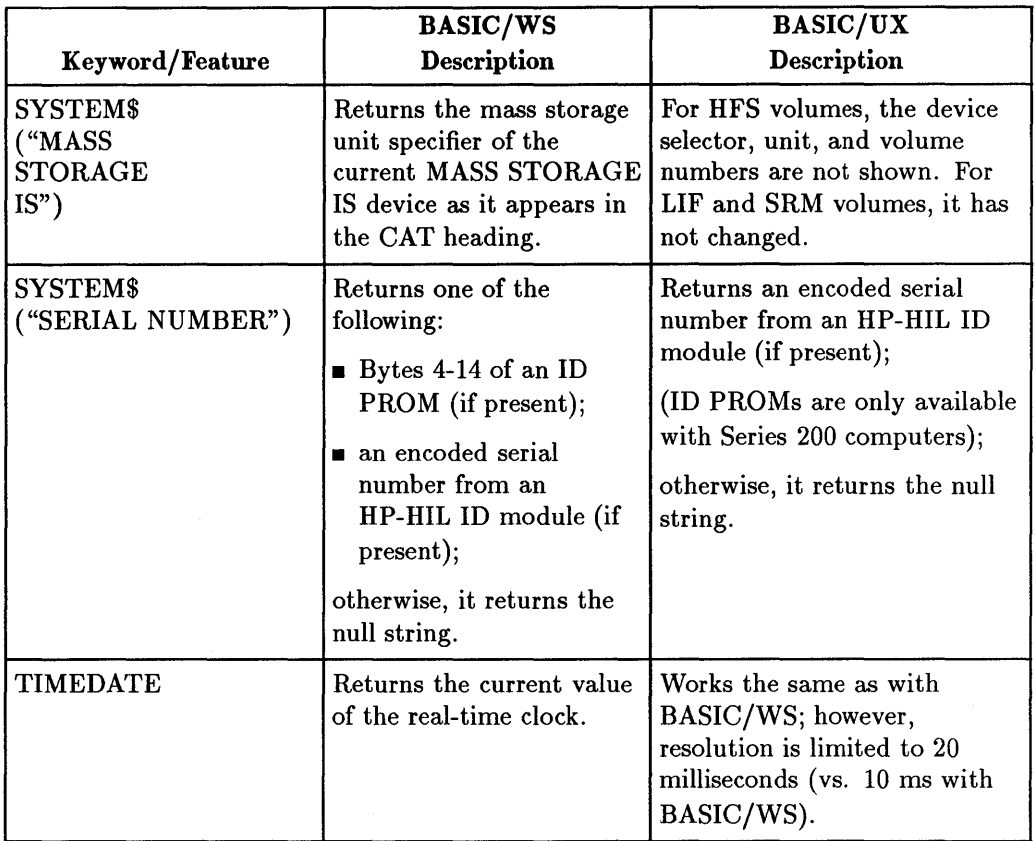

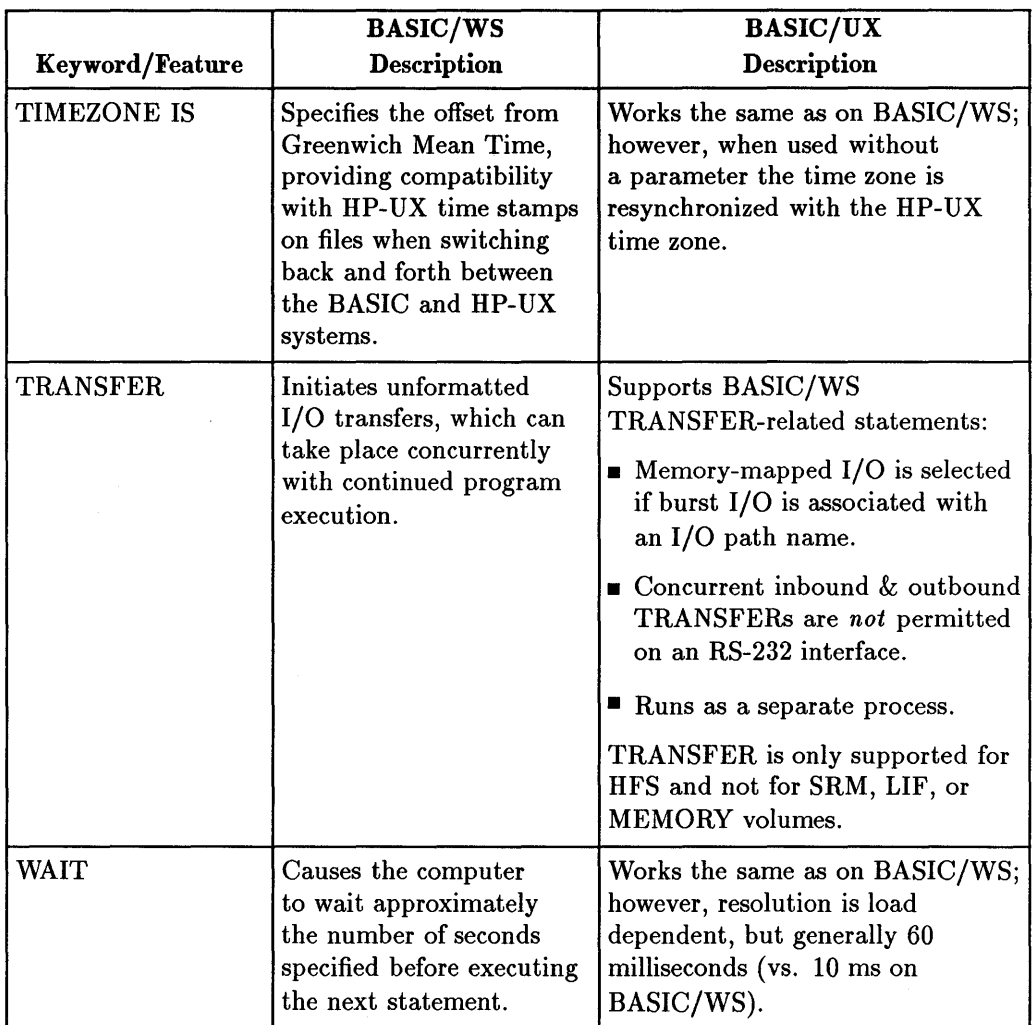

## **5-16 BASIC/UX Differences and Enhancements**

# **BASIC/UX Mass Storage Differences**

This section covers mass storage differences between BASIC *IWS* and BASIC/UX. Topics covered are:

- Maximum Number of Open HFS Files
- **Locking SRM Files**
- **E** Leaving SRM Files Open
- **SRM Security**
- Using a Single SRM Interface Card with BASIC/UX
- Accessing LIF Media by a Single User

## **Maximum Number of Open HFS Files**

The HP-UX operating system imposes a limit on the maximum number of file descriptors that each process may use at any time (currently 60). BASIC/UX generally uses at least 10 of these internally, plus one for each device in use. Any time an HFS file is opened, another file descriptor is put into use until the file is closed. Note that opening a LIF or SRM file *does not* require the use of a file descriptor. If the maximum number of open files is reached, then some files must be closed. This may be done by executing ASSIGN TO \*, pressing the (Resed key, or executing SCRATCH A.

#### **Locking SRM Files**

BASIC *lUX* allows several instances of HP BASIC to be run on the same system. However, the SRM server assumes that each process is running on a different system. Because of this, the semantics of LOCK are different if more than one BASIC *lUX* process is trying to access the same file at the same time. For example, an ENTER normally hangs until the file is unlocked. If the file is locked by another BASIC/UX process on the same system, however, the ENTER returns error 481.

#### **Leaving SRM Files Open**

Because the BASIC *IWS* is a single user system, it can request that the SRM server close all files open for that system. This "clean up" operation is performed when the system boots, when a  $F$ <sub>Reset</sub> key or SCRATCH A is done, etc. BASIC/UX, however, is a multi-user system, and such an action could cause the files of other users on the same system to be closed inappropriately. BASIC/UX attempts to close all files that it opens, however, there may occasionally be some left open for this reason. In general this is not a problem. These files may be closed by executing the "remove user" command on the SRM console, or running the hp-ux srmclean(1) utility. Be sure that no one else is using the SRM from that system before taking these actions.

### **SRM Security**

Because the hp-ux operating system allows multiple users to access the SRM from the same system, some access security is lost.

## **Using a Single SRM Interface Card with BASIC/UX**

The HP-UX operating system only supports one SRM card per system. This card can be shared simultaneously by several processes (BASIC/UX and/or the HP-UX SRM utilities), however, the performance will decrease as the number of processes using it increases.

### **Accessing LIF Media by a Single User**

It is highly recommended that only one process access a LIF media at a time. The HP-UX operating system coordinates multiple processes accessing the HFS file system simultaneously, and the SRM server does the same thing for the SRM file systems. However, there is no such support for multiple processes accessing the same LIF media simultaneously. For this reason, if more than one process does try to access the same LIF media at the same time, the media may become corrupt and data may be lost. Also, the accurate detection of media change can only be done when one process is accessing the media. Single process access is enforced for Amigo protocol devices. Once a process has begun accessing an Amigo protocol device, it "owns" that device until the [Reset] key is hit, a SCRATCH A is performed, or the process terminates.

### **5-18 BASIC/UX Differences and Enhancements**

# **Overview of BASIC/UX Enhancements**

Since BASIC/UX runs on the HP-UX operating system, it provides you with essentially all of the capabilities of HP-UX. Here are the categories of these new features:

- $\blacksquare$  Multi-tasking (the ability to run several processes/programs concurrentlyfor example, support of HP terminals).
- Multi-user environment (the ability for several users to use the system simultaneously).
- Additional system status and configuration information (regarding processes, operating system, and windowing system).
- Ability to run HP-UX commands from within BASIC/UX.
- Networking capabilities (such as remote file access and network file transfer).
- Window management capabilities (X Windows). 5
- Additional interface control:
	- $\Box$  Interface mapping (for non-supported interfaces)
	- $\Box$  Interface locking.

 $\Box$  Burst I/O.

- **u** Use of HP-UX pipes.
- **Selecting HP-HIL devices.**
- HP -UX signal handling.
- **HFS File buffering.**
- Graphics buffering.

The following tables list the BASIC/UX enhancements to BASIC/WS.

## **BASIC/UX Differences 5-19 and Enhancements**

# **Entering and Exiting the BASIC/UX Environment**

Since the BASIC/UX system runs on the HP-UX operating system, you have the ability to enter BASIC/UX from an HP-UX shell prompt. (You can also have your System Administrator set up your console to automatically "wake up" in the BASIC/UX system. See the *Installing and Maintaining the BASIC/UX System* for details.)

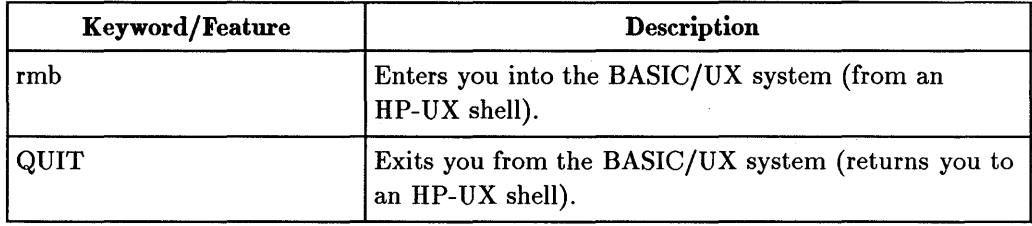

# **Multi-Tasking and Multi-User Capabilities**

You can run several BASIC/UX processes at the same time by executing the rmb command from within a windowing environment (while in an HP-UX shell). Each BASIC/UX process can be running a separate BASIC/UX program at the same time that other processes are running. (See *Using the BASIC/UX System* for instructions.)

You can also have several users running processes concurrently on the HP-UX system. Each one will be on a separate console or terminal. (See the HP-UX documentation for more details on this capability.)

# **System Status and Configuration Information**

The SYSTEM\$ function has some additional capabilities with BASIC/UX.
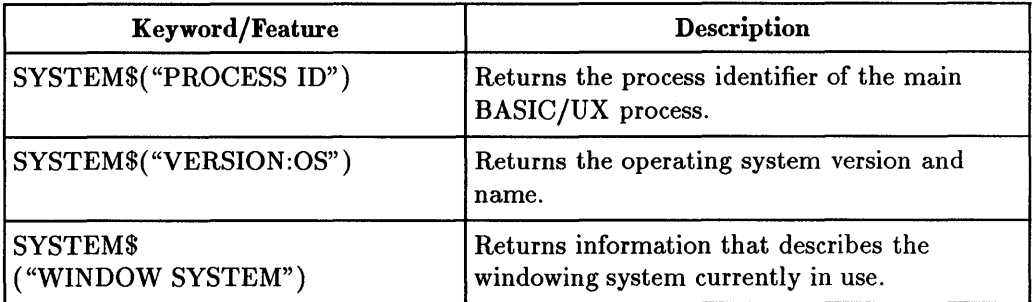

### **Running HP-UX Commands from within BASIC/UX**

You can send commands to HP-UX while in the BASIC/UX system. For instance, the following command returns a printout of a calendar for the current month:

EXECUTE "cal"

The results of the command appear in the HP-UX window from which BASIC/UX was started.

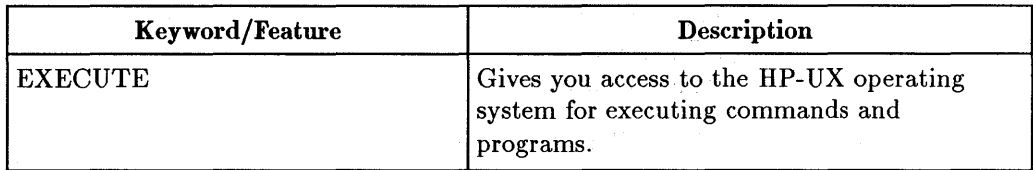

### **Window Management**

A windowing system gives you the ability to partition your screen into several "panes", each of which is the display for a process. The BASIC/UX system uses the X Windows system. (The X Windows documentation provides a more complete description of a windowing system.)

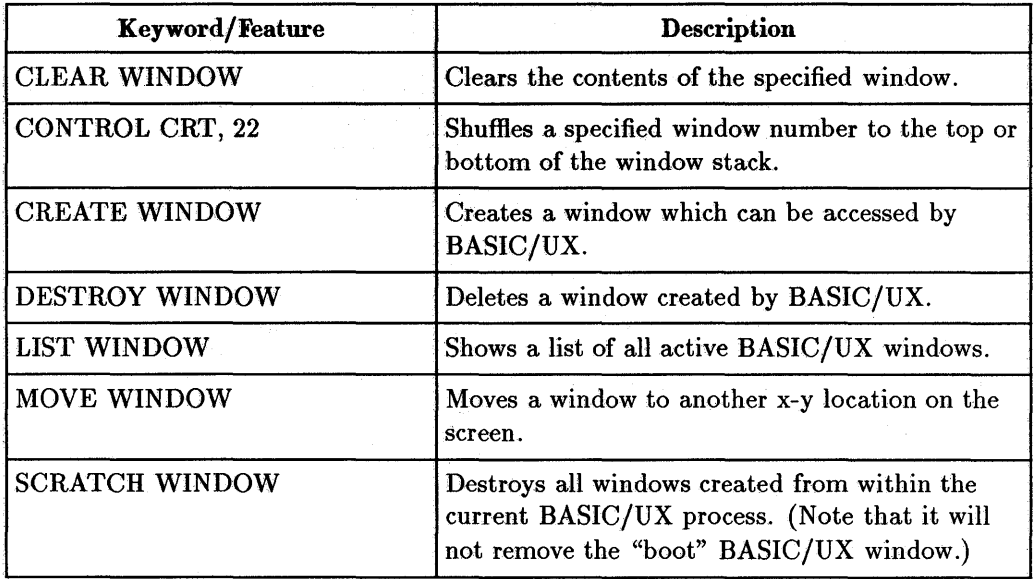

### Additional Interface **Control**

5

The BASIC/UX system runs "on top of" the HP-UX multi-tasking, multi-user system. In this environment, several processes/users may attempt to access an interface simultaneously. Therefore, BASIC/UX provides a way of "locking" an interface to a process so that no other process(es) may use it.

BASIC/UX also has the capability of using HP-UX's "burst mode" of I/O operations. This mode is generally faster than the default (non-burst) mode of I/O operations used with BASIC/UX.

There are a few interface cards that are not supported by  $BASIC/UX$  such as the EPROM and BCD interface cards. To access these interface cards, you need to use memory-mapped I/O. Once one of these interfaces is memory mapped into the BASIC/UX address space, you can access locations on the interface using the keywords READIO and WRITEIO.

The following keywords and registers provide you access to the above mentioned features:

#### **5-22 BASIC/UX Differences**  and Enhancements

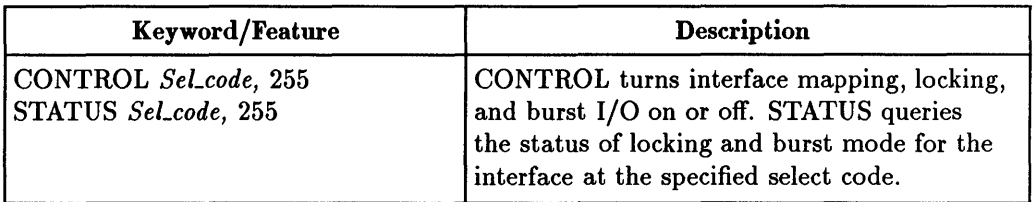

# **Using HP-UX Pipes**

The HP-UX system has a feature called a "pipe", which is a special memory buffer that is used to hold the output of one command so that it can be used as the input to another command. Pipes may be used with the following commands:

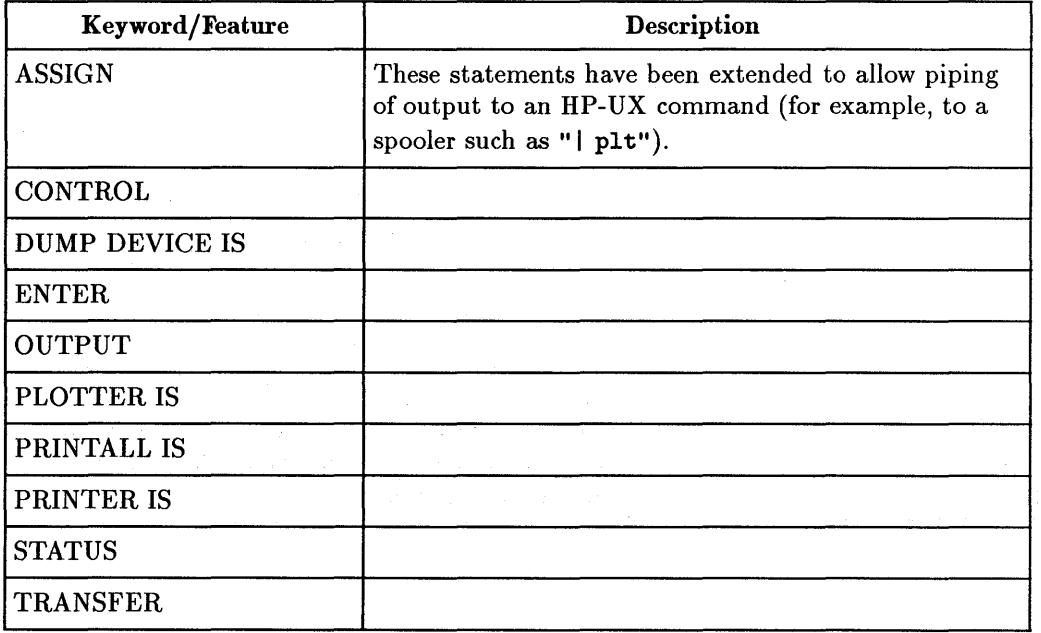

### **Selecting HP-HIL Devices**

With BASIC/UX, you have additional control capabilities for HP-HIL devices. You can enable or restrict a BASIC/UX process' access to selected HP-HIL devices by setting and clearing bits in a mask.

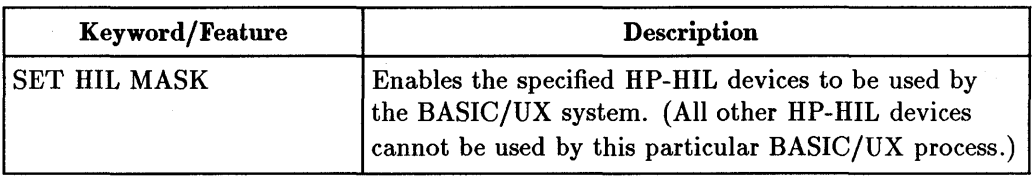

### **Trapping HP-UX Signals**

HP-UX processes use signals to communicate among one another. BASIC/UX 5 can set up interrupt-branching to trap these signals.

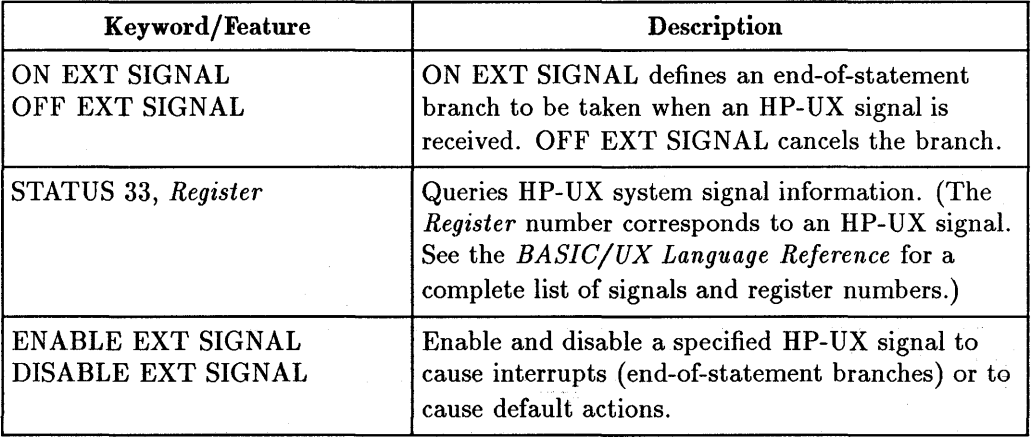

#### **5·24 BASIC/UX Differences and Enhancements**

# **HFS File Buffering**

File buffering describes the way that the system handles data going to and coming from a disk.

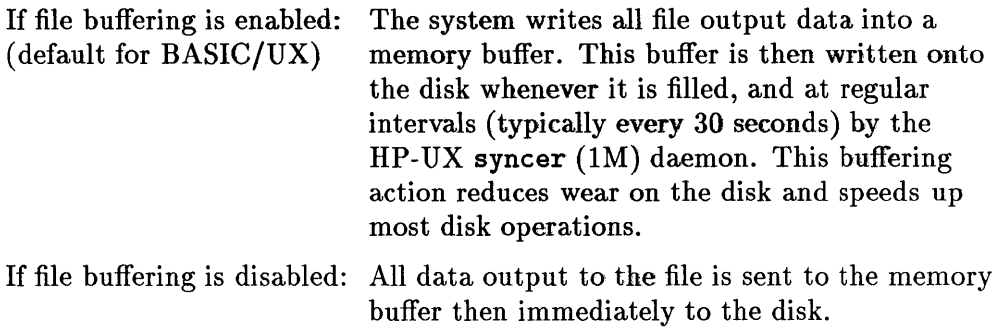

File buffering usually speeds up disk operations, but at the risk of losing the memory buffer's contents (if power were to fail before the buffer is flushed).

Note that file buffering is *only* available with HFS files. (LIF files are never buffered, and only the SRM controller dictates how buffering is handled with SRM files.)

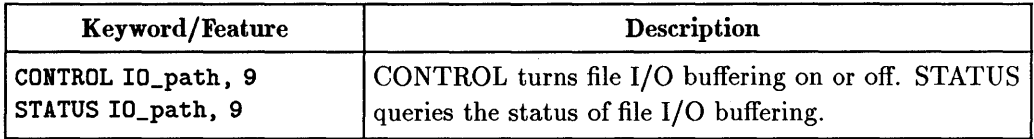

### **Graphics Buffering**

Graphics buffering describes the way that the system handles data going to and coming from the frame buffer. The following are GESCAPE operation selectors that help you perform graphics buffering:

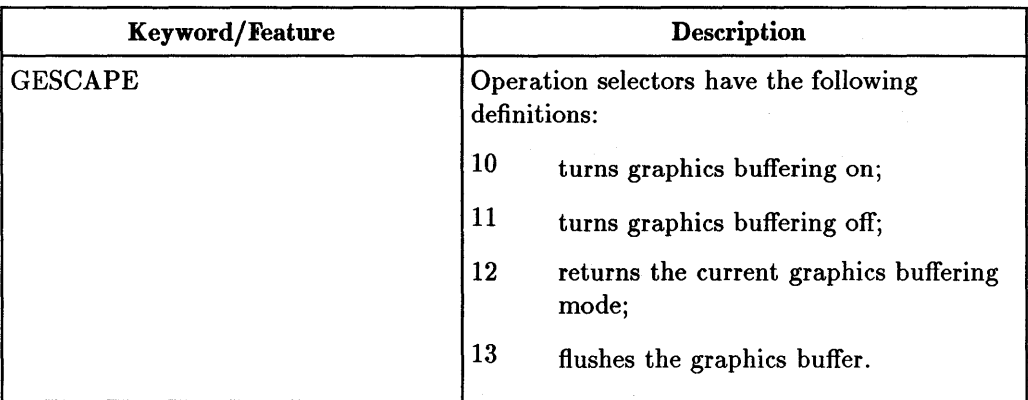

### **BASIC/UX Mass Storage Enhancements**

- 5 This section covers mass storage enhancements included with BASIC/UX. Topics covered are:
	- **E** Locking HFS Files
	- Accessing Networked HFS File Systems
	- Using Long File Names on the HFS File System.

#### **Locking HFS Files**

The keywords LOCK and UNLOCK have been extended to work with HFS file systems. In general, the semantics are very similar to those of the SRM file system. For information on LOCKing and UNLOCKing HFS files, read the section "Locking HFS Files" in the chapter "Data Storage and Retrieval" found in the *HP BASIC* 6.2 *Progmmming Guide.* 

#### **Accessing Networked HFS File Systems**

BASIC/UX has been extended to allow access to networked HFS file systems through Remote File Access (RFA) and Network File Service (NFS). This allows files on other systems to be accessed in many of the same ways that local files are accessed. For information on networking with BASIC/UX, read the section "If You Have Networking Options" in the chapter "Using HP-UX Commands in BASICjUX" found in the *Using the BASIC/UX System* manual.

#### **5-26 BASIC/UX Differences and Enhancements**

#### **Using Long File Names on the HFS File Systems**

The HP-UX operating system supports two types of HFS file systems. The Short File Name (SFN) system has a maximum file name length of 14 characters. Long File Name (LFN) systems, however, allow files names to be up to 255 characters long. BASIC/WS only supports SFN file systems, however, BASIC/UX will work with both types. See your HP-UX operating system documentation for details.

 $\label{eq:2.1} \frac{1}{\sqrt{2\pi}}\int_{0}^{\pi} \frac{1}{\sqrt{2\pi}}\left(\frac{1}{\sqrt{2\pi}}\right)^{2\pi} \left(\frac{1}{\sqrt{2\pi}}\right)^{2\pi} \left(\frac{1}{\sqrt{2\pi}}\right)^{2\pi} \left(\frac{1}{\sqrt{2\pi}}\right)^{2\pi} \left(\frac{1}{\sqrt{2\pi}}\right)^{2\pi} \left(\frac{1}{\sqrt{2\pi}}\right)^{2\pi} \left(\frac{1}{\sqrt{2\pi}}\right)^{2\pi} \left(\frac{1}{\sqrt{2\pi}}\right)^{2\pi} \left$ 

# **Porting to BASIC/UX**

Most BASIC/WS programs will run on a BASIC/UX system with little or no modification. This chapter describes the process of copying, running, debugging, and modifying BASIC/WS programs for use on BASIC/UX.

# **General Steps**

- 1. Copy the BASIC/WS program to a disk that you are using for BASIC/UX. (This is a simple operation, since both systems can access HFS, LIF, and SRM disks.)
- 2. Run the program to find all *run-time* errors. As you encounter each error, note the BASIC keyword and look it up in the preceding chapter or in the 6 *BASIC Language Reference.* Make the change, and re-run the program to find the next run-time error.
- 3. Once you have corrected all the run-time errors, you should store the program.
- 4. Run the program again to locate all *silent* errors (ones that do not generate a BASIC error message, but that do cause the program to work differently on BASIC/UX).
- 5. Once you have located and corrected all errors, store the program. This will complete the porting process.

# **Prerequisite**

If you are not already in BASIC/UX, you need to enter it before learning the above tasks.. For information on how to do this, read the chapter called "Entering and Leaving BASIC/UX" in the *Using the BASIC/UX System*  manual.

# **Copying BASIC/WS Files to BASIC/UX**

BASIC /WS programs can be stored in files on three possible disk formats:

- **HFS** (Hierarchical File System).
- **LIF** (Logical Interchange Format).
- SRM (Shared Resource Manager).

Since the BASIC/UX system also supports all three of these disk formats, you must decide whether to use the same disk or to use the HP-UX system's HFS disk. This section describes the necessary steps for copying files.

### **Prerequisites**

6

In order to use a LIF disk from BASIC/UX, the appropriate device files must be set up in your /dev/rmb directory. For information on how to do this, read the section "Setting Up LIF Devices" in the chapter "Maintaining the BASIC/UX System" in the *Installing and Maintaining the BASIC/UX System*  manual.

### Copying Files **from a LIFDisk**

The following steps copy a file from a LIF disk to your current  $BASIC/UX$ working directory.

1. Catalog the files on the floppy using the CAT command. For example, the following command assumes you have a disk drive located at device selector 702 with unit 1.

CAT ":,702,1"

### **6-2 Porting to BASIC/UX**

2. Look at the catalog listing of the files on the disk and select the file you wish to COPY. For example, if you select file Prog1, execute the following command to copy the file into your current BASIC *lUX* working directory:

```
COpy "Prog1:,702,1" TO "Prog1"
```
This file can now be loaded as explained in the section "Debugging the Program."

### **Copying Files from an SRM Disk**

The following are steps required to copy a file from the SRM file system into the current working directory of your BASIC *lUX* system. (These steps assume your BASIC *lUX* system is connected to an SRM system through an HP 98629A or HP 50961A interface card located in your computer's backplane.) The steps are as follows:

1. Catalog the files on the SRM file system using the CAT command. For example, the following command assumes the SRM interface is located at select code 8 and the file you are looking for is located in the root-level "USERS" directory on the server with node number 1.

CAT "/USERS:REMOTE 8,1"

2. Look at the cataloged listing of the files on the disk and select the file you 6 wish to COPY. For example, if you select a file /USERS/Prog1, execute the following command to copy the file into your current BASIC *lUX* working directory:

```
COpy "/USERS/Prog1:REMOTE 8,1" TO "Prog1"
```
This file can now be loaded into memory as explained the the section "Debugging the Program."

### **Copying Files from a Mounted HFS File System**

The following are steps required to copy a file from a mounted HFS disk into the current working directory of your BASIC/UX system. (These steps assume the HFS disk has been "mounted" in the HP-UX system. If not, see your System Administrator.)

The steps are as follows:

1. Catalog the files on the HFS disk using the CAT command. For example, the following command assumes the HFS disk is mounted at the location of the "/users" directory.

CAT "/users"

2. The following COpy command copies the file named "Progl" located in the root-level "users" directory:

COPY "/users/Prog1:HFS" TO "Prog1:HFS"

where "Prog1" is the name of the new copy of the file. (The files can have the same name if they are not in the same directory.) Note that if your current MASS STORAGE IS directory is on HFS, you may omit the ":HFS" portion of the above file specifiers.

# **Debugging the Program**

#### **Overview**

6

This section explains how to load, run, debug, and correct your BASIC /WS programs.

### **Prerequisites**

You should have already copied all BASIC/WS programs into your current BASIC/WS working directory.

### **Loading the Program**

To load a program, use either the GET or LOAD command. The GET command allows you to load ASCII and HP-UX files, and the LOAD command allows you to load PROG files. To determine whether the file you are loading is an ASCII or a PROG file, execute the CAT command. This command will list the TYPE attribute for the files in your current directory or the directory that you specified when you executed the CAT command. Once you have determined the type of file you are to load, you can then select the appropriate

#### **6-4 Porting to BASIC/UX**

command for loading that file. For example, assuming there is a file named Progl in the directory you are currently in, you would execute this command:

```
GET "Prog1" Get an "ASCII" or "HP- UX" type file.
```
or

```
LOAD "Prog1" Load a "PROG" type file.
```
Note that you can MSI to any file system (LIF, SRM, or mounted HFS) and use the above commands to load a file. For more information on loading programs read the chapter "Loading and Running Programs" found in the *Using the BASIC/UX System* manual.

#### Running the Program

To run a program that has been loaded into memory, use the RUN command. For example, type:

RUN (Return)

or press the softkey RUN.

Subsequent pages describe how to correct errors in the program.

#### Recognizing and Correcting Run-Time Errors

If the BASIC/UX system should encounter an error while the program is running (a "run-time" error), it will report an error message containing the line number where the error occurred. For example:

```
ERROR 150 IN 110 Bad select code or device spec
```
where 150 is the error number, 110 is the line number where the error occurred (in some cases it is the approximate line number), and Bad select code or device spec is the error message. These items are important in correcting your program's run-time errors. It would be a good idea to write this information down as well as the statement that you feel caused the error.

The steps you need to take toward correcting your run-time errors are as follows:

- 1. Look up the error number in the appendix titled "Error Messages" in the *BASIC Language Reference.* This will in some cases give you a more complete error message and better help you determine what is wrong.
- 2. Use the statement's keyword to direct you to the location in the "Summary of Keyword Differences" chapter that will help you in most cases find a solution to the run-time error. For example, if the run-time error is an I/O error dealing with the TRANSFER statement, then you would look for the TRANSFER statement in the "Summary of Keyword Differences" table in the preceding chapter. This table will give you a comparison of how this keyword is used on BASIC/WS and BASIC/UX. It also refers to a more detailed tutorial in one of the *Techniques* manuals. (Note that the *BASIC Language Reference* contains the most detailed information on each BASIC keyword.
- 3. Once you have found what your error is, correct it and re-run the program. You should continue to do this until you have corrected all the run-time errors in your program. When the errors have all been corrected, you should make sure that there are no "silent" errors in the program. Silent errors are differences in the way the program *actually* runs now and how it *should* run (see the next section).
- 4. When there are no more run-time errors in your program, you should RE-STORE or RE-SAVE it.

### **Recognizing and Correcting Silent Errors**

6

Silent errors are differences between:

- The way the program *should* run, and
- The way it *actually* runs on BASIC/UX.

They do *not* generate an error message, as is the case with run-time errors.

For example, the color of your graphics output might have changed. This is not an error that would cause the program to stop working; however, it is an error and it must be corrected to make the program function as it did prior to running it on BASIC/UX.

#### **6·6 Porting to BASIC/UX**

The steps to take toward correcting your silent errors are as follows:

- 1. Locate the places in the program that exhibit behavior different from the way the program used to work.
- 2. Isolate the silent error to a certain part of your program by:
	- **Reading the program listing.**
	- $\blacksquare$  Single-stepping through the program using the Step key ( $\lceil \frac{1}{n} \rceil$  in the System menu of your ITF keyboard).
	- Using the Pause key where unusual behavior occurs.

The procedures for using these statements to troubleshoot a program are described in the chapter called "Debugging Programs" found in the *BASIC Programming Techniques* manual. Following the procedures explained in these sections will help you find the statement that is causing your silent error.

- 3. Use the statement's keyword to direct you to the location in the "BASIC *lUX* Differences and Enhancements" chapter that helps you, in most cases, find a solution to the silent error. For example, if the silent error is a graphics error dealing with the SEPARATE ALPHA FROM GRAPHICS statement, then you would look for this statement in the "Summary of Keyword Differences" table. The table gives you a comparison of how this keyword is different from BASIC/WS to BASIC/UX. It also provides a reference to more detailed information. Continue debugging until you have corrected all errors in your program.
- 4. When the errors have all been corrected, RE-STORE or RE~SAVE the program. It is ready for use on BASIC/UX.

 $\label{eq:2.1} \mathcal{L}(\mathcal{L}^{\text{max}}_{\mathcal{L}}(\mathcal{L}^{\text{max}}_{\mathcal{L}}),\mathcal{L}^{\text{max}}_{\mathcal{L}}(\mathcal{L}^{\text{max}}_{\mathcal{L}}))$  $\label{eq:2.1} \mathcal{L}_{\text{max}}(\mathcal{L}_{\text{max}}) = \mathcal{L}_{\text{max}}(\mathcal{L}_{\text{max}})$  $\label{eq:2.1} \frac{1}{\sqrt{2}}\sum_{i=1}^n\frac{1}{\sqrt{2}}\sum_{i=1}^n\frac{1}{\sqrt{2}}\sum_{i=1}^n\frac{1}{\sqrt{2}}\sum_{i=1}^n\frac{1}{\sqrt{2}}\sum_{i=1}^n\frac{1}{\sqrt{2}}\sum_{i=1}^n\frac{1}{\sqrt{2}}\sum_{i=1}^n\frac{1}{\sqrt{2}}\sum_{i=1}^n\frac{1}{\sqrt{2}}\sum_{i=1}^n\frac{1}{\sqrt{2}}\sum_{i=1}^n\frac{1}{\sqrt{2}}\sum_{i=1}^n\frac$ 

# **Porting to 6.x**

This chapter describes the new features of BASIC 6.x. It will help you determine what to do when moving programs from the 5.0/5.1 revisions of BASIC to 6.x.

BASIC 6.2 is currently available in BASIC/WS, BASIC/UX and BASIC/DOS implementations.

# **Compatibility with Previous Revisions**

BASIC 6.x is highly compatible with previous versions. This includes compatibility with the other implementations of HP BASIC including BASIC/UX and BASIC/DOS. Using BASIC 6.x you can:

- LOAD and RUN program (PROG) files created with STORE on previous versions of BASIC.
- GET and RUN program (ASCII or HP-UX) files created with SAVE on previous versions of BASIC.  $\blacksquare$
- use all data files (BDAT, ASCII, and HP-UX) created on previous versions of BASIC.
- **Note W** If you are using compiled subprograms (CSUBS), you must relink them using the BASIC 6.0 CSUB Utility (sold separately). Refer to the section "CSUB Enhancements" for more information.

# **New Hardware Support**

#### **New SPU Support**

BASIC 6.0 includes, support for the Model 345, 375, and V *1360* computers. BASIC 6.2 includes support for the Model 362, 380, and 382 computers. BASIC/UX also includes support for S400.

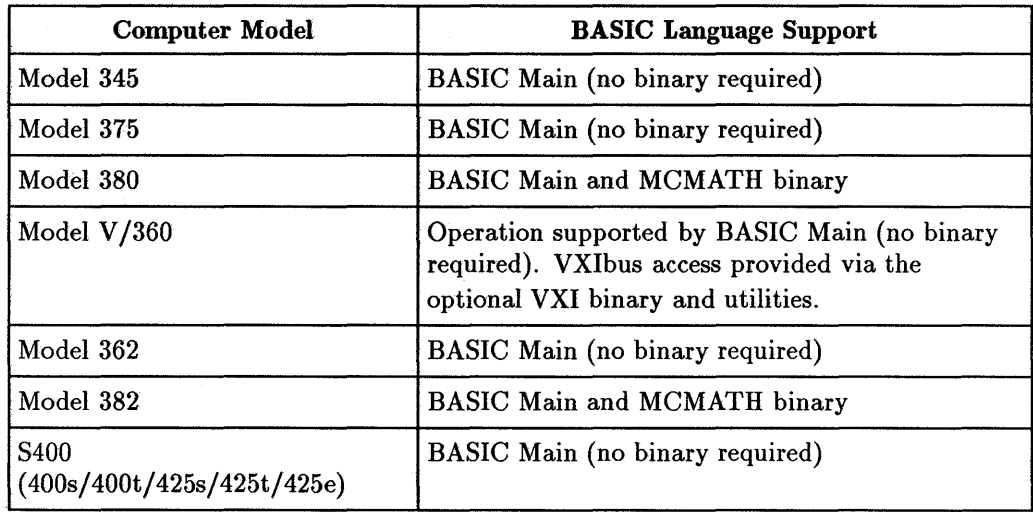

#### **New System Hardware Supported**

7 Some 362 and 382 SPU configurations include monochrome multi-plane displays. Standard BASIC 6.2 color features will be mapped into gray scale on these systems.

### **New Interface Support**

BASIC 6.2 supports the HP SCSI interface only for use with SCSI-based disk drives. SCSI is *not* supported for peripherals other than disk drives; no SCSI Level II devices are supported. BASIC *lUX* supports SCSI-based devices mounted as HFS file systems via HP-UX. See the *HP-UX System Administration Manual* for more information.BASIC 6.2 also supports access to the VXIbus when used with the Model V *1360* embedded VXI controller and the VXI binary. BASIC 6.2 supports the Parallel interface for the 345, 375, 362, 380, and 382.

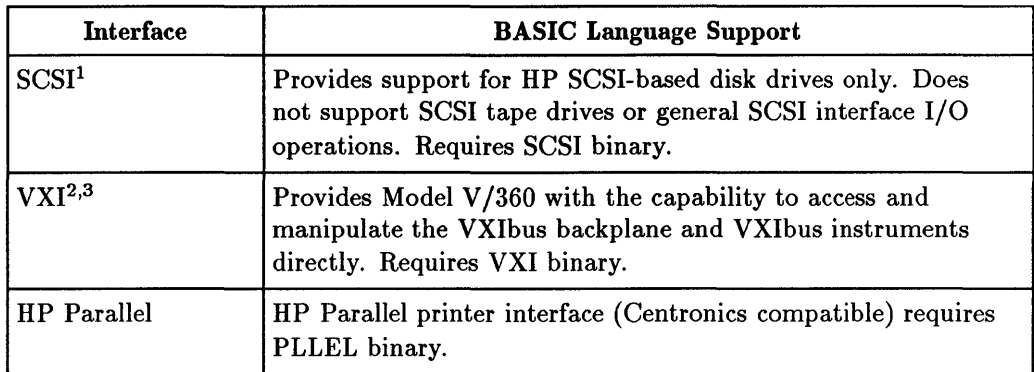

#### **New Interface Hardware Supported**

<sup>1</sup>Booting from a SCSI disk drive requires boot ROM revision C or later. Series 200 computers and some Series 300 computers do not include this boot ROM revision and cannot provide system boot capability. In this situation, BASIC can boot from a different interface (HPIB or SRM), load the SCSI binary, and then access SCSI drives.

2Direct VXIbus access is only supported on the Model V /360 embedded VXI controller.

<sup>3</sup>The VXI binary and utilities are not included in the standard BASIC product. This binary and the utilities are available as a separated product from Hewlett-Packard.

# **BASIC Language Convergence**

A number of language extensions were made to the HP BASIC language definition with the introduction of BASIC/UX. For details about these enhancements, refer to the "BASIC/UX Differences and Enhancements" chapter of this manual. To provide better compatibility between BASIC /WS and  $BASIC/UX$  applications,  $BASIC/WS$  6.0 and later versions has incorporated these language extensions.

The operation of these keywords on BASIC/WS systems differs in some cases from the BASIC/UX definition. Generally, BASIC/WS operation of these keywords falls into three categories:

- Keywords that syntax and list, but do not execute.
- Keywords that syntax, list and execute, but have no effect upon system operation or return a known value.
- Keywords that syntax, list, execute and provide capability similar to the BASIC/UX definition.

This section provides a brief summary of these differences and enhancements. For a detailed description of a particular keyword, refer to the *HP BASIC Language Reference.* 

All keywords listed in the following tables will syntax, LIST and LOAD on  $BASIC / WS 6.x.$  For each  $BASIC / UX$  keyword, the table includes information about the binary file required for operation and how this keyword operates in BASIC/WS 6.x.

### Keywords From BASIC/UX

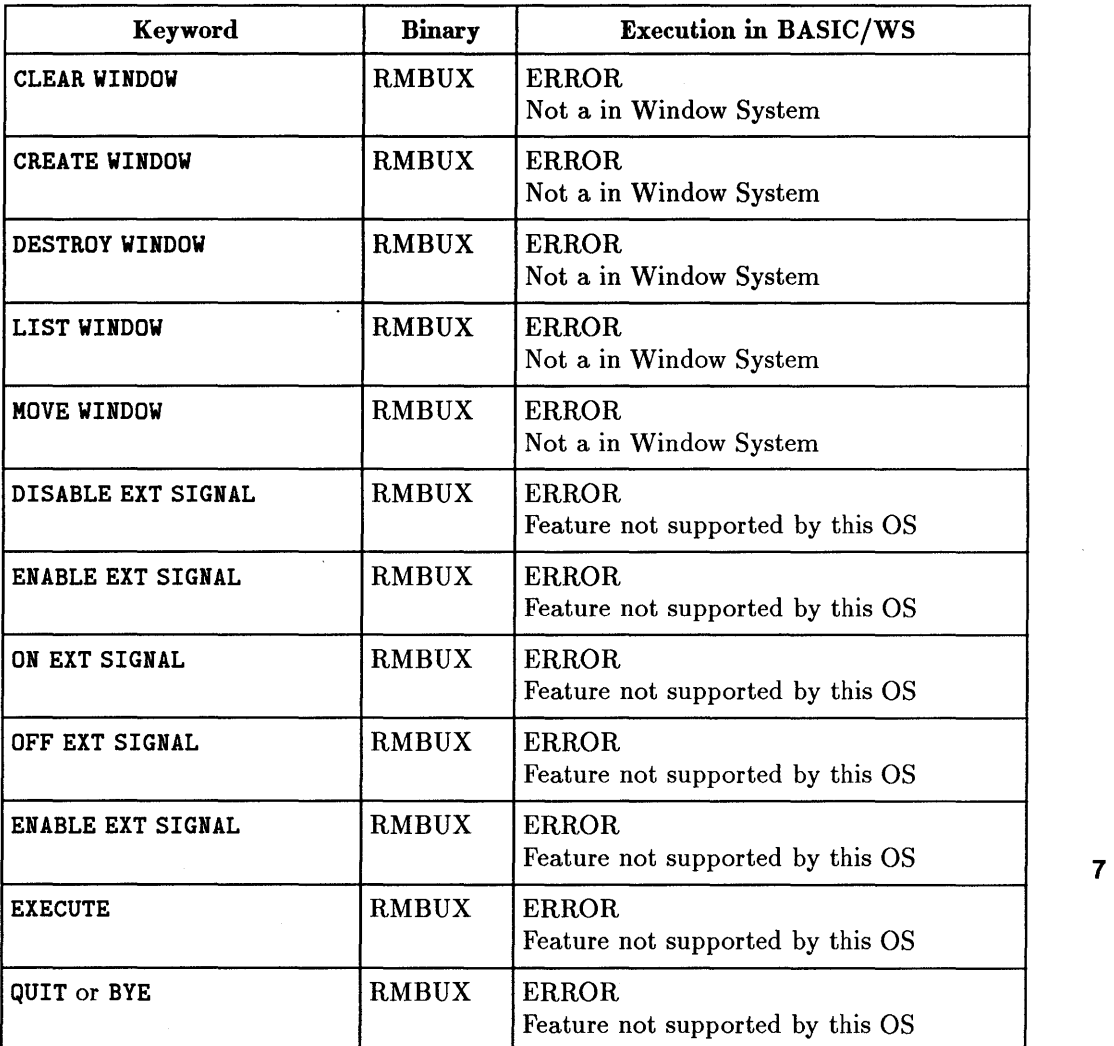

# Keyword Binary Execution in BASIC/WS SET HIL MASK None This statement has no effect. SET TIME CLOCK With no argument, this statement has no effect. SET TIMEDATE CLOCK With no argument, this statement has no effect. SYSTEM\$("PROCESS ID")  $|{\text{CRTX}}|$  This function returns 0. SYSTEM\$("VERSION: 0S") None This function returns 6.0 WS.  $S YSTEM$$  ("WINDOW SYSTEM") None This function returns Console. TIMEZONE IS CLOCK With no argument, the statement has no effect. PLOTTER IS  $numexp$ , GRAPH ERROR WINDOW **Not in a window system.** DUMP ALPHA *numexp* ... None The numeric expression must evaluate to

DUMP DEVICE IS *strexp* | GRAPH | This is a variant of DUMP DEVICE

1 or an error will occur.

to PRINTER IS *file.* 

PRINTER IS *file.* 

IS where *strexp* specifies a file as the destination pf DUMP ALPHA or DUMP GRAPHICS. The behavior is analogous

*strexp* specifies a file as the printall device. The behavior is analogous to

#### Keywords From BASIC/UX (continued)

**7** PRINTALL IS *strexp* None This is a variant of PRINTALL IS, where

### Keywords From BASIC/UX (continued)

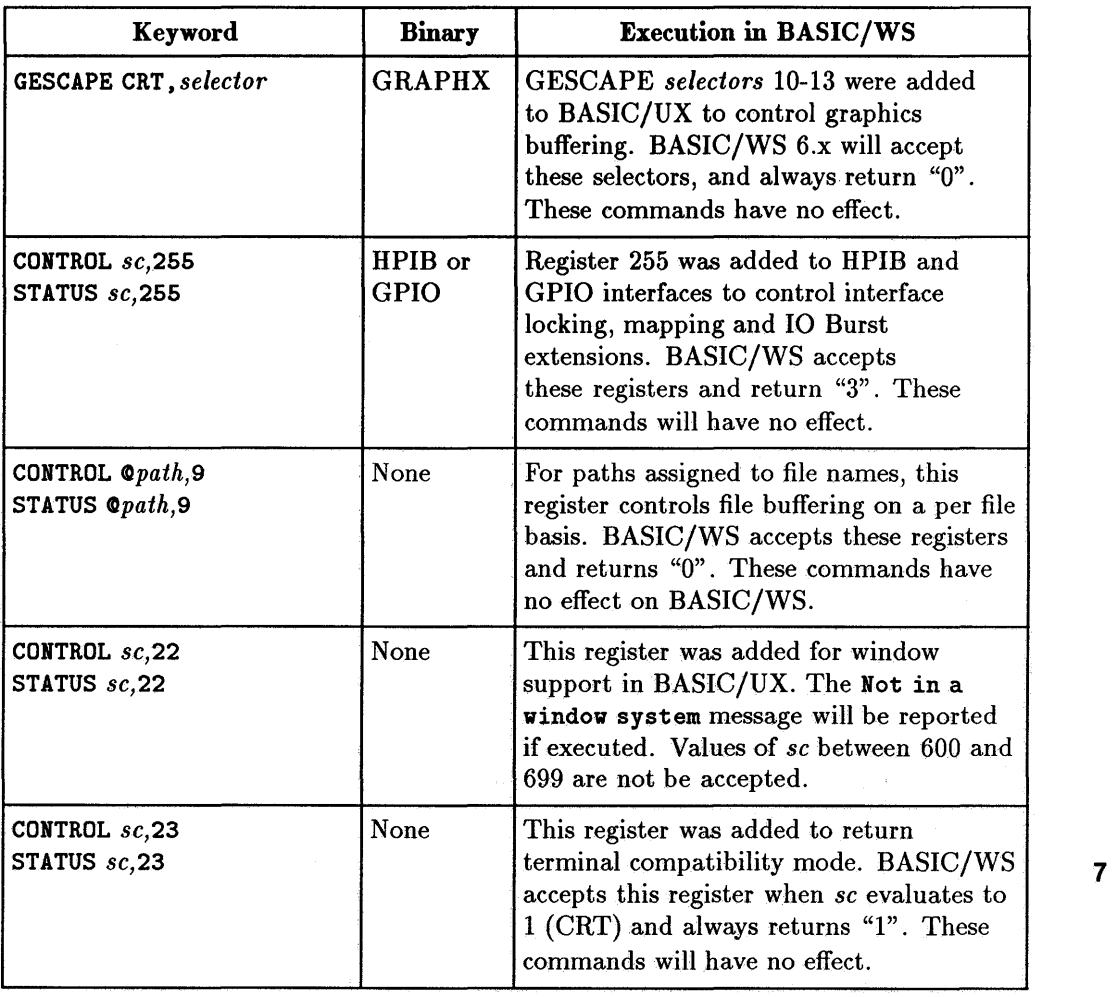

#### **Keywords From BASIC/UX (continued)**

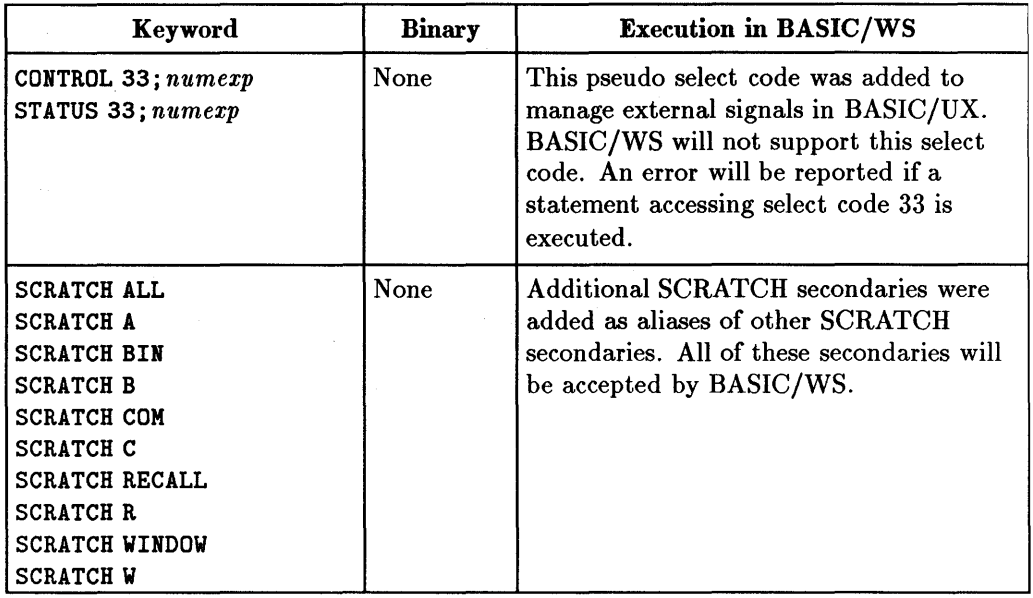

# **Globalization Enhancements (BASIC/WS and BASIC/UX only)**

In addition to the one-byte ASCII and Japanese Katakana character sets 7 supported by previous revisions, BASIC *IWS* 6.x and BASIC *lUX* 6.2 also supports two-byte characters, such as Japanese Kanji. The support of general two-byte character handling is called globalization. Note that you must purchase specific localization binaries to get support for a particular language's character set. At the time of first release, BASIC 6.2 supports localization for Japanese only. Localization binaries for other two-byte languages may be available at later dates-contact your local Hewlett-Packard Sales Representative for details.

A new globalized CRT driver, CRTD, is included in BASIC 6.x. You do not need to use CRTD unless you are using a localized version of BASIC.

**Note** Due to PC hardware differences, BASIC/DOS 6.2 does not support globalization.

Some new keywords are available to support two-byte characters, but they are not discussed in this chapter. The keywords added to support two-byte character handling are:

- CVT\$
- **DICTIONARY IS**
- FBYTE
- GFONT IS
- SBYTE
- SYSTEM\$( *various\_specifiers)*
- **•** Secondary keywords:
	- o EXCHANGE
	- o SHIFT IN/OUT

Globalization, localization,two-byte characters, and CRTD are discussed in detail in the "Globalization Overview" and "Features of Globalized BASIC" chapters of this manual.

# **File Related Enhancements**

#### **Wildcards**

BASIC 6.x supports wildcards for file name matching with many file related commands. Note that wildcard recognition is disabled at power-on and after SCRATCH A or SCRATCH BIN; you must manually enable wildcard recognition.

For a detailed discussion of wildcards with examples, refer to the WILDCARDS entry in the *HP BASIC Language Reference.* 

#### **Appending To Files**

BASIC 6.x allows you to specify the optional secondary keyword APPEND with many commands which write to files. When APPEND is omitted, the file is overwritten. When APPEND is specified, new data is appended to the end of the file.

The following commands support APPEND:

- ASSIGN
- DUMP DEVICE IS
- PRINTALL IS
- **PRINTER IS**
- **PLOTTER IS**

Refer to the *HP BASIC Language Reference* for details on the proper use of APPEND with each keyword.

#### **Overwriting Files**

BASIC 6.x allows you to specify the secondary keyword PURGE with the following file related commands:

• COpy

7

• LINK

#### **A More Forgiving GET**

BASIC 6.2 allows you to GET files that use a carriage return/line feed combination to terminate a line. This makes it easier to GET files created on certain computers, such as PCs.

# **Human Interface Enhancements**

### **READ KEY**

BASIC 6.x provides READ KEY to allow you to read typing-aid softkey definitions created with SET KEY. Refer to the *HP BASIC Language Reference* for a detailed description with examples.

### **RUNLIGHT ON/OFF**

BASIC 6.x allows you to turn on or off the runlight (status indicator) at the bottom right side of the display using RUNLIGHT ON/OFF. This allows you to create more tidy displays and it is especially useful for making neat graphics dumps to printers.

# **CSUB Enhancements (BASIC/WS and BASIC/DOS only)**

The internal architecture of BASIC revision 6.0 and above is designed to ease the maintenance associated with compiled subprograms (CSUBS). When you port a program containing CSUBS from any prior revision of BASIC to 6.0, you must relink the CSUBS using the BASIC 6.0 CSUB Utility (sold separately). However, CSUBS compiled for BASIC 6.0 will port directly to BASIC revisions 6.0 and above *without relinking.* 

## **Binary Enhancements**

#### **New Binaries**

RMBUX (BASIC/WS and BASIC/DOS)

#### CRTD (BASIC/WS)

MCMATH (BASIC/WS)

PLLEL

7

This binary allows non-BASIC/UX implementations of BASIC to syntax, list, and execute certain commands previously available only in BASIC/UX. These commands are summarized in this chapter in the section "BASIC Language Convergence."

This display binary (CRT driver) is included primarily to support the two-byte raster characters used by certain localized versions of BASIC, such as Japanese localized BASIC.

This binary provides a library of mathematical routines that are used by computers with the Motorola 68040 processor, e.g., Model 382.

This binary allows execution of I/O operations over the HP Parallel interface, built in with some S300 models. See the *HP BASIC* 6.2 *Interface Reference* for more information.

#### **Changes in HFS Binary**

Certain keywords previously required the HFS binary. The following keywords no longer require HFS or any other binary to execute:

- LINK
- PERMIT
- CHOWN
- CHGRP

# **Miscellaneous Additions and Changes**

# **Keyword Additions and Changes**

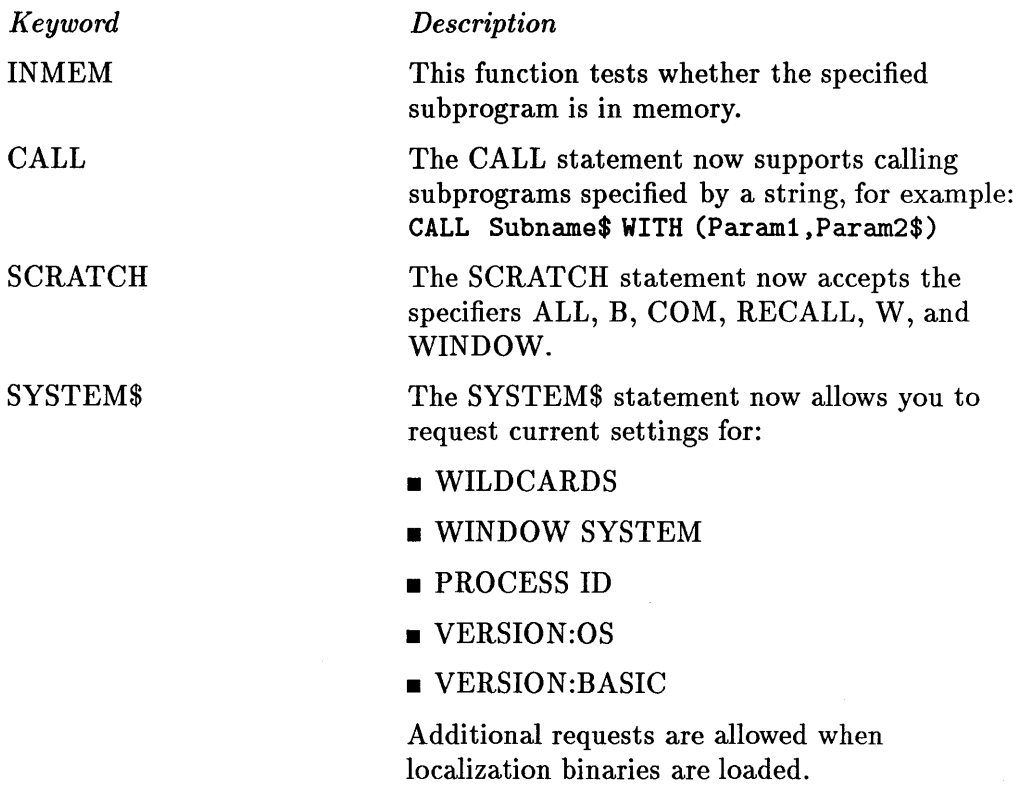

### **CRT Register 21**

BASIC 6.x expands the function of CRT STATUS/CONTROL register 21. In previous versions of BASIC, this register was used only to indicate whether the display was in bit-mapped or non-bit-mapped mode. In BASIC 6.x, this register is used to selectively activate anyone of the supported CRT binaries that are currently in memory. Refer to the STATUS/CONTROL register tables in the "Interface Registers" appendix of the *HP BASIC Language Reference* for details.

# **Globalization Overview**

**Globalization** allows BASIC to process strings containing two-byte characters. This chapter contains brief, general descriptions of globalization and two-byte characters. To learn how to program with two-byte characters, read the following chapter, "Features of Globalized BASIC."

You do not need to read this chapter unless you plan to write programs that use two-byte characters.

# **Globalization Support**

These features are supported by BASIC/WS version 6.0 and above and BASIC/UX version 6.2 and above. BASIC/DOS/IN *does not* support globalization. The new features added to globalized BASIC do not change the way it behaves when processing one-byte characters, such as Extended US ASCII. Thus, BASIC/WS 6.0 and BASIC/UX 6.2 are backward compatible.

To use most globalized features in a meaningful way, you must purchase a localized version of BASIC with specialized language binaries. A localized version is one that supports a specific two-byte language, such as Japanese.

**Note Note**<br>Note<br>and BASIC/UX 6.2 supports globalization *only* in the X-Windows environment.

8

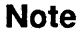

**W** 

BASIC/DOS 6.2 for the HP Measurement Coprocessor *does not*  support globalization.

# **Related Documents**

Since programming with globalized BASIC is an advanced topic, you should already be familiar with BASIC in general. In particular, you need to thoroughly understand how to input, process, and display character data using BASIC with your display and keyboard. If you think you need more background information, consider the following topics:

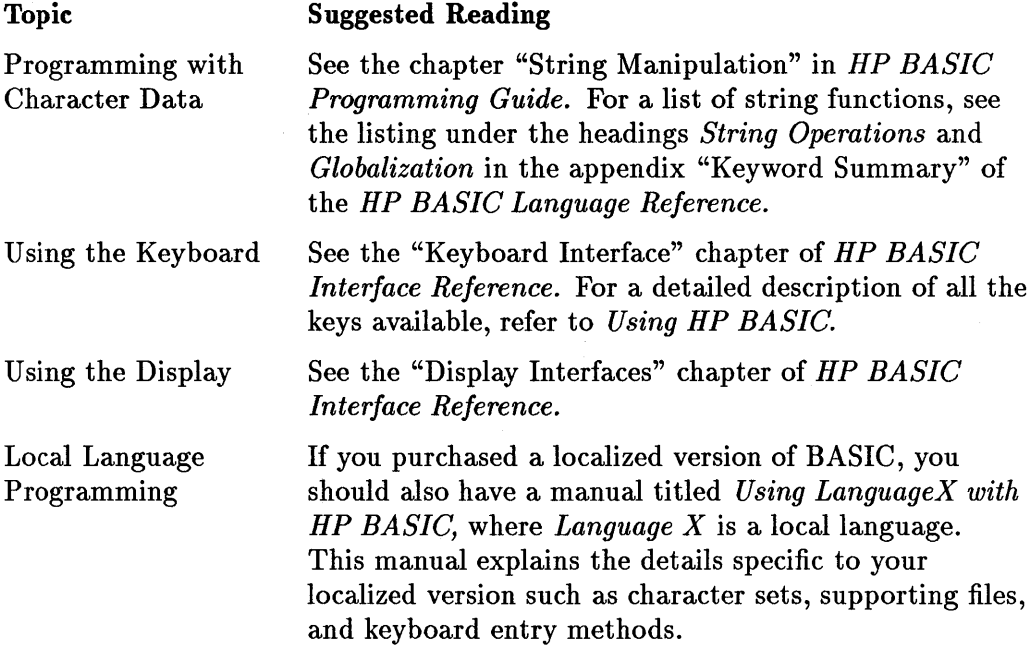

# **Terminology**

This chapter explains the meaning of most special terms at the time they are first used. However, you need to understand the following terms before you continue:

- Globalization
- **•** Localization

# **Globalization and Localization**

Globalization and localization are related, but they are not the same. **Globalized** BASIC is a version of BASIC that supports two-byte characters internally and displays them using the CRTD binary. Two-byte characters are used by certain non-Roman languages, such as Japanese. However, globalized BASIC does not support a specific language. For example, to use Japanese characters with BASIC, you must purchase specific Japanese FONT, LANGUAGE, and INPUT binaries from Hewlett-Packard. **Localized** BASIC is globalized BASIC into which INPUT, LANGUAGE, and FONT have been loaded.

Consider this analogy. Globalized BASIC is like a laser printer that can accept font cartridges for many fonts. The localization binaries are like font cartridges. Just as you must plug a font cartridge into the printer to print with a special font, you must load localization binaries into globalized BASIC. Most laser printers provide a default internal font that is accessible whether or not a font cartridge is installed. Similarly, globalized BASIC contains one-byte Extended ASCII and Katakana whether or not any localization binaries have been installed.

# **Note**

 $\ddot{\bullet}$ 

BASIC can only support one set of localization binaries at a time. Thus, you cannot simultaneously load INPUT, LANGUAGE, and FONT for more than one language.

# **Understanding One- and Two-Byte Characters**

#### **Overview**

The key to understanding globalization is understanding one- and two-byte characters. Normally, BASIC assumes that each character in a string is one byte long. This applies to characters stored in memory, displayed on the screen, or entered from the keyboard.

To enable BASIC to process two-byte characters, you must:

- **EXAMPLE IS LOAD BIN** the globalized CRTD display binary.
- LOAD BIN localized LANGUAGE, INPUT, and FONT binaries.
- Activate the CRTD binary (using CRT CONTROL register 21).

You can then use two-byte characters in the BASIC editor for variables, labels, and string literals. You can also use two-byte characters in application programs as keyboard input and screen output.

```
100 = このブログラムは1から10の範囲の数字を表示します
100 ! このプログラムは1か<br>110 PRINT "10までの整数:"
120 
130 開始:
140 FOR 数字=1 TO 10
150 CALL 数字の表示(数字)
160 NEXT 数字
170 END 
180 
180     !<br>190    SUB 数字の表示(数字)<br>200       PRINT 数字
        PRINT 数字
210 SUBEND
```
8

#### **A Program Listing with Two-byte Characters**

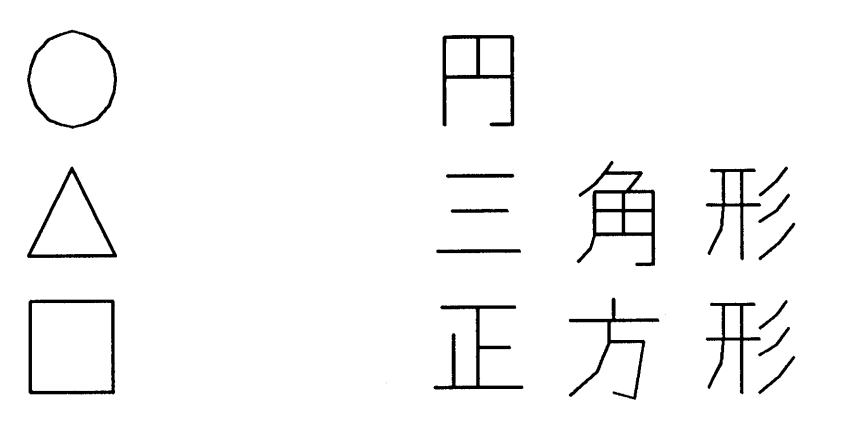

**A Graphics Plot with Two-byte Characters** 

Globalized BASIC and localized BASIC can process and display a mixture of one-byte and two-byte characters. For example, it is possible to create a bilingual error message string containing both one-byte English and and two-byte Japanese.

"Stop Test"と書かれたボタンを押してください

#### **A Message with One- and Two-Byte Characters**

#### **The One-Byte World**

The one-byte characters that non-localized BASIC recognizes are US ASCII/European display characters and Japanese Katakana display characters. Refer to the "Useful Tables" chapters of the *HP BASIC Language Reference* or the *HP BASIC Condensed Reference* for a complete listing. Each character set is a definition of 256 codes that represent letters in an alphabet, typographic symbols, control characters, and display enhancement characters.

For example, if you are using an HP series 300 computer, the codes are assigned like this:

| <b>Code Range</b> |             | <b>Functions</b>                             |
|-------------------|-------------|----------------------------------------------|
| Decimal           | Hexadecimal |                                              |
| $0 - 31$          | $00-1F$     | Non-printable 7-bit ASCII control characters |
| 32-64             | $20 - 40$   | 7-bit ASCII typographic symbols and digits   |
| 65-126            | 41-7E       | 7-bit ASCII alphabet and punctuation symbols |
| 127               | 7F          | Delete                                       |
| 128-135           | 80-87       | Alpha display enhancement characters         |
| 136-143           | 88-8F       | Alpha display pen colors                     |
| 144-160           | $90 - A0$   | Reserved                                     |
| 161-241           | $A1-F1$     | European alphabet and punctuation characters |
| 242-254           | $F2-FF$     | Miscellaneous                                |
| 255               | FF          | Non-ASCII prefix                             |

**Series 300 Extended ASCII Display Characters** 

These code definitions are adequate for the one-byte world of Roman characters. However, they do not address several problems encountered with characters in non-Roman languages. In particular, these languages:

- **n** have alphabets of more than 256 characters
- $\blacksquare$  are more typographically complex
- $\blacksquare$  use some fundamentally different input methods

### **The Two-Byte World**

In the previous discussion, we saw how ordinary BASIC uses one-byte codes to identify each Extended ASCII character. Similarly, globalized BASIC uses two-byte codes to identify each character. Two bytes are required because of the large number of characters available in many Asian alphabets.
Two-byte characters are coded in HP-15 and HP-16. HP-15 codes are used to represent characters inside software applications, while HP-16 codes are used primarily to send characters to peripherals, such as printers. HP-15 and HP-16 are coding systems that can be used to specify characters for a variety of languages. They specify a region of code space into which characters may be mapped, but not the characters themselves.

Note that only parts of the available code space in HP-15 and HP-16 define valid two-byte codes. If either byte of a potential two-byte code falls outside the valid region, *both* bytes are treated as one-byte codes. As the last statement implies, one-byte and two-byte characters coexist inside BASIC.

#### **Two-byte Languages**

Different languages require different numbers of characters. For this reason, it is not possible to make any general statement about how much of the HP-15 or HP-16 code space is filled with printable characters. For example, HP-15 Korean character codes fill only about one fourth of the available code space.

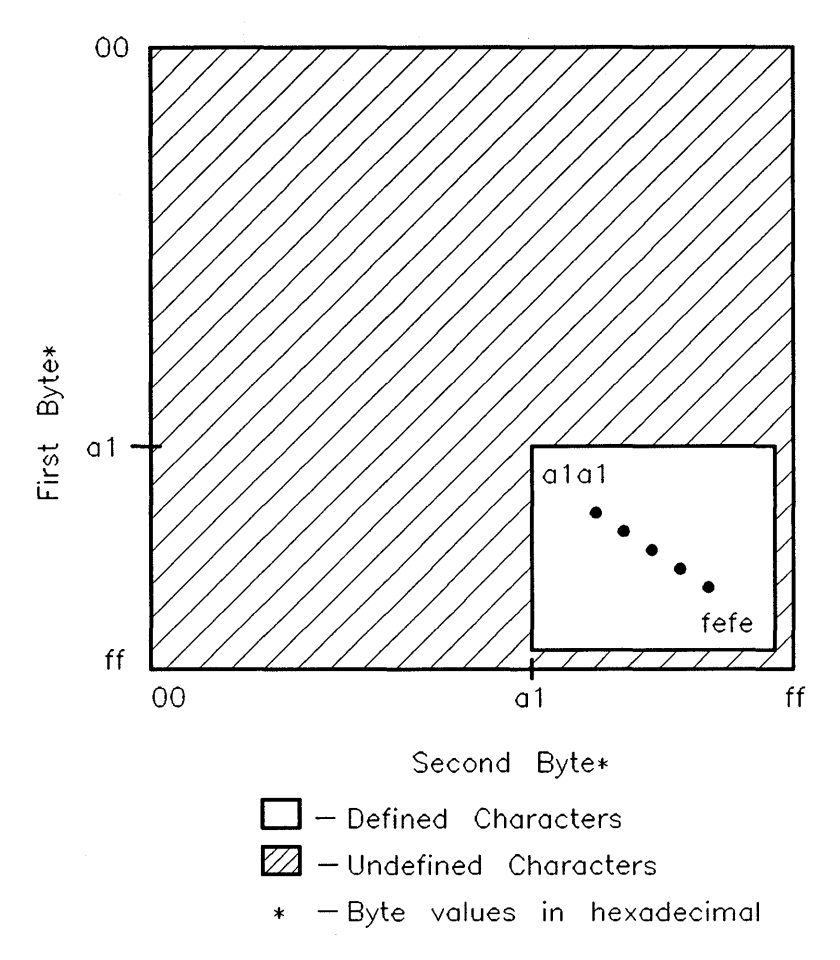

**HP-15 Korean Character Codes** 

Languages do not always provide distinct printable characters for all codes in a region. Unused codes within a region are typically filled with galley characters,

which are essentially blank placeholders of the same physical dimensions as other printable two-byte characters.

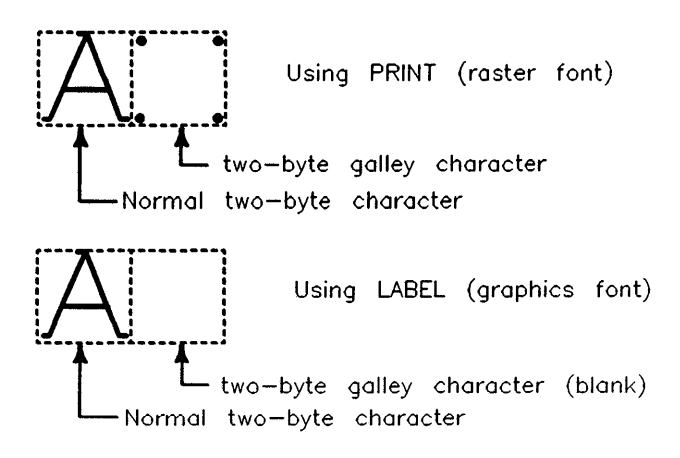

#### **Two-byte Galley Characters**

#### **One-byte or Two-Byte?**

Localized BASIC must frequently break character strings into ordered lists of bytes and classify them as one- or two-byte characters. As a programmer, you may need to perform the same analysis, so let's examine the algorithm:

1. Get the first byte of the string.

- 2. If the first byte is not in the valid range of two-byte characters, then treat it as a one-byte character. Go to step one and continue the procedure with next character.
- 3. If the first byte is in the valid range for two-byte characters, get the second byte. If the second byte is in the valid range for two-byte characters, treat the *pair* as a single two-byte character. If the second byte is not in the valid range for two-byte characters, treat *each* byte as a single one-byte character.

### **Two-Byte Character Conversions**

Two-byte languages differ from one-byte languages in many ways. Most one-byte languages, such as English, have a single alphabet composed of relatively few characters. Consequently, most characters are available directly as labeled keys on the computer keyboard. In general, keyboards, displays, and printers for a particular one-byte language all use the same basic codes for the printable characters in the alphabet. Thus, one-byte languages use a single alphabet that maps directly to a single set of character codes.

In two-byte languages the situation is more complex. Many two-byte printers use character codes different from the codes used by computers. Therefore, programs must convert from one coding system to another when using certain peripherals. Two-byte languages may include more than one alphabet in their character set. Consequently, programs using two-byte characters must sometimes convert between alphabets by translating strings character-by-character. Since two-byte languages often have more characters than can fit on a keyboard, different keyboard input methods must be used.

### **Converting Codes**

Globalized BASIC uses HP-15 to represent any two-byte characters that are stored internally. Therefore, all characters displayed on the screen, including both raster and graphics fonts, are HP-15. Since some two-byte printers use HP-16 to print two-byte characters, localized BASIC provides a way to convert between the two. **In** the next chapter, we will discuss how BASIC accomplishes this with EXCHANGE.

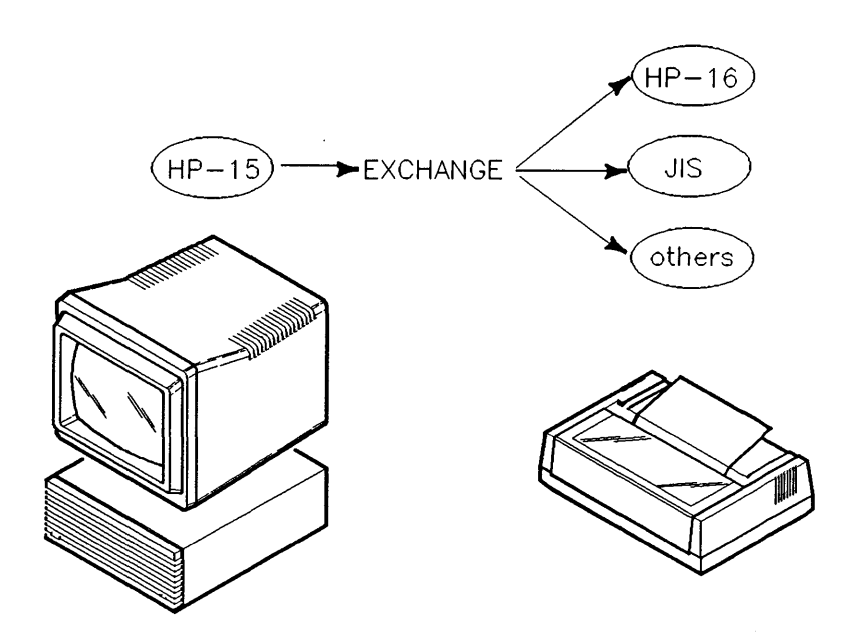

**Character Conversion Using EXCHANGE** 

### **Converting Alphabets**

Many two-byte languages contain several alphabets or several dialects. In addition, some two-byte languages have adopted methods for using Roman characters to express words phonetically. For example, Japanese words can be written in three different alphabets.

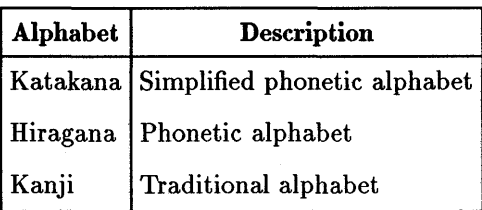

#### **Japanese Alphabets in HP-15**

Because of the different alphabets available, Japanese localized BASIC must be able to quickly convert from one alphabet to another, character-by-character. In the next chapter, we will discuss how BASIC accomplishes this with CVT\$.

#### **Converting Keyboard Input**

Some two-byte languages use special keyboard input conversions to enter two-byte characters. An operator may type in a string phonetically and then press a conversion key to translate the string word-by-word. For example, a Japanese operator might type in a string in Hiragana and press a conversion key to automatically translate the string to Kanji. Details of these types of input procedures are outlined in the manual *Using LanguageX with HP BASIC,*  where *LanguageX* is a local language, such as Japanese.

## **Inside Globalized BASIC**

Now that you understand two-byte characters, let's look at what has been added to BASIC to handle them. Globalized BASIC contains additional binaries, mainframe keywords, and support for localization binaries.

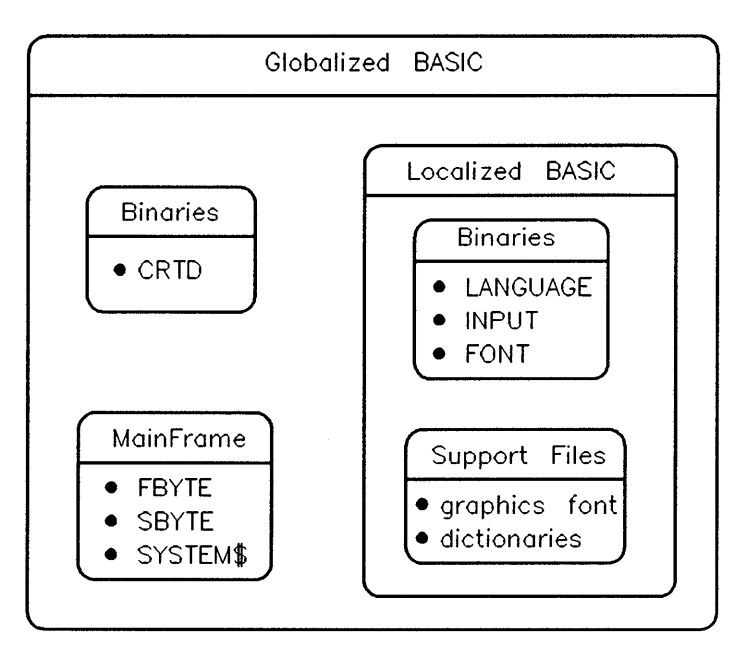

**Globalized BASIC-Additions and Enhancements** 

### **New Globalized Features**

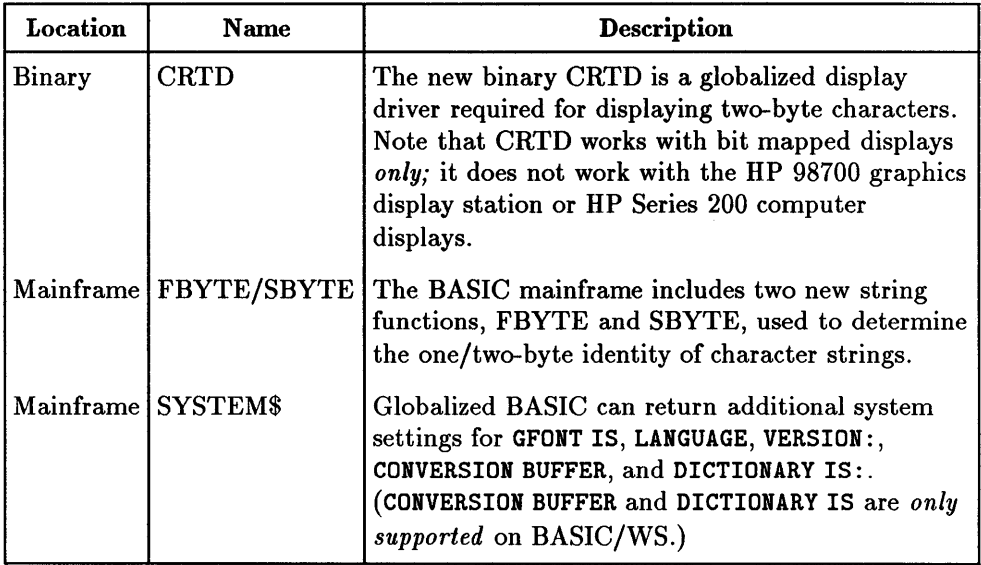

### **8-14 Globalization Overview**

### **New Localized Features**

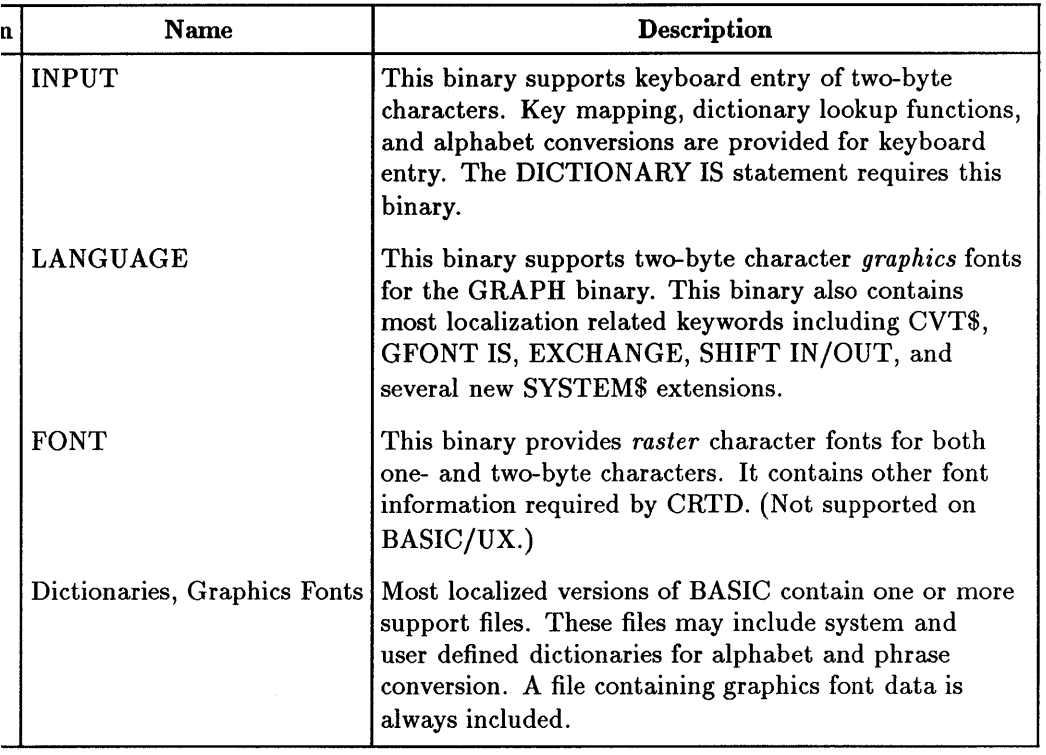

 $\label{eq:2.1} \begin{split} \mathcal{L}_{\text{max}}(\mathcal{L}_{\text{max}}) & = \mathcal{L}_{\text{max}}(\mathcal{L}_{\text{max}}) \,, \\ \mathcal{L}_{\text{max}}(\mathcal{L}_{\text{max}}) & = \mathcal{L}_{\text{max}}(\mathcal{L}_{\text{max}}) \,, \\ \mathcal{L}_{\text{max}}(\mathcal{L}_{\text{max}}) & = \mathcal{L}_{\text{max}}(\mathcal{L}_{\text{max}}) \,, \\ \mathcal{L}_{\text{max}}(\mathcal{L}_{\text{max}}) & = \mathcal{L}_{\text{max}}(\mathcal{L}_{\text{max}}) \,, \\ \math$ 

# **Features of Globalized BASIC**

This chapter describes how to use the two-byte character handling features of globalized BASIC. Two-byte characters are used by certain languages, such as Japanese. You should read the preceding chapter "Globalization Overview" before reading this chapter.

## **Using Keyboards**

This section reviews the keyboard input methods available for one-byte characters and presents the enhanced two-byte methods.

## **Review of One-Byte Character Input**

BASIC provides a variety of methods for keyboard input in the one-byte world. You need to understand these methods because they are reused and extended in globalized, two-byte BASIC. If you have difficulty understanding or using a particular method for two-byte character entry, refer back to this section. It is often easier to learn an input method in the one-byte world and then apply it in the two-byte world.

**Note BASIC/UX 6.2 supports globalization** *only* **in the X-Windows** environment. BASIC/DOS 6.2 *does not* support globalization.

This review covers the following character input methods:

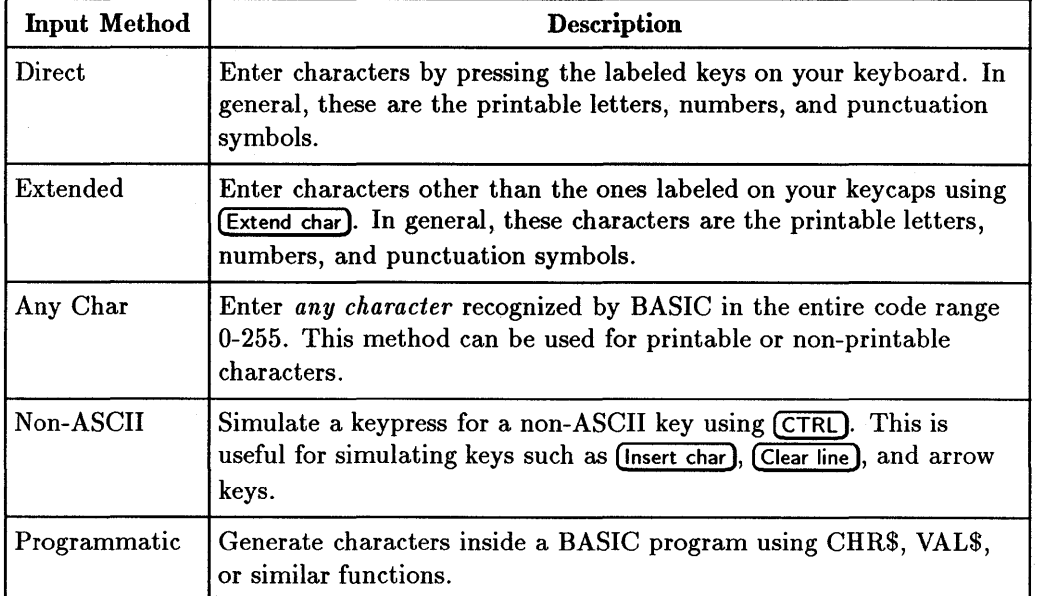

### **One-Byte Character Input Methods**

### **Direct Keyboard Entry**

Direct keyboard entry is the input method normally associated with a key board. This is the method you use to type in a numbered program statement in the BASIC editor. To use this method, you simply press the key with label corresponding to character you wish to enter.

### **Direct Keyboard Entry Examples**

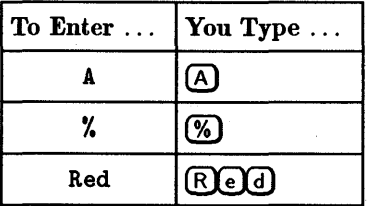

Note that not all labeled keys generate a character. Some keys take a specific action, such as (*Insert line*), (*Return*), (*Caps*), and (*Stop*). You *cannot* use direct keyboard entry to input these keystrokes into a quoted string; refer to the following section "Non-ASCII Key Entry."

### Extended Keyboard Entry

BASIC recognizes one-byte codes for US Roman, European Roman, and Japanese Katakana characters whether or not localization binaries are loaded. However, most keyboards are designed and labeled to use only one group of characters at a time. You must press {Extend char] while simultaneously pressing another key to access other characters. For example, the HP 46021A ITF keyboard is configured like a standard US typewriter. You can access the European Roman characters on the HP 46021A keyboard using the  $($ Extend char $)$ key.

Extended Keyboard (HP 46201A) Entry Examples

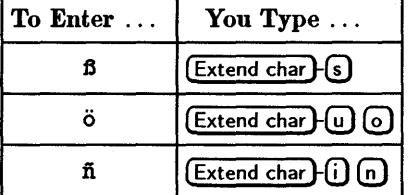

The native language of the keyboard determines what characters are available as direct input keys and what characters are available through (Extend char).

Extend Keys. The mechanical design of HP keyboards makes it possible to have more than one extended character key. The generic name for this type of key is an extend key. The names printed on these keys varies slightly depending on the native language of the keyboard, but the *position* is the same. Such keys are located adjacent to the space bar to the right and left. In general, there can be up to four extend keys.

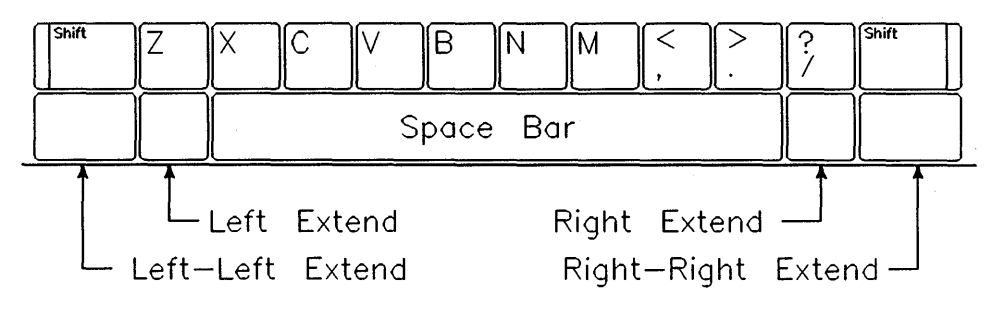

#### **Extend Keys**

### **Any Char Keyboard Entry**

The direct and extended keyboard entry methods provide an easy way to input most printable characters. But some valid characters in the BASIC character set do not map to either normal or extended keys. You can enter these "keyless characters", or any other character, using the ANY CHAR softkey.

To input a character using this method, simply press ANY CHAR followed by the three digit decimal code for that key. You can find a complete list of codes in the US/European/Katakana display codes table in the "Useful Tables" chapter of the *HP BASIC Language Reference* or in the back of the *HP BASIC Condensed Reference.* 

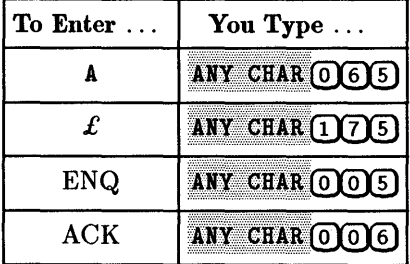

### **ANY CHAR Keyboard Entry Examples**

### **Non-ASCII Key Entry**

Certain keys on the BASIC keyboard take immediate actions instead of 9 generating characters. This type of key inlcludes (Insert char) and (Clear display) You may want to type one of these characters into a quoted string in BASIC

### **9-4 Features of Globalized BASIC**

instead of taking the action labeled on the key. You can enter  $(C \nvert c \nvert \nvert s \nvert \nvert s \nvert)$ within a quoted string by pressing  $\overline{\text{CTRL}}$  (Clear display). The key appears on the screen as a two-character sequence beginning with  $\mathbf{k}$ .

### Non-ASCII Key Entry Examples

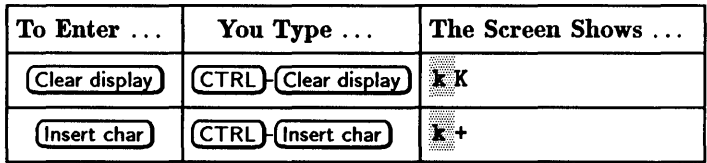

For additional details, refer to the section titled "Second Byte of Non-ASCII Key Sequences" located in the "Useful Tables" chapter of the *HP BASIC Language Reference.* 

Note Do not confuse the two-character sequence used to represent non-ASCII keys with the two-byte characters used by globalized BASIC.

### **Programmatic Character Entry**

All of the character entry methods discussed previously are designed to permit humans to interactively input characters from a keyboard. The methods for generating characters within a program are somewhat different. The most common methods for generating strings programmatically are:

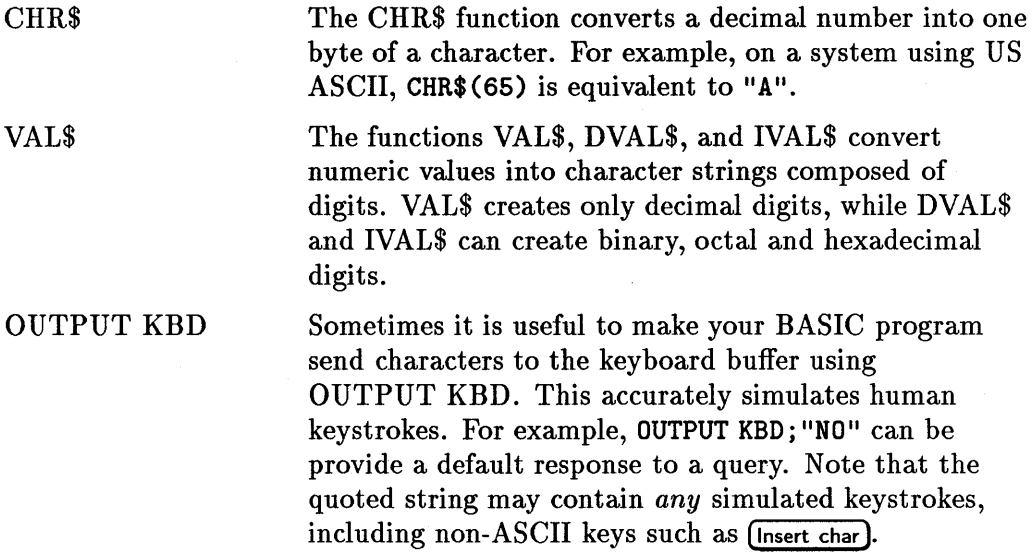

## **Two-Byte Character Input**

This section describes the two-byte character input methods available in globalized BASIC. If you have not already done so, read the preceding section "Review of One-byte Character Input" to familiarize yourself with input terminology.

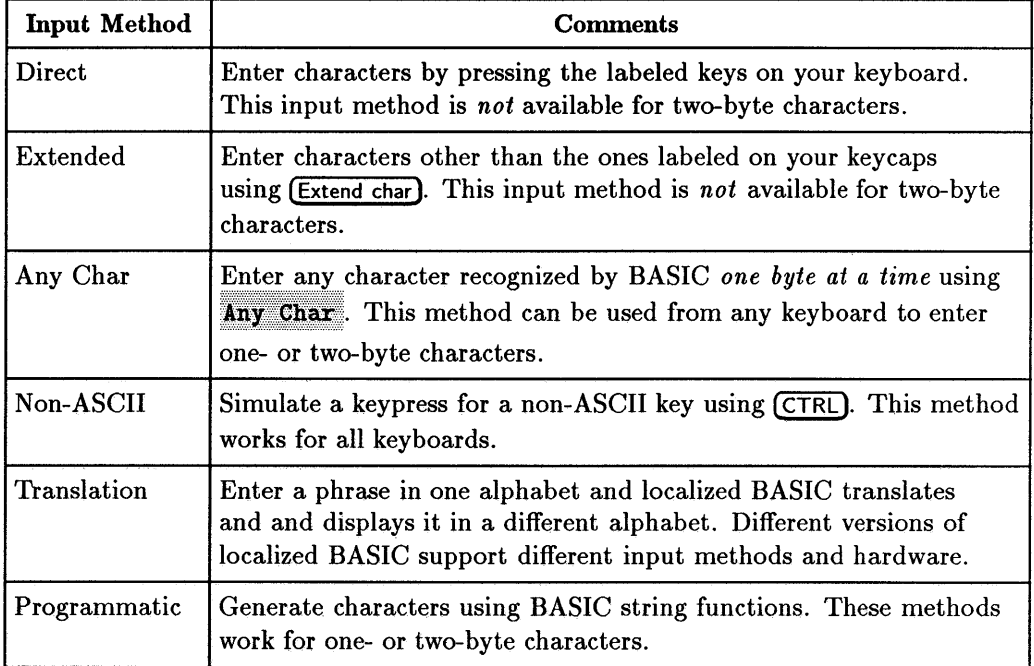

### **Two-Byte Character Input Methods**

### **Using Any Char**

.................................................... Note that Any Char can be used from any keyboard to generate either one- or two-byte characters *byte by byte.* Thus, two codes must be specified to generate a single two-byte character.

The appearance of a two-byte character typed into a quoted string on the command line may be somewhat confusing. Type in the following statement on the BASIC command line. Observe the difference between the printed 9 character and the contents of the quoted string on the command line.

### PRINT "Any Char 130 Any Char 096" (Return)

If you have the Japanese localization binaries loaded, and the CRTD driver is selected, this will print the two-byte letter A on the screen.

### **Special Key Assignments**

Some localized versions of BASIC assign special functions to various key combinations. These keys are frequently in conjunction with keyboard input translators. For example, Japanese localized BASIC defines actions for many control key sequences, such as  $\overline{CTRL}$ - $\overline{L}$ ,  $\overline{CTRL}$ - $\overline{N}$ , and others. You need to be aware of these types of key definitions if you write a program with its own keyboard handler.

### **Keyboard STATUS and CONTROL Registers**

Globalized BASIC contains the additional keyboard STATUS/CONTROL registers 24 and 25. These registers affect two-byte character input and are inoperative unless an INPUT binary is loaded. Refer to the CONTROL/STATUS register summary in the *BASIC Language Reference* for details.

Some versions of localized BASIC include additional keyboard STATUS/CONTROL registers. For details, refer to the manual *Using LanguageX with HP BASIC* where *LanguageX* is your local language.

## **Using Displays**

This section explains how to display two-byte characters using globalized BASIC.

### **Hardware Support**

The CRTD binary used to display all two-byte characters works only with HP Series 300 bit-mapped computer displays. CRTD *does not* support HP Series 200 displays, so you cannot display two-byte characters on an HP Series 200 computer. Similarly, CRTD *does not* the HP 98546 Display Compatibility Interface for HP Series 300 computers, or the HP 98700 Graphics Display Station.

**Note** BASIC/UX 6.2 supports globalization *only* in the X-Windows environment.

### **Overview of Fonts**

A font describes the way a printable character is displayed on the BASIC screen. BASIC uses raster fonts in its alpha display and graphics fonts in its graphics display. A raster font defines each displayed character as a matrix of pixels. A graphics font defines each displayed character as an outline traced by a graphics pen.

PRINT "HELLO" *raster font*  LABEL "HELLO" *graphics font* 

Note that raster fonts vary among different displays. This is because pixels in displays vary widely in their number, size and shape. In particular, you *cannot* assume that two arbitrary displays contain the same number of rows or columns of characters. To determine the physical characteristics of your display, use SYSTEM\$("CRT ID"), CHRX, CHRY, and ALPHA HEIGHT. Refer to the *HP BASIC Interface Reference* for details.

## **Two-Byte Fonts**

Ordinarily, BASIC uses the standard one-byte Extended ASCII or Japanese Katakana characters for graphics and raster fonts. To be able to process and display two-byte characters, you generally must load the following binaries:

- CRTD-Supports display of raster characters on the display.
- FONT-Contains raster font FONT definitions. (Not supported on BASIC/UX)
- LANGUAGE-Contains graphics FONT definitions. (Supports two-byte graphics font)
- GRAPH-Supports the LABEL command.

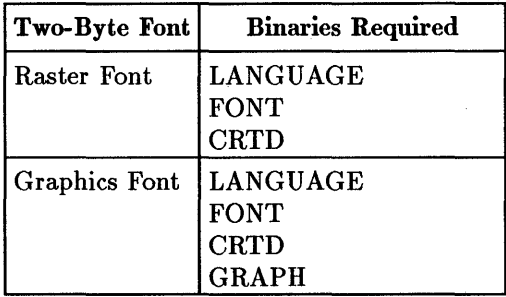

In addition to loading these binaries into memory, you may also need to activate the CRTD binary, depending on what other display drivers you have loaded (CRTA,CRTB). To do this, use one of the following two statements:

CONTROL CRT, 21:4 CONTROL CRT, 21:5 *activate CRTD, single-width characters activate CRTD, double-width characters* 

**Note**  lote<br>**\*\*** For BASIC/UX the CRTD binary acts differently, and the above two statements *both* activate CRTD with single-width characters.

Globalized BASIC supports the simultaneous display of one- and two-byte characters. For example, you can display a line of text containing one-byte Roman characters and two-byte Japanese characters.

### **Look-alike Characters**

Note that LANGUAGE and FONT usually contain two-byte characters corresponding to Roman letters and digits. It is very important to distinguish between one-byte characters and their two-byte character look-alikes. Certain functions in BASIC require one-byte characters. Other functions behave differently depending on character length. For example, the Japanese FONT definition contains these codes for the Roman letter A:

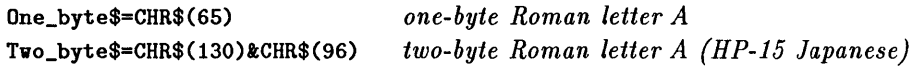

#### **Character Size**

Two-byte characters are displayed twice as wide as one-byte characters. This must be done to clearly depict complex Asian language characters. Consequently, the two-byte Roman letter A is twice as wide as the one-byte Roman letter A. One-byte characters are the same height as two-byte characters. These rules apply to both raster and graphics fonts.

**Double and Single Width.** When CRTD, FONT and LANGUAGE are loaded and CRTD is activated, you can set the size of raster characters to double or single width. Raster character height is unaffected. Double-width characters are intended for use primarily with I2-inch displays, although you can use them on any display. Most two-byte raster characters are not readable on I2-inch displays unless they are displayed using double width.

#### **Galley Characters**

Sometimes BASIC cannot display a character that you request. If you try to display a valid HP-15 character that has no font description, BASIC displays a galley character in place of the character you requested. A galley character is a blank or empty character of the same dimensions as a printable character.

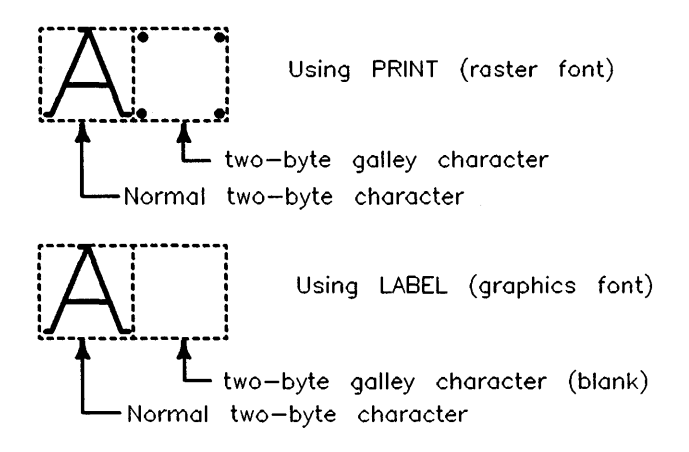

### **Determining Display and Character Size**

If your program must support different languages or different displays, you may need to determine character and display sizes. You can determine raster character size *in pixels* using CHRX and CHRY. Note that the values returned by CHRX and CHRY apply to *one-byte* raster characters.

You can use CSIZE to set the size and aspect ratio of graphics fonts (graphics characters), but two-byte characters are always twice and as wide and the same height as one-byte characters.

CRT STATUS registers 9 and 13 contain the width and height of the print area respectively. The following code segment determines the size of the display area in character units (current one-byte characters):

```
100 \, ! X_size = Screen width in one-byte characters
110 ! Y_size = Screen height in one-byte characters 
120 
130 STATUS CRT, 9; X_size
140 STATUS CRT,13;Y_size
```
### **Using the Print Area**

Globalized BASIC allows you to intermix one- and two-byte characters on the same line of the print area of the display. The print area is the set of lines at the top of the CRT used by the PRINT command. The ability to mix one- and two-byte characters creates some unique situations when overwriting characters with TABXY.

In the following discussion and examples, lower case letters represent one-byte characters and upper case letters represent two-byte characters. Thus, the following program segment contains a sequence of alternating one- and two-byte characters:

10 CLEAR SCREEN

20 PRINT "AaBbCc" *a=l-byte, A=2-byte* 

It is important to distinguish the physical positions of the characters on the screen from their position in memory. In the preceding example there are six characters totalling 9 bytes. When addressing a position in the print area with TABXY, *localized* BASIC determines position on a byte-by-byte basis, *not* a character-by-character basis. Since Extended ASCII and Japanese Katakana characters are always one-byte per character, this is consistent with previous versions of BASIC.

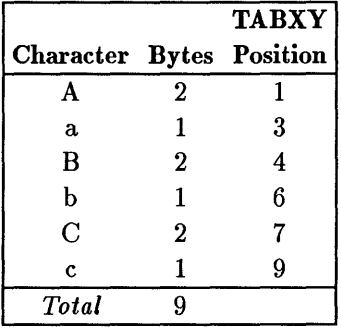

#### **TABXY Positions**

Suppose you want to overwrite a character using the secondary keyword TABXY. We can easily expand the previous example to do this:

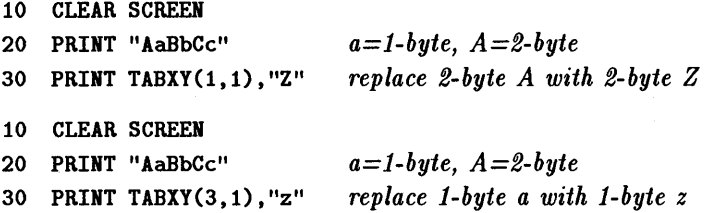

These operations are simple if you replace one-byte characters with one-byte characters, and two-byte characters with two-byte characters. In each case, the new character fills the same amount of space as the old character. But what happens if you try to overwrite a one-byte character with a two-byte character, or vice versa? What happens if you try to overwrite the *second* byte of a two-byte character? The figures that follow illustrate what happens in a variety of cases.

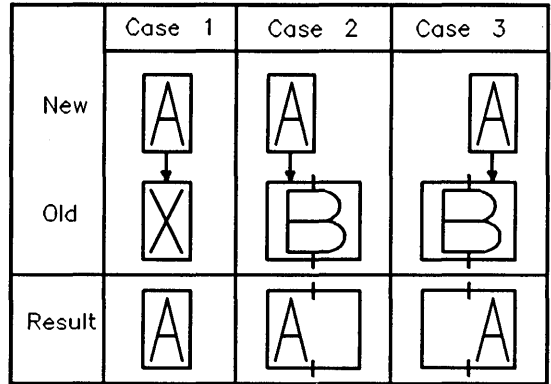

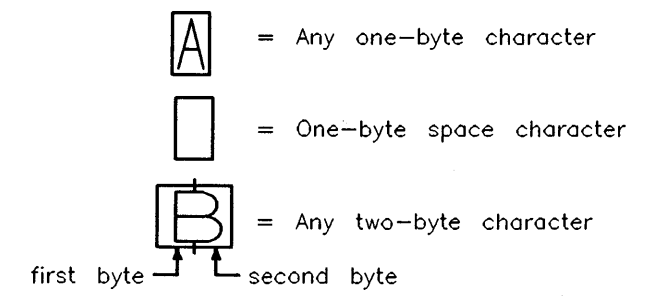

**Overwriting With One-Byte Characters** 

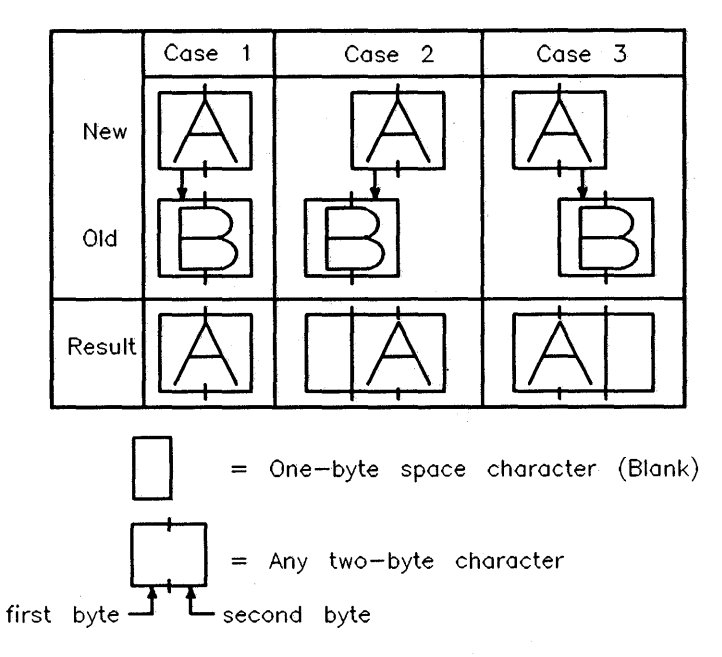

#### **Overwriting With Two-Byte Characters**

The following general rules apply when overwriting print area characters with PRINT TABXY:

- Unused portions of the print area are filled with one-byte spaces. CLEAR SCREEN fills the entire print area with one-byte spaces.
- **There are always the same number of bytes on a line after a TABXY** overwrite as before it. Output formatted in columns remains intact.
- Any unused portion of an overwritten two-byte character is replaced by a one-byte space character.

### **Display Enhancement Characters**

BASIC uses certain characters as **display enhancement characters.** These characters do not occupy any space on the screen, nor do they produce any immediately visible effect. Display enhancement characters change the 9 appearance of characters that follow.

Globalized BASIC defines both one- and two-byte display enhancement characters. The one-byte display enhancement characters are the same as those used in BASIC *IWS lUX* 5.x and previous versions; they are CHR\$(128)-CHR\$(143). The two-byte display enhancement characters are created by adding CHR\$(255) before the one-byte display enhancement character. For example:

PRINT CHR\$(132) ;A\$;CHR\$(128) *underline on/off*  PRINT CHR\$(255)&CHR\$(132);A\$;CHR\$(255)&CHR\$(128) *underline on/off* 

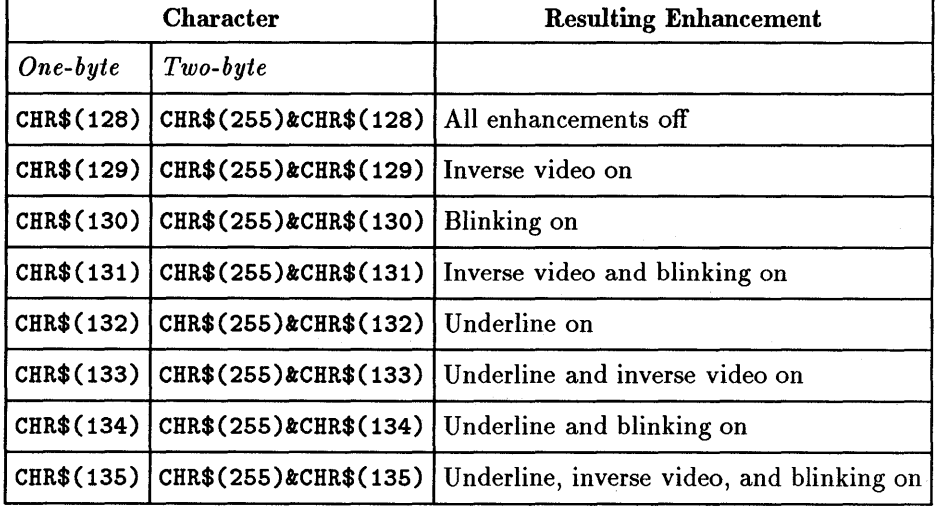

#### **Monochrome Display Enhancements**

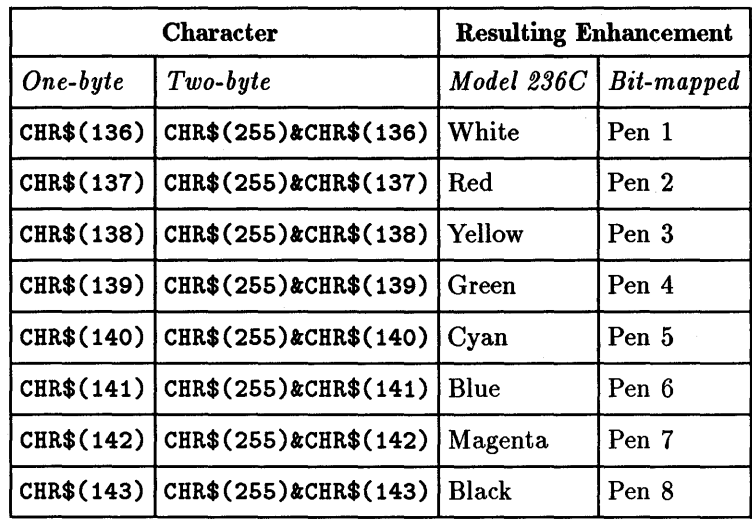

### **Color Display Enhancements**

### **Display Enhancement Guidelines**

For maximum portability between localized and non-localized BASIC, always use the two-byte form of display enhancement characters. Two-byte display enhancements are compatible with both one- and two-byte languages. One-byte display enhancement characters are not compatible with many two-byte languages.

If you have difficulty debugging a problem, you may want to use DISPLAY FUNCTIONS ON/OFF to inspect display enhancements on the screen. See the DISPLAY FUNCTIONS ON/OFF entry in the *HP BASIC Language Reference*  for more details.

### **The TWO-Byte Underline Character**

When you specify underlining for displayed characters, BASIC creates the underlined image by combining the bits of the character to be underlined with a predefined underline character. More specifically, the bit patterns that define the character image and the underline image are exclusively OR'd to form the final image of the underlined character. The one-byte underline image is CHR\$(256). The two-byte underline images are defined by CHR\$(257) and CHR\$(258).

### **9-18 Features of Globalized BASIC**

You can alter the pre-defined pattern stored in any of the underline characters using SET CHR. Refer to the SET CHR entry in the *HP BASIC Language Reference* for details.

## **Using Printers**

Globalized BASIC supports both one-byte and two-byte printers. The secondary keywords EXCHANGE and SHIFT IN ... OUT can be used with ASSIGN, PRINTER IS, PRINTALL IS, and DUMP DEVICE IS to properly configure BASIC to communicate with two-byte printers. Once it is properly configured, BASIC will automatically send mixtures of one- and two-byte characters to the printer using the proper format and protocol for each.

## **Using EXCHANGE**

Globalized BASIC uses HP-15 to represent any two-byte characters that are stored internally. Therefore, all characters displayed on the screen, including both raster and graphics fonts, are HP-15. Since some two-byte printers use HP-16 or other character codes to print two-byte characters, localized BASIC provides a way to convert between the two using EXCHANGE.

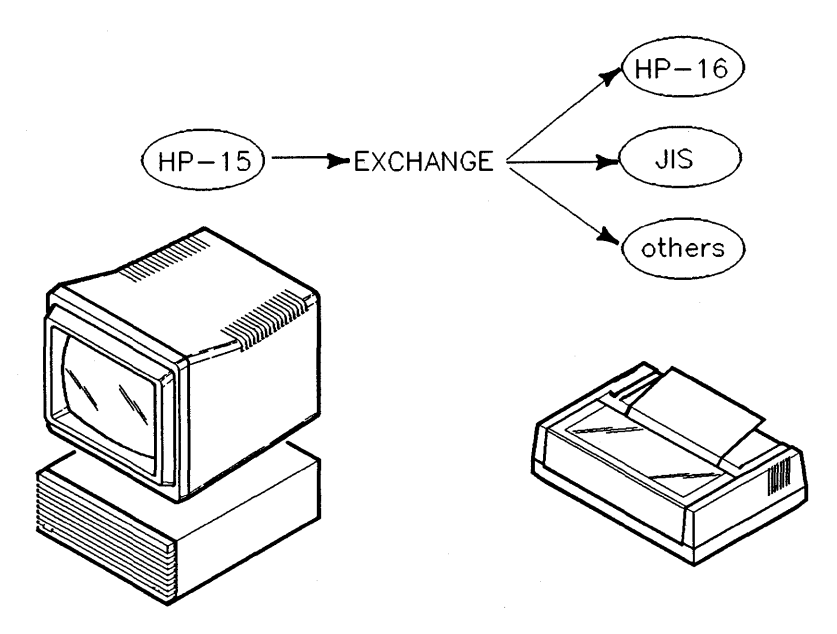

**Character Conversion Using EXCHANGE** 

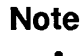

<u>ti</u>

When the LANGUAGE binary is loaded, the DUMP DEVICE IS device defaults to HP-16 conversion.

### **Using SHIFT IN** ... **OUT**

Some two-byte printers can shift back and forth between printing one- and two-byte characters. You must send special escape codes to tell the printer whether the bytes that follow are to be interpreted as one- or two-byte characters.

#### **Two-Byte Printer Example**

Suppose you wish to use the HP C1202A Asian Highspeed Serial Printer as the PRINTER IS device. The following code segment shows how you might use EXCHANGE and SHIFT IN ... OUT to print Japanese one- and two-byte characters:

```
100 In$=CHR$(27)&"$2@"
110 Out$=CHR$(27)&"(20"
120 !
130 PRINTER IS 701;EXCHANGE "HP-16" SHIFT IN In$ OUT Out$
```
The EXCHANGE "HP-16" part of line 130 automatically converts characters from the HP-15 format used in BASIC memory to HP-16 for printing. The SHIFT IN In\$ part of line 130 causes BASIC to automatically send the proper escape string to the printer before printing two-byte characters. Similarly, OUT Out\$ causes BASIC to automatically send the proper escape string to the printer before printing one-byte characters.

You can use similar methods with the other printer related commands. For example:

ASSIGN CAsian\_prt TO 701; EXCHANGE "HP-16" SHIFT IN In\$ OUT Out\$ DUMP DEVICE IS 701; EXCHANGE "HP-16" SHIFT IN In\$ OUT Out\$ PRINTALL IS 701; EXCHANGE "HP-16" SHIFT IN In\$ OUT Out\$

For more details on using printers, refer to *Using LanguageX with HP BASIC,*  where *LanguageX* is your local language.

## **New Keywords**

Globalized BASIC includes a number of new and enhanced keywords designed to handle two-byte characters and localization files. This section briefly describes how to use the new commands. For additional details and syntax diagrams, refer to the *HP BASIC Language Reference.* 

### **Summary of Globalization/Localization Keywords**

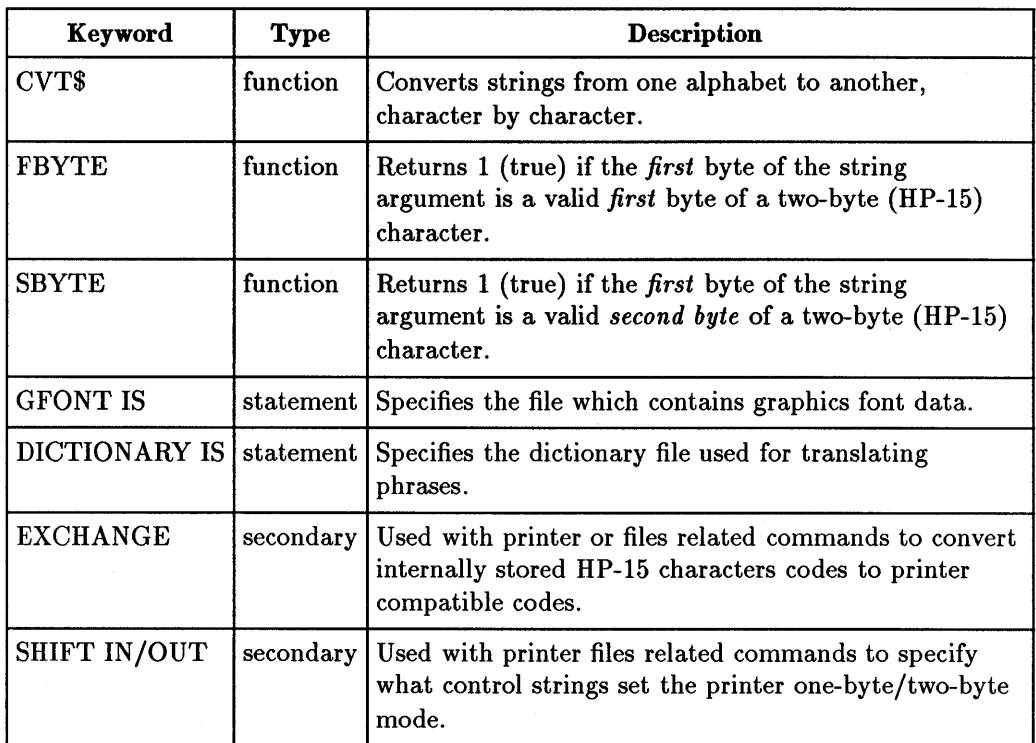

### **Using CVT\$**

9

Some two-byte languages, such as Japanese, use several alphabets. Therefore, it is often desirable to translate from one alphabet to another. The CVT\$ function allows you to perform this translation inside a localized BASIC program. Note that CVT\$ converts strings *character by character.*  Consequently, localized BASIC will convert strings containing a mixture of both one- and two-byte characters.

To access CVT\$, you must load a localized LANGUAGE binary. LANGUAGE determines the choices that are available for source and destination alphabets. LANGUAGE also determines the character mapping between alphabets.

Here are some CVT\$ examples using the Japanese LANGUAGE binary:

Rew\$=CVT\$(Old\$,"ZERKAKU KATAKARA TO ZERKAKU HIRAGARA")

Rew\$=CVT\$(Old\$,"HARKAKU KATAKARA TO HARKAKU HIRAGARA")

### Using FBTYE and SBYTE

The functions FBYTE and SBYTE are generally used together to determine whether a particular character is one or two bytes long. FBYTE returns 1 (true) when the first byte of the string argument is in the valid range for the *first* byte of two-byte HP-15 characters. SBYTE returns 1 (true) when the first byte of the string argument is in the valid range for the *second* byte of two-byte HP-15 characters.

Note that both FBYTE and SBYTE operate on the *first byte* of their string argument. You must use substring expressions to properly test the first byte with FBYTE and and the second with SBYTE.

The following program illustrates a practical application of FBYTE and SBYTE.

```
100 ! This program analyzes the byte length of each character in a string 
110 DIM A$[64] 
120 IRTEGER L,I 
130 LIRPUT "Type in a string ... ",A$ 
140 L=LER(A$) 
150 1=1 
160 WHILE I<=L 
170 IF FBYTE(A$[I]) AND I<L THER ! It may be a valid two-byte character 
180 IF SBYTE(A$[I+l]) THER ! It is a valid two-byte character 
190 PRINT "'";A$[I;2];"': 2-byte character"
200 1=1+2 
210 ELSE ! Invalid 2nd byte;treat them as 2 ASCII characters 
220 PRINT "'";A$[I;1];"','";A$[I+1;1];"': Two 1-byte characters"
230 1=1+2 
240 ERD IF 
250 ELSE 
260 PRINT "'"; A$[I; 1]; "' : 1-byte character"
270 1=1+1 
280 END IF 
290 END WHILE the set of the set of the set of the set of the set of the set of the set of the set of the set of the set of the set of the set of the set of the set of the set of the set of the set of the set of the set o
300 END
```
### **Using GFONT IS**

Localized BASIC uses a special graphics font to display graphics characters. You must specify the file that supports the graphics font using GFONT IS before using LABEL to display a character. For example:

```
GFONT IS "/users/BASIC/JPN_VECTOR" 
GFONT IS "JPN_VECTOR:,700,O" 
GFONT IS "/usr/lib/rmb/gfonts/JPN_VECTOR"
```
You can check the current setting of GFONT IS using SYSTEM\$. For example:

```
Old_gfont$=SYSTEM$("GFONT IS")
```
### **Using DICTIONARY IS (BASIC/WS only)**

Some versions of localized BASIC support automatic input phrase translators. The user types a phrase into a conversion buffer and presses a special key to invoke the translator. The translator converts strings word by word, *not*  character by character as CVT\$ does. The translation information is contained in a dictionary file. This file must be specified using the DICTIONARY IS command before attempting translation. For example:

```
DICTIONARY IS "JPN_SYSDCT:,700,O","SYSTEM" 
DICTIONARY IS "/users/BASIC/JPN_USRDCT","USER"
```
The second string parameter is used by some versions of localized BASIC to specify additional dictionaries. For example, Japanese localized BASIC supports a standard dictionary (SYSTEM) and a user-defined dictionary (USER).

You can check the current settings of DICTIONARY IS and the contents of the conversion buffer using SYSTEM\$. For example:

```
Old_sysdct$=SYSTEM$("DICTIONARY IS:SYSTEM") 
Old_ursdct$=SYSTEM$("DICTIONARY IS:USER")
```
Convert\$=SYSTEM\$("CONVERSION BUFFER")

Note that you can programmatically translate phrases by sending the appropriate simulated keystrokes to the keyboard buffer using OUTPUT KBD. 9 Refer to the *HP BASIC Interface Reference* for information on simulating keystrokes.

### **9·24 Features of Globalized BASIC**

## **Using EXCHANGE and SHIFT IN** ... **OUT**

Localized BASIC stores all two-byte strings internally as HP-15 codes. Many printers use character codes other than HP-15. The secondary keyword EXCHANGE allows you to automatically convert HP-15 characters to an alternate character set, such as HP-16 or the Japanese Industrial Standard (JIS) or Extended UNIX Code (EUC).

The LANGUAGE binary determines the choices available for alternate character sets. You must load a LANGUAGE binary to use EXCHANGE or SHIFT IN/OUT.

The keywords that support EXCHANGE and SHIFT IN/OUT are:

ASSIGN

DUMP DEVICE IS

PRINTALL IS

PRINTER IS

Refer to the previous section "Using Printers" for more details.

## **Changes in String Functions**

Certain string related functions in BASIC behave differently when handling one-byte characters and two-byte characters. Globalized BASIC does not change any of the previously existing definitions for one-byte characters-it is backward compatible. However, two-byte characters must sometimes be treated specially.

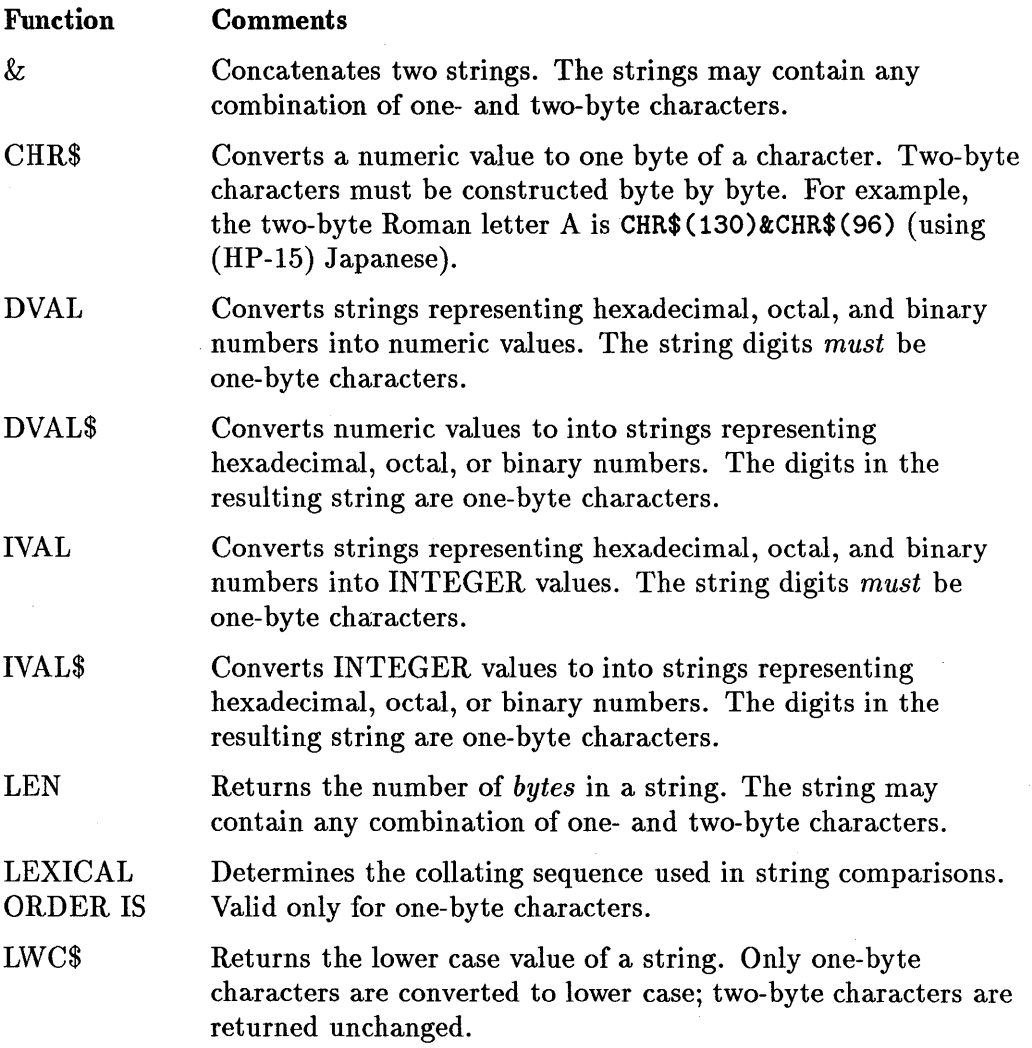
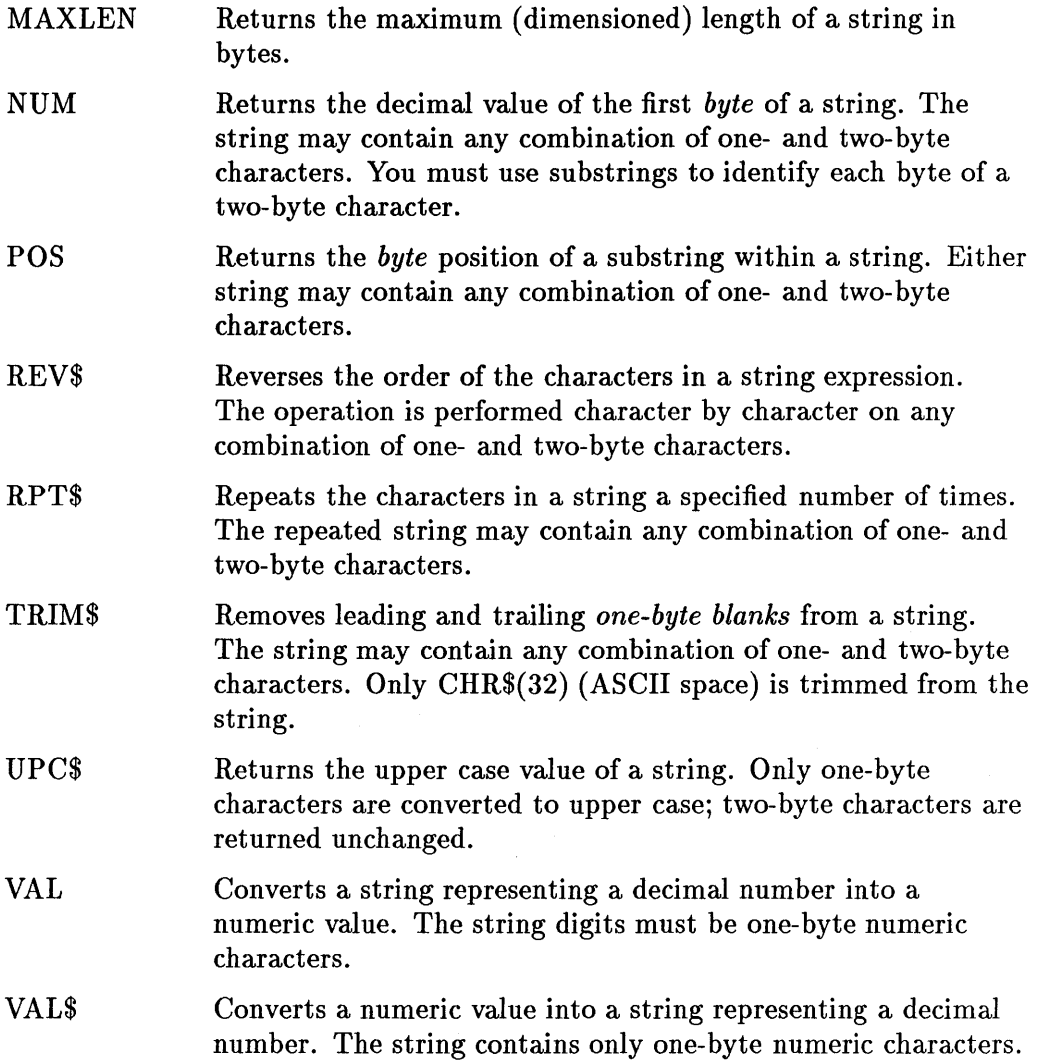

## **String Comparisons**

BASIC can compare strings containing combinations of one- and two-byte characters using the comparison operators. BASIC compares characters byte by byte, without regard to two-byte character boundaries. Note that BASIC does not support LEXICAL ORDER for two-byte characters.

9

In general, the combined character order is:

```
(ASCII characters) < (two-byte characters)
```
Some versions of localized BASIC use a slightly modified combined character order to accomodate local custom. Refer to *Using LanguageX with HP BASIC*  for details, where *LanguageX* is a local language, such as Japanese.

# **Porting and Globalization**

This section describes how to move BASIC programs between different versions of BASIC. Specifically, this section describes how using two-byte characters affects portability.

## **Understanding Porting and Localization**

To accurately discuss portability, we must first define porting and portability in the context of localized BASIC. There are different cases to consider:

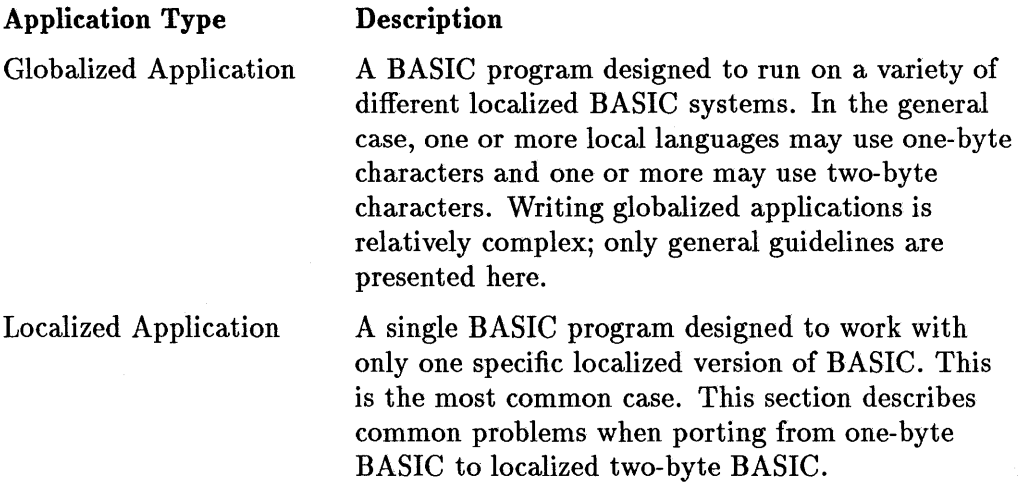

## **Globalization Portability Guidelines**

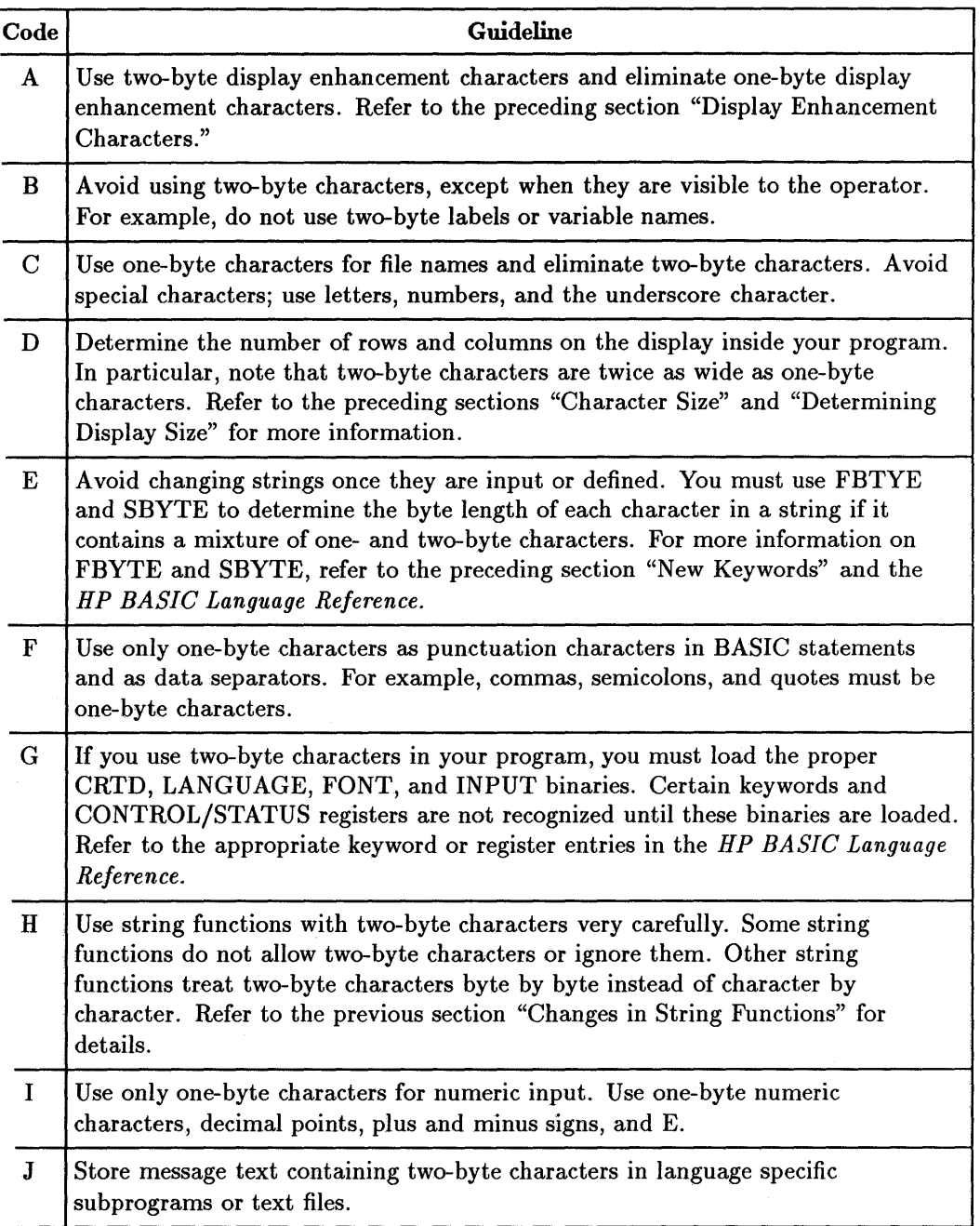

9

#### **Special Cases**

It is important to note that if a program runs properly on a non-localized BASIC system, it will run on an equivalent localized BASIC system with very little modification. The only change required is the use of two-byte display enhancements characters. The localized and non-localized systems must be of a compatible BASIC software revision.

Conversely, a program that runs on a localized BASIC system and uses two-byte characters generally will not run on a non-localized system.

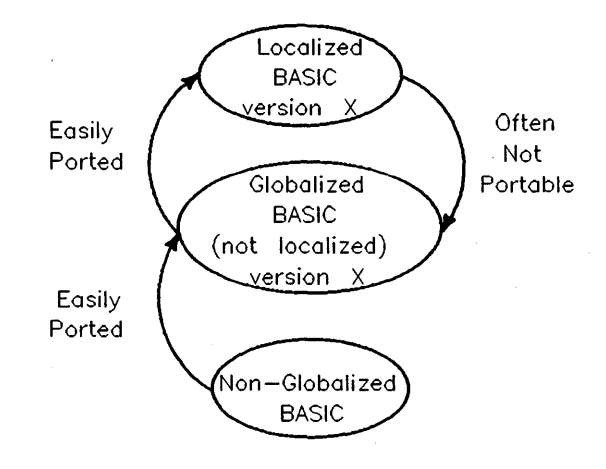

**Index** 

#### A

accessing files created on non-Series-200/300 SRM workstations, 4-30 alpha and graphics planes, configuring separate, 2-25 alpha color changes, 2-35 ALPHA OFF statement, 5-3 ALPHA ON statement, 5-3 alpha screen height and graphics scrolling, 2-35 APPEND, 7-10 ASCII file access, 4-19 ASSIGN statement, 4-7, 5-3 automatic display selection at system boot, 2-31

#### B

BASIC 4.0 enhancements for Series 200 computers, 2-38 BASIC/DOS, 5-1 BASIC/UX, 5-1 BASIC/UX differences, 5-2 BASIC/UX enhancements, 5-19 BASIC/UX environment, entering and exiting, 5-20 BASIC/UX mass storage differences, 5-17 BASIC/UX mass storage enhancements, 5-26 BASIC/WS, 5-1 battery-backed real-time clock, 2-7 binary files, HP-UX text and, 4-6 binary integers (HP-UX file access), 4-15

binary real values (HP-UX file access), 4- 12 binary strings (HP-UX file access), 4-17 BIN files, missing driver, 1-3 BNC video connectors, the relay and, 2- 28 built-in interfaces, 2-7 burst mode of I/O, 5-22

## C

CALL, 7-13 case of I/O Transfers, special, 1-23 categories of new features (BASIC 5.0), 3-2 CAT statement, 5-3 changes, statement, 1-4 character codes HP-15 and HP-16, 8-6 character conversions, 8-10 characters size, 9-12 character width, 9-11 CHRX, 9-12 CHRY, 9-12 CLEAR WINDOW statement, 5-22 color changes, hidden, 2-37 common data types, 4-5 common file types, 4-4 compatibility, GLOAD/GSTORE, 2-35 compatibility interface capabilities, display, 2-29

compatibility interface, using the display, 2-26 compatibility mode, 2-18 compatibility mode, enabling keyboard (KBD CMODE ON), 2-17 compatibility mode, exiting keyboard (KBD CMODE OFF), 2-24 compatibility mode, HP 98203 keyboard, 2-13 compatibility with preceding versions, 1-2 compatibility with previous revisions (BA- $SIC 6.x, 7-1$ compatibility with previous versions (BA-SIC 5.0), 3-1 composition of SRM file names, 4-26 configuration program, using a, 2-12 configurations possible, 2-29 configuring BASIC, 1-2 configuring separate alpha and graphics planes, 2-25 copying files from a LIF disk, 6-2 copying files from a mounted HFS file system, 6-3 copying files from an SRM disk, 6-3 copying item-by-item using ENTER and OUTPUT, 4-29 CREATE statement, 4-6, 5-4 CREATE WINDOW statement, 5-22 CRTD, 7-12 CRTD binary, 9-9 CSIZE, 9-12 CSUB capabilities (BASIC 5.0), additional, 3-14 CSUBs, 1-4, 7-11 CSUBs, incompatible, 2-34 CSUB utility, 3-15 CVT\$, 9-22

## o

data, textual numeric, 4-7

data-type matching between BASIC and  $C, 4-6$ data types, common, 4-5 default plotter, 1-11 description of Series 300 hardware, 2-3 DESTORY WINDOW statement, 5-22 device viewport, input, 1-12 DICTIONARY IS, 9-24 directory paths, allowing for SRM, 4-27 DISABLE EXT SIGNAL statement, 5-24 display compatibility interface capabilities, 2-29 display compatibility interface, using the, 2-26 display drivers, removing, 2-32 display enhancement characters, 9-16 display ffnctions, 1-22 displays, 2-4 using with two-byte characters, 9-9 display selection at system boot, automatic, 2-31 driver BIN fifes, missing, 1-3 DUMP ALPHA statement, 5-5 DUMP DEVICE IS statement, 5-5 DUMP GRAPHICS statement, 5-5

## E

ENABLE EXT SIGNAL statement, 5-24 enabling keyboard compatibility mode, 2- 17 enhancements, 5.1, 3-14 ENTER statement, 5-6 ERRM\$ statement, 5-6 ERRN statement, 5-6 EXCHANGE, 8-11, 9-19, 9-25 EXECUTE statement, 5-21 exiting keyboard compatibility mode, 2- 24 extend keys, 9-3

## F

FBYTE, 9-23 file access, ASCII, 4-19 file dump utility, HP-UX, 4-23 files created on non-Series-200/300 SRM workstations, accessing, 4-30 file specifiers, SRM, 4-26 file types, common, 4-4 fonts, 9-9 function, KNOBX, 1-6

## G

galley characters, 8-9, 9-11 GCLEAR, implicit, 1-12 GESCAPE statement, 5-6, 5-26 GET, 7-10 GFONT, 9-24 GLOAD/GSTORE compatibility, 2-35 GLOAD statement, 5-6 glo balization BASIC architecture, 8-13 BASIC features, 9-1 BASIC support, 8-1 definition, 8-3 overview, 8-1 summary of BASIC features, 8-13 graphics buffering, 5-25 graphics features (BASIC 5.0), additional, 3-13 graphics fonts, 9-9 GRAPHICS INPUT IS statement, 5-6 GRAPHICS OFF statement, 5-7 GRAPHICS ON statement, 5-7 graphics planes, configuring separate alpha and, 2-25 graphics scrolling, alpha screen height and, 2-35 graphics tablet DIGITIZE, 1-12 GSTORE statement, 5-7

## H

hardware description, 2-28 hardware, description of Series 300 hardware, 2-3 hardware support (BASIC 6.x), 7-2 hardware supported (BASIC 5.0), new, 3- 3 HFS binary, 7-12 HFS disks and data files, sharing, 4-2 HFS disk support, 3-5 HFS file buffering, 5-25 HFS files, locking, 5-26 HFS files, maximum number of open, 5-17 HFS file system, copying files from a mounted, 6-3 HFS formatted disks, 5-7 hidden color changes, 2-37 Hierarchical File System (HFS), 3-5 HIL "system" menu labels, 2-16 HIL "typing-aid" softkey labels, 2-16 HP-15, 8-6, 8-11, 9-19 HP-16, 8-6, 8-11, 9-19 HP 3630A (PaintJet<sup>TM</sup>), 3-15 HP 98203 keyboard compatibility mode, 2-13 HP 98203 softkey labels, 2-15 HP 98203 specific key codes, 2-34 HP 98548A, 3-15 HP 98549A, 3-15 HP 98550A, 3-15 HP 98644 Serial Interface Configuration, 2-12 HP 98646A VME interface, 3-15 HP-HIL devices, selecting, 5-24 HP-HIL keyboard interface, 2-8 HP-HIL keyboards with mouse, 1-9 HP-HIL knob interval parameter, 2-37 HP-HIL support (BASIC 5.0), additional, 3-12 HP-UX binary files, 4-6 HP-UX file dump utility, 4-23

HP-UX file terminology, a note about, 4-2 HP-UX pipes, using, 5-23 HP-UX signals, trapping, 5-24 HP-UX text and binary files, 4-6 HP-UX text files, 4-6, 4-8 human interface enhancements (BASIC  $(5.0), 3-6$ 

#### П

ID PROM, 2-10 implicit GCLEAR, 1-12 incompatible CSUBs, 2-34 INITIALIZE statement, 5-8 INMEM, 7-13 input device viewport, 1-12 interface capabilities, display compatibility, 2-29 Interface Configuration, HP 98644 Serial, 2-12 interface enhancements (BASIC 5.0), human, 3-6 interface, HP-HIL keyboard, 2-8 interface mapping, 5-23 interfaces, built-in, 2-7 interface, serial, 2-7 I/O transfers, special case of, 1-23 ITF keyboard, 2-15

#### K

keyboard compatibility mode, enabling, 2-17 keyboard compatibility mode, exiting, 2- 24 keyboard compatibility mode, HP 98203, 2-13 keyboard interface, HP-HIL, 2-8 keyboard layouts, brief comparison of, 2- 13 keyboards any char entry method, 9-4 direct entry method, 9-2

extended keyboard entry method, 9-3 non-ASCII key entry, 9-4 programmatic entry method, 9-5 special keys, 9-8 use with globalized BASIC, 9-1 keyboards with built-in knob, 1-8 key codes, HP 98203 specific, 2-34 keywords duplicating register operations, 3-8 keywords that duplicate register operations (BASIC 5.0), new, 3-8 KNB2\_0, 1-10 knob, 1-6 knob interval parameter, HP-HIL, 2-37 knob, keyboards with built-in, 1-8 KNOBX function, 1-6 KNOBX statement, 5-8 KNOBY statement, 5-8

## L

LABEL with PIVOT, 1-19 language extensions BIN files, missing, 1-  $\Omega$ LIF disk, copying files from a, 6-2 LIF files to SRM, porting, 4-25 LIF media, accessing, 5-18 LIF protect codes, SRM passwords vs., 4- 28 LINK command, 3-15 linked files, 3-16 LIST BIN statement, 5-9 LIST statement, 5-9 LIST WINDOW statement, 5-22 LOAD BIN statement, 5-9 loading and running programs, Just, 2-11 loading a program, 6-4 localization definition, 8-3 locking an interface, 5-22 locking SRM files, 5-17 LOCK statement, 5-26

long file names, 5-27

#### M

mapping, interface, 5-23 MASS STORAGE IS (MSI) statement, 4- 27 mass storage volume specification, SRM, 4-27 mass storage volume specifier, 5-10 memory volume, 5-10 methods of porting, 2-2 mode, compatibility, 2-18 Model 345, 7-2 Model 375, 7-2 Model V /360, 7-2 modifying the source program(porting to 4.0),2-33 MOVE WINDOW statement, 5-22 multi-tasking capabilities, 5-20 multi-user capabilities, 5-20

## N

networked HFS file systems, accessing, 5- 26 numeric data, textual, 4-7

## o

OFF EXT SIGNAL statement, 5-24 one-byte characters definition, 8-4 detailed discussion, 8-5 fonts, 9-9 input methods, 9-1 ON EXT SIGNAL statement, 5-24 ON KNOB "interval" parameter, 2-38 ON/OFF CYCLE statement, 5-9 ON/OFF DELAY statement, 5-9 ON/OFF statement, 5-9 ON/OFF TIME statement, 5-9 OUTPUT statement, 5-9

## p

PaintJet<sup>TM</sup> (HP 3630A), 3-15 PASS CONTROL statement, 5-10 PHYREC CSUB, 1-5 PHYREC routine, 1-5 pipes, HP-UX using, 5-23 PIVOT statement, 1-17 plotter, default, 1-11 PLOTTER IS changes, 2-36 PLOTTER IS statement, 5-11 porting globalized BASIC, 9-28 porting and sharing files, 4-1 porting BASIC/WS programs to BA-SIC/UX, 6-1 porting considerations, additional, 2-34 porting LIF files to SRM, 4-25 porting, methods of, 2-2 porting to 3.0, 1-1 porting to 5.0, 3-1 porting to 6.x, 7-1 porting topics covered, 1-1 porting to Series 300 and 4.0, 2-1 prerun on LOADSUB, 1-23 PRINTALL IS statement, 5-11 PRINTER IS statement, 5-11 printers printing two-byte characters, 9-19 PRINT LABEL statement, 5-11 processor boards, 2-6 programming additions (BASIC 5.0), general, 3-10 PROTECT statement, 4-28 PURGE secondary keyword, 7-10

## R

raster fonts, 9-9 READ KEY, 7-11 READ LABEL statement, 5-11 real-time clock, battery-backed, 2-7

relay and BNC video connectors, the, 2- 28 RE-SAVE statement, 5-11 RMBUX, 7-12 RPLOT with PIVOT, 1-17 run light, 5-11 RUNLIGHT ON/OFF, 7-11 running a program, 6-5 running programs, loading and, 2-11 run-time errors, correcting, 6-5 run-time errors, recognizing, 6-5

#### S

SAVE statement, 5-12 SBYTE, 9-23 SCRATCH, 7-13 SCRATCH BIN statement, 5-12 SCRATCH WINDOW statement, 5-22 SCSI, 7-3 SC statement, 5-12 SEPARATE ALPHA FROM GRAPH-ICS statement, 5-12 serial interface, 2-7 Serial Interface Configuration, HP 98644, 2-12 Series 300 display, switching back to the, 2-30 Series 300 hardware, description of, 2-3 SET ALPHA MASK statement, 5-12 SET DISPLAY MASK statement, 5-12 SET HIL MASK statement, 5-24 SET TIMEDATE statement, 5-13 SET TIME statement, 5-13 sharing files, porting and, 4-1 sharing HFS disks and data files, 4-2 SHIFT IN ... OUT, 9-20, 9-25 silent errors, correcting, 6-6 silent errors, recognizing, 6-6 soft key labels, HP 98203, 2-15 source program(porting to 4.0), modifying the, 2-33

SRM directory paths, allowing for, 4-27 SRM disk, copying files from an, 6-3 SRM file names, composition of, 4-26 SRM files, locking, 5-17 SRM files open, leaving, 5-17 SRM file specifiers, 4-26 SRM interface, 5-13 SRM mass storage volume specification, 4-27 SRM passwords vs. LIF protect codes, 4-28 SRM, porting LIF files to, 4-25 SRM security, 5-18 SRM workstations, accessing files created on non-Series-200/300, 4-30 statement changes, 1-4 STATUS/CONTROL registers (BASIC 5.0), new, 3-11 STORE SYSTEM statement, 5-14 string functions two-byte Characters, 9-26 strings, textual, 4-10 switching back to the Series 300 display, 2-30 SYSBOOT statement, 5-14 SYSTEM\$, 7-13 SYSTEM\$("AVAILABLE MEMORY"), 5-14 SYSTEM\$("MASS MEMORY"), 5-14 SYSTEM\$("MASS STORAGE IS"), 5-15 SYSTEM\$( "PROCESS ID"), 5-21 SYSTEM\$( "SERIAL NUMBER"), 5-15 SYSTEM\$( "SYSTEM ID") values, new, 2-35 SYSTEM\$("VERSION:OS"), 5-21 SYSTEM\$("WINDOW SYSTEM"), 5-21

## T

tablet DIGITIZE, graphics, 1-12 textual numeric data, 4-7 textual strings, 4-10

TIMEDATE statement, 5-15 TIMEZONE IS statement, 5-16 TRANSFER statement, 5-16 two-byte characters character conversions, 8-10 combining with one-byte, 8-5 converting alphabets, 8-12 converting for printing, 8-11 converting phrases, 8-12 definition, 8-4 detailed discussion, 8-6 determining position, 9-13 fonts, 9-9 galley characters, 8-9, 9-11 hardware support, 9-9 input methods, 9-7 inserting and overwriting, 9-14 keyboard STATUS and CONTROL, 9- 8 related BASIC keywords, 9-21 string functions, 9-26

used in a graphics plot, 8-5 used in a program, 8-4 using displays with, 9-9 using keyboards, 9-7

#### U

UNLOCK statement, 5-26 utilities (BASIC 5.0), new, 3-4

#### V

VIEWPORT statement, 1-12 VME interface (HP 98646A), 3-15 volume specification, SRM mass storage, 4-27 VXI, 7-3

#### W

WAIT statement, 5-16 wildcards, 7-9 window management, 5-21  $\sim 10^{11}$ 

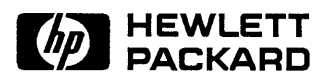

**HP Part Number 98616-90014** 

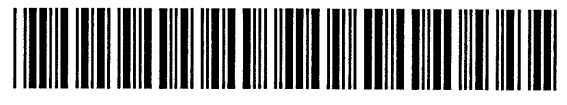

Printed in U.S.A. E0691

98616-90631 Manufacturing Number